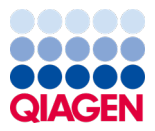

Január 2024

# Návod na použitie panela QIAstat-Dx® Respiratory SARS-CoV-2 Panel (Príručka)

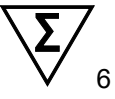

Verzia 2

Na diagnostické použitie in-vitro

Na použitie s analyzátorom QIAstat-Dx Analyzer 1.0 a systémom

QIAstat-Dx Rise

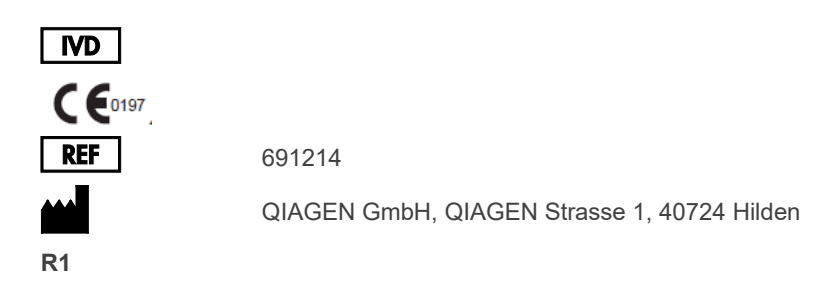

Sample to Insight

## Obsah

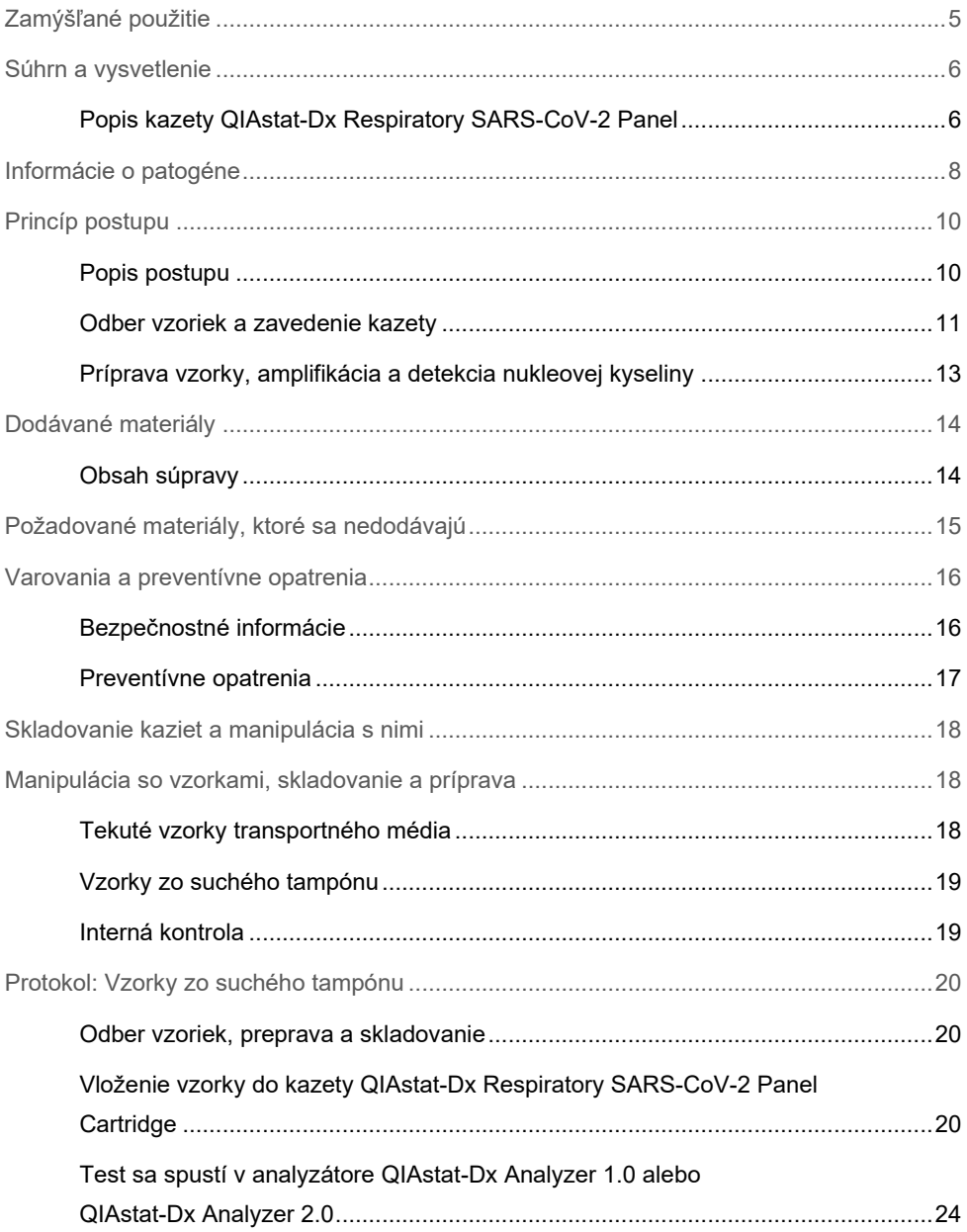

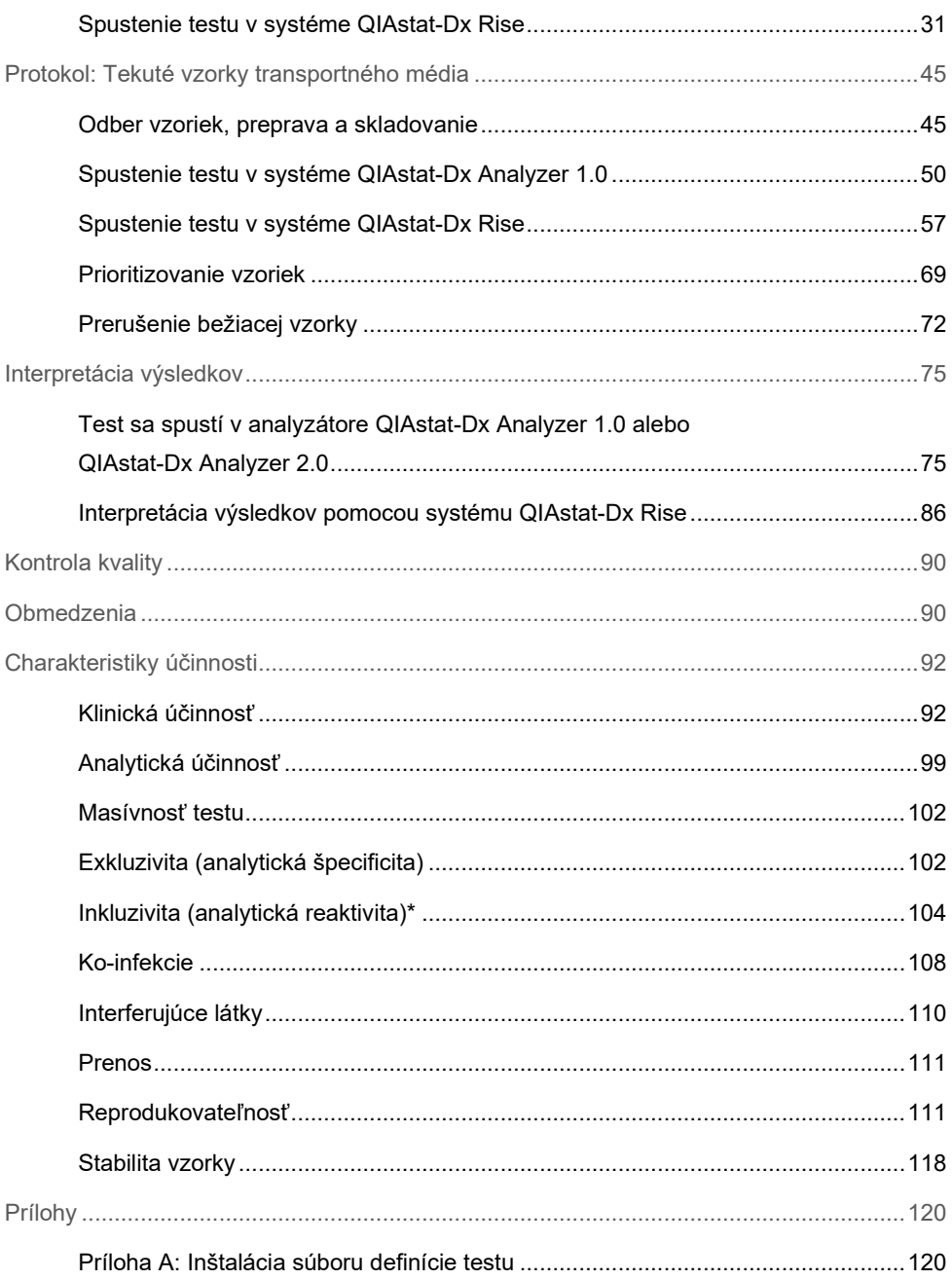

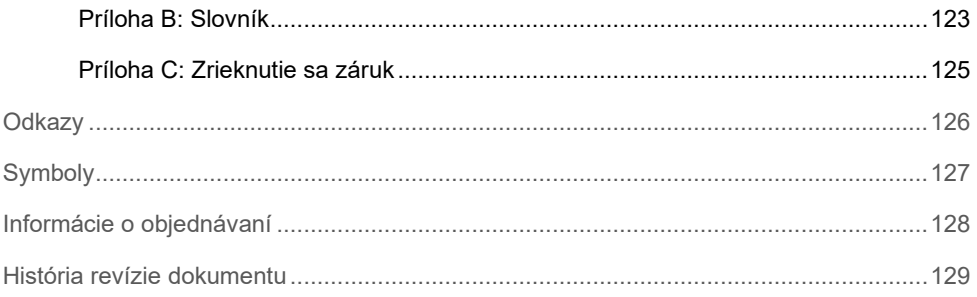

# <span id="page-4-0"></span>Zamýšľané použitie

Panel QIAstat-Dx Respiratory SARS-CoV-2 Panel je kvalitatívny test určený na analýzu vzoriek výteru nosohltanu (Nasopharyngeal Swab, NPS) odobratých pacientom podozrivých z respiračnej infekcie na zistenie prítomnosti vírusových alebo bakteriálnych nukleových kyselín. Panel QIAstat-Dx Respiratory SARS-CoV-2 Panel je schopný prijímať suché tampóny aj tekuté vzorky transportného média. Test je určený na použitie so zariadením QIAstat-Dx Analyzer 1.0, QIAstat-Dx Analyzer 2.0 a QIAstat-Dx Rise na extrakciu integrovanej nukleovej kyseliny a multiplexnú detekciu real-time RT-PCR.

Pomocou testu QIAstat-Dx Respiratory SARS-CoV-2 Panel sa zisťuje a diferencuje prítomnosť vírusu SARS-CoV-2, chrípka A, chrípka A, podtyp H1N1/2009, chrípka A, podtyp H1, chrípka A, podtyp H3, chrípka B, koronavírus 229E, koronavírus HKU1, koronavírus NL63, koronavírus OC43, vírus Parainfluenza 1, vírus Parainfluenza 2, vírus Parainfluenza 3, vírus Parainfluenza 4, respiračný syncytiálny vírus A/B, ľudský metapneumovírus A/B, adenovírus, bocavírus, rinovírus/enterovírus, *Mycoplasma pneumoniae*, *Chlamydophila pneumoniae*, *Legionella pneumophila* a *Bordetella pertussis*.

\* S panelom QIAstat-Dx Respiratory SARS-CoV-2 Panel je možné detegovať enterovírus a rinovírus, ale nie je možné ich diferencovať.

Výsledky testu QIAstat-Dx Respiratory SARS-CoV-2 Panel sa musia interpretovať v kontexte všetkých relevantných klinických a laboratórnych nálezov.

Výkonnostné charakteristiky testu boli stanovené len pre jednotlivcov, ktorí prejavili respiračné symptómy.

Test QIAstat-Dx Respiratory SARS-CoV-2 Panel je určený len na profesionálne použitie a nie je určený na samo-testovanie.

Na diagnostické použitie in-vitro.

# <span id="page-5-0"></span>Súhrn a vysvetlenie

### <span id="page-5-1"></span>Popis kazety QIAstat-Dx Respiratory SARS-CoV-2 Panel

Kazeta QIAstat-Dx Respiratory SARS-CoV-2 Panel Cartridge je jednorazové plastové zariadenie, ktoré umožňuje vykonávanie plne automatizovaných molekulárnych testov na detekciu respiračných patogénov. Hlavnými charakteristikami kazety QIAstat-Dx Respiratory SARS-CoV-2 Panel Cartridge je najmä kompatibilitou s respiračnými suchými tampónmi (Copan® FLOQSwabs®, kat. č. 503CS01) a tekutými vzorkami transportného média, hermetickým uzavretím vopred naplnených reagencií potrebných na testovanie a výbornou mobilitou. Všetky kroky počas prípravy vzoriek a testovania sa vykonávajú v kazete.

Všetky reagencie potrebné na úplné vykonanie testu sú predinštalované a obsiahnuté v kazete QIAstat-Dx Respiratory SARS-CoV-2 Panel Cartridge. Používateľ nemusí prísť do styku so žiadnymi reagenciami resp. s nimi manipulovať. Počas testu sa s reagenciami manipuluje v kazete v analytickom module zariadenia QIAstat-Dx Analyzer 1.0, QIAstat-Dx Analyzer 2.0 a QIAstat-Dx Rise pomocou pneumaticky ovládaných mikrofluidík a nedochádza k priamemu kontaktu s mechanizmom. Analyzátor QIAstat-Dx Analyzer 1.0, QIAstat-Dx Analyzer 2.0 a systém QIAstat-Dx Rise obsahujú vzduchové filtre pre privádzaný aj odvádzaný vzduch, čím chránia životné prostredie. Po testovaní je kazeta stále hermeticky uzavretá, čo výrazne zlepšuje jej bezpečnú likvidáciu.

Vo vnútri kazety sa automaticky vykoná niekoľko krokov za použitia pneumatického tlaku na prenos vzoriek a tekutín cez prenosovú komoru do určených miest.

Po vložení kazety QIAstat-Dx Respiratory SARS-CoV-2 Panel Cartridge so vzorkou do analyzátora QIAstat-Dx Analyzer 1.0, QIAstat-Dx Analyzer 2.0 a systému QIAstat-Dx Rise sa automaticky vykonajú nasledujúce kroky testu:

- Resuspendovanie internej kontroly
- Rozklad bunky použitím mechanických resp. chemických prostriedkov
- Membránová purifikácia nukleovej kyseliny
- Zmiešanie purifikovanej nukleovej kyseliny s lyofilizovanými reagenciami prvotnej zmesi
- Prenos určených alikvotných častí eluátu/prvotnej zmesi do jednotlivých reakčných komôrok

Vykonanie multiplexného overenia real-time RT-PCR v každej reakčnej komore

**Poznámka**: Zvýšená fluorescencia indikujúca detekciu cieľového analytu, sa zisťuje priamo v každej reakčnej komôrke.

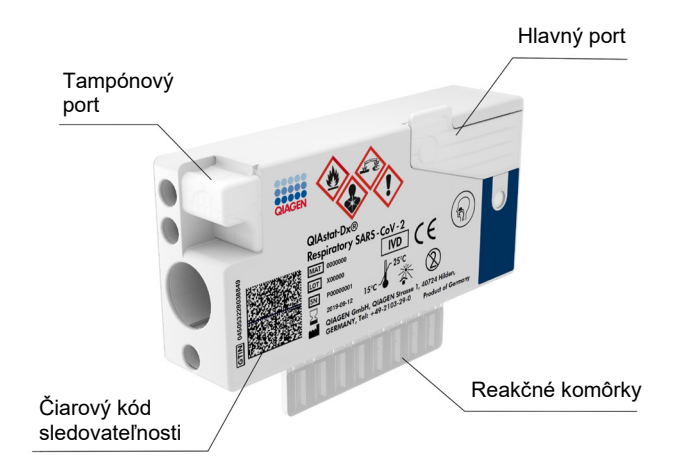

**Obrázok 1. Rozloženie kazety QIAstat-Dx Respiratory SARS-CoV-2 Panel Cartridge a je vlastnosti.**

## <span id="page-7-0"></span>Informácie o patogéne

Akútne respiračné infekcie môžu byť spôsobené rôznymi patogénmi, vrátane baktérií a vírusov, a všeobecne prítomnými s takmer nerozoznateľnými klinickými príznakmi a symptómami. Rýchle a presné stanovenie prítomnosti alebo neprítomnosti potenciálnych pôvodcov pomáha včas prijímať rozhodnutia týkajúce sa liečby, hospitalizácie, kontroly infekcií a návratu pacienta do práce a rodiny. Môže tiež výrazne podporiť zlepšenie antimikrobiálneho dozoru a iných dôležitých iniciatív v oblasti verejného zdravia.

Kazeta QIAstat-Dx Respiratory SARS-CoV-2 Panel Cartridge je jednorazová kazeta, ktorá obsahuje všetky reagencie potrebné na extrakciu nukleových kyselín, amplifikáciu nukleových kyselín a detekciu 23 baktérií a vírusov (alebo ich podtypov) vrátane SARS-CoV-2\*, ktoré spôsobujú respiračné symptómy. Testovanie vyžaduje malý objem vzorky a minimálny pracovný čas a výsledky sú k dispozícii približne za jednu hodinu.

\* Cieľ SARS-CoV-2 v teste QIAstat-Dx Respiratory SARS-CoV-2 Panel bol navrhnutý na začiatku roku 2020 na základe usporiadania prvých 170 genómových sekvencií dostupných vo verejných databázach od identifikácie SARS-CoV-2 ako pôvodcu vypuknutia vírusového zápalu pľúc (COVID-19) pôvodom z mesta Wuhan, Hubei, Čína. V súčasnosti zahrnutie viac ako dvanástich miliónov dostupných sekvencií genómu podporuje inkluzivitu a dobrú účinnosť detekcie SARS-CoV-2. SARS-CoV-2 v tomto teste sa zameriava na 2 gény vírusového genómu (polygén Orf1b (gén Rdrp) a gény E) zistené v rovnakom fluorescenčnom kanáli.

Patogény (a podtypy), ktoré je možné detegovať a identifikovať pomocou panela QIAstat-Dx Respiratory SARS-CoV-2 Panel sú uvedené v [tabuľke 1.](#page-8-0)

#### <span id="page-8-0"></span>**Tabuľka 1. Patogény detegované testom QIAstat-Dx Respiratory SARS-CoV-2 Panel**

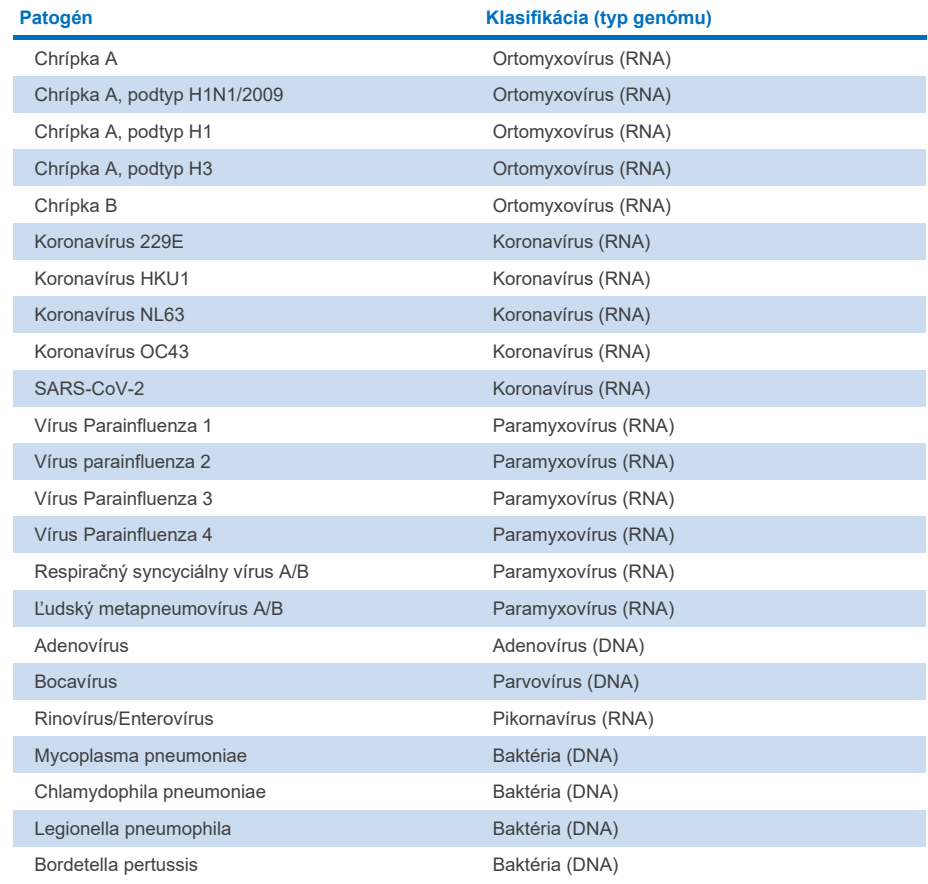

**Poznámka**: S panelom QIAstat-Dx Respiratory SARS-CoV-2 Panel je možné detegovať enterovírus a rinovírus, ale nie je možné ich diferencovať.

# <span id="page-9-0"></span>Princíp postupu

## <span id="page-9-1"></span>Popis postupu

Diagnostické testy s testom QIAstat-Dx Respiratory SARS-CoV-2 Panel sa vykonávajú na zariadeniach QIAstat-Dx Analyzer 1.0, QIAstat-Dx Analyzer 2.0 a QIAstat-Dx Rise. Všetky kroky prípravy a analýzy vzorky sú vykonávané automaticky analyzátorom QIAstat-Dx Analyzer 1.0, QIAstat-Dx Analyzer 2.0 a systémom QIAstat-Dx Rise. Vzorky sa zbierajú a vkladajú manuálne do kazety QIAstat-Dx Respiratory SARS-CoV-2 Panel Cartridge podľa typu vzorky:

**Možnosť 1**: Vloženie tampónu do tampónového portu pri použití typu vzorky zo suchého tampónu [\(Obrázok 2\)](#page-9-2).

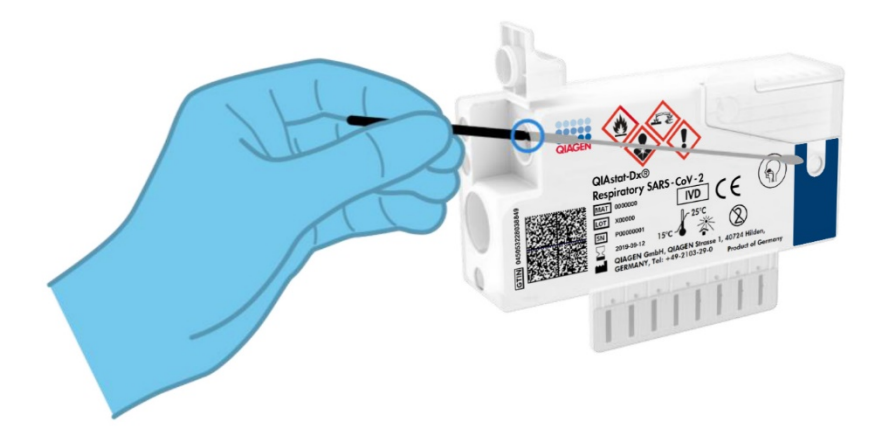

<span id="page-9-2"></span>**Obrázok 2. Zavedenie typu vzorky zo suchého tampónu do tampónového portu.**

**Možnosť 2**: Na dávkovanie tekutej vzorky transportného média do hlavného portu sa používa prenosová pipeta [\(Obrázok 3\)](#page-10-1).

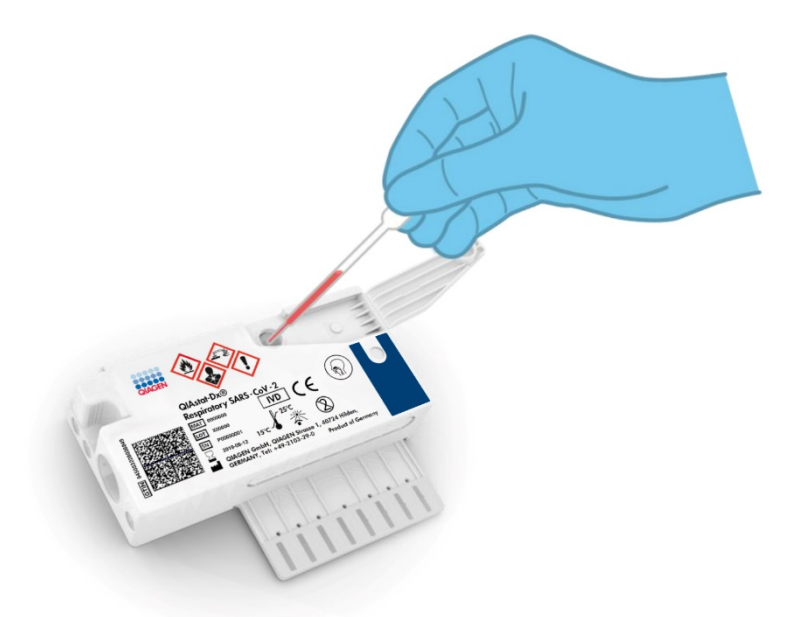

<span id="page-10-1"></span>**Obrázok 3. Dávkovanie tekutej vzorky transportného média do hlavného portu.**

#### <span id="page-10-0"></span>Odber vzoriek a zavedenie kazety

Odber vzoriek a ich následné naplnenie do kazety QIAstat-Dx Respiratory SARS-CoV-2 Panel Cartridge musia vykonávať pracovníci vyškolení na bezpečnú manipuláciu s biologickými vzorkami.

Súčasťou sú nasledujúce kroky, ktoré musí vykonať používateľ:

- 1. Odoberie sa jednorazová vzorka výteru nosohltanu.
- 2. Výter nosohltanu sa umiestni do jednorazovej skúmavky naplnenej transportným médiom len v prípade tekutej vzorky transportného média.
- 3. Informácie o vzorke sa ručne zapíšu alebo sa na vrchnú stranu kazety QIAstat-Dx Respiratory SARS-CoV-2 Panel Cartridge pripevní štítok vzorky.
- 4. Vzorka sa vloží manuálne do kazety QIAstat-Dx Respiratory SARS-CoV-2 Panel Cartridge:
	- Typ vzorky zo suchého tampónu: Vzorka nazofaryngeálneho výteru sa vloží do tampónového portu na kazete QIAstat-Dx Respiratory SARS-CoV-2 Panel Cartridge.
	- Typ tekutej vzorky transportného média: 300 μl vzorky sa prenesie do hlavného portu kazety QIAstat-Dx Respiratory SARS-CoV-2 Panel Cartridge s použitím jednej z priložených prenosových pipiet.

**DÔLEŽITÉ**: Pri zavádzaní tekutej vzorky transportného média používateľ vykoná vizuálnu kontrolu okienka kontroly vzorky (pozrite si obrázok nižšie), aby sa potvrdilo, že vzorka tekutiny bola vložená [\(Obrázok 4\)](#page-11-0).

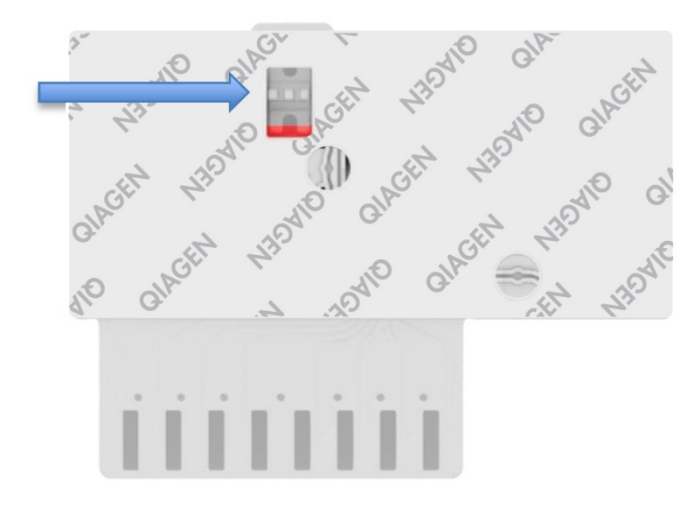

<span id="page-11-0"></span>**Obrázok 4. Okienko kontroly vzoriek (modrá šípka).**

- 5. Čiarový kód vzorky a čiarový kód kazety QIAstat-Dx Respiratory SARS-CoV-2 Panel Cartridge sa naskenuje v analyzátore QIAstat-Dx Analyzer 1.0, QIAstat-Dx Analyzer 2.0 alebo QIAstat-Dx Rise.
- 6. Kazeta QIAstat-Dx Respiratory SARS-CoV-2 Panel Cartridge sa vloží do analyzátor QIAstat-Dx Analyzer 1.0, QIAstat-Dx Analyzer 2.0 alebo QIAstat-Dx Rise.
- 7. Test sa spustí v analyzátore QIAstat-Dx Analyzer 1.0, QIAstat-Dx Analyzer 2.0 alebo QIAstat-Dx Rise.

### <span id="page-12-0"></span>Príprava vzorky, amplifikácia a detekcia nukleovej kyseliny

Extrakcia, amplifikácia a detekcia nukleových kyselín vo vzorke sa vykonáva automaticky analyzátorom QIAstat-Dx Analyzer 1.0, QIAstat-Dx Analyzer 2.0 a QIAstat-Dx Rise.

- 1. Vzorka tekutiny sa homogenizuje a bunky sa lyzujú v lyzačnej komore kazety QIAstat-Dx Respiratory SARS-CoV-2 Panel Cartridge, ktorá obsahuje rotor, ktorý sa otáča vysokou rýchlosťou.
- 2. Nukleové kyseliny sa purifikujú z lyzovanej vzorky väzbou na membránu z oxidu kremičitého v purifikačnej komore kazety QIAstat-Dx Respiratory SARS-CoV-2 Panel Cartridge v prítomnosti chaotropných solí a alkoholu.
- 3. Purifikované nukleové kyseliny sa eluujú z membrány v purifikačnej komore a zmiešajú sa s lyofilizovanou chémiou PCR v suchej chemickej komore kazety QIAstat-Dx Respiratory SARS-CoV-2 Panel Cartridge
- 4. Zmes vzorky a PCR reagencií sa dispenzuje do PCR komôrok kazety QIAstat-Dx Respiratory SARS-CoV-2 Panel Cartridge, ktoré obsahujú lyofilizované priméry a sondy špecifické pre daný test.
- 5. Zariadenie QIAstat-Dx Analyzer 1.0, QIAstat-Dx Analyzer 2.0 a QIAstat-Dx Rise vytvára optimálne teplotné profily na vykonávanie efektívnej multiplexnej real-time RT-PCR a vykonáva merania fluorescencie v reálnom čase na generovanie amplifikačných kriviek.
- 6. Softvér analyzátora QIAstat-Dx Analyzer 1.0, QIAstat-Dx Analyzer 2.0 a QIAstat-Dx Rise interpretuje výsledné údaje a procesné ovládače a vydáva testovací protokol.

# <span id="page-13-0"></span>Dodávané materiály

### <span id="page-13-1"></span>Obsah súpravy

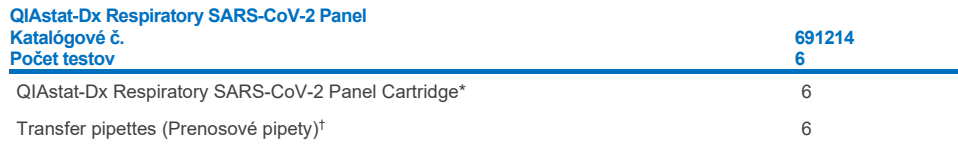

- \* 6 jednotlivo balených kaziet obsahujúcich všetky reagencie potrebné na prípravu vzorky a multiplexný real-time RT-PCR v reálnom čase plus internú kontrolu.
- † 6 jednotlivo zabalených prenosových pipiet na dávkovanie vzorky tekutiny do kazety QIAstat-Dx Respiratory SARS-CoV-2 Panel Cartridge.

# <span id="page-14-0"></span>Požadované materiály, ktoré sa nedodávajú

Test QIAstat-Dx Respiratory SARS-CoV-2 Panel je navrhnutý na použitie s analyzátormi QIAstat-Dx Analyzer 1.0 a QIAstat-Dx Rise. Pred začatím testu sa uistite, že máte k dispozícii nasledovné:

- Analyzátor QIAstat-Dx Analyzer 1.0, QIAstat-Dx Analyzer 2.0 (minimálne jeden operačný modul a jeden analytický modul) so softvérom verzie 1.3 alebo vyššou\* ALEBO QIAstat-Dx Rise (aby prístroj pracoval správne, musia sa vnútri nachádzať minimálne dva analytické moduly) so softvérom verzie 2.2 alebo vyššou ALEBO QIAstat-Dx Analyzer 2.0 (minimálne jeden operačný modul PRO a jeden analytický modul) so softvérom verzie 1.6 alebo vyššou.
- *Používateľská príručka QIAstat-Dx Analyzer 1.0* (na použitie so softvérom verzie 1.3 alebo vyššou) ALEBO používateľská príručka analyzátora QIAstat-Dx Rise (na použitie so softvérom verzie 1.6 alebo vyššej) ALEBO používateľská príručka analyzátora QIAstat-Dx Analyzer 2.0 (na použitie so softvérom verzie 1.6 alebo vyššej)
- Softvér najnovšieho súboru definície testu QIAstat-Dx pre panel Respiratory SARS-CoV-2 Panel inštalovaný na operačnom module alebo operačnom module PRO
- \* Ako alternatíva k prístrojom QIAstat-Dx Analyzer 1.0 môžu byť použité prístroje DiagCORE® Analyzer fungujúce so softvérom QIAstat-Dx verzie 1.3 alebo vyššej.

**Poznámka**: V analyzátore QIAstat-Dx Analyzer 1.0 nemôže byť nainštalovaná verzia aplikačného softvéru 1.6 alebo vyššia.

# <span id="page-15-0"></span>Varovania a preventívne opatrenia

Na diagnostické použitie in-vitro.

Test QIAstat-Dx Respiratory SARS-CoV-2 Panel je určený na použitie laboratórnymi technikmi školenými na používanie analyzátorov QIAstat-Dx Analyzer 1.0, QIAstat-Dx Analyzer 2.0 a QIAstat-Dx Rise.

**DÔLEŽITÁ POZNÁMKA**: Nezabudnite, že analyzátor QIAstat-Dx Rise dokáže zvládnuť až 18 kaziet QIAstat-Dx Respiratory SARS-CoV-2 Panel naraz vo vstupnej zásuvke. Takisto pamätajte na to, že do vstupnej zásuvky je možné naraz vložiť a spracovať rôzne panely so softvérom verzie 2.2 alebo vyššej.

#### <span id="page-15-1"></span>Bezpečnostné informácie

Počas práce s chemikáliami noste vždy vhodný laboratórny plášť, jednorazové rukavice a ochranné okuliare. Ďalšie informácie nájdete v príslušných kartách bezpečnostných údajov (KBÚ). Tieto materiály sú k dispozícii online vo formáte PDF na adrese **[www.qiagen.com/safety](http://www.qiagen.com/safety)** kde môžete vyhľadať, zobraziť a vytlačiť KBÚ pre každú súpravu QIAGEN a jej súčasti.

So všetkými vzorkami, použitými kazetami a pipetami manipulujte s vedomím, že môžu prenášať infekčné činidlá. Zásadne dodržiavajte bezpečnostné opatrenia, ako je uvedené v príslušných pokynoch, ako je napríklad Klinický a laboratórny inštitút pre normalizáciu Clinical and Laboratory Standards Institute® (CLSI) *Protection of Laboratory Workers from Occupationally Acquired Infections; Approved Guideline* (M29) (Ochrana pracovníkov laboratórií pred pracovnými infekciami; Schválené usmernenie) (M29) alebo iné vhodné dokumenty poskytované:

- OSHA<sup>®</sup>: Occupational Safety and Health Administration (Úrad pre bezpečnosť a ochranu zdravia pri práci) (Spojené štáty americké)
- ACGIH<sup>®</sup>: American Conference of Government Industrial Hygienists (Americká konferencia vládnych priemyselných hygienikov) (Spojené štáty americké)

 COSHH: Control of Substances Hazardous to Health (Kontrola látok ohrozujúcich zdravie) (Spojené kráľovstvo)

Dodržiavajte bezpečnostné postupy svojej inštitúcie pre manipuláciu s biologickými vzorkami. Vzorky, kazety QIAstat-Dx Respiratory SARS-CoV-2 Panel Cartridge a prenosové pipety zlikvidujte podľa príslušných predpisov.

Kazeta QIAstat-Dx Respiratory SARS-CoV-2 Panel Cartridge je uzavreté zariadenie na jednorazové použitie, ktoré obsahuje všetky činidlá potrebné na prípravu vzorky a multiplexný real-time RT-PCR v reálnom čase v analyzátore QIAstat-Dx Analyzer 1.0, QIAstat-Dx Analyzer 2.0 a QIAstat-Dx Rise. Nepoužívajte kazetu QIAstat-Dx Respiratory SARS-CoV-2 Panel Cartridge, ktorá je po dátume exspirácie, je zjavne poškodená alebo z ktorej uniká tekutina. Použité alebo poškodené kazety zlikvidujte v súlade so všetkými národnými, štátnymi a miestnymi zdravotnými a bezpečnostnými predpismi a zákonmi.

Dodržiavajte štandardné laboratórne postupy na udržanie čistoty pracovného priestoru a bez kontaminácie. Odporúčania sú uvedené v publikáciách, ako napríklad Európske centrum pre prevenciu a kontrolu chorôb (**https://www.ecdc.europa.eu/en/aboutus/networks/disease-and-laboratory-networks/erlinet-biosafety**).

### <span id="page-16-0"></span>Preventívne opatrenia

Pre komponenty panela QIAstat-Dx Respiratory SARS-CoV-2 Panel. platia nasledujúce výstražné a bezpečnostné upozornenia.

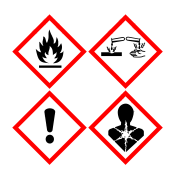

Obsahuje: etanol; hydrochlorid guanidínu; tiokyanát guanidínu; izopropanol; proteinázu K; t-oktylfenoxypolyethoxyethanol. Nebezpečenstvo! Veľmi horľavá kvapalina a výpary. Škodlivé po požití alebo vdýchnutí. Môže byť škodlivý pri kontakte s pokožkou. Spôsobuje vážne poleptanie kože a poškodenie očí. Pri vdýchnutí môže vyvolať alergiu alebo príznaky astmy alebo dýchacie ťažkosti. Môže spôsobovať ospalosť alebo závrat. Škodlivý pre vodné organizmy, s dlhodobými účinkami. Pri kontakte s kyselinami uvoľňuje vysoko toxický plyn. Leptavý pre dýchacie cesty. Uchovávajte mimo dosahu tepla/iskier/otvoreného ohňa/horúcich povrchov. Nefajčte. Vyhnite sa vdychovaniu prachu/dymu/plynu/oparu/pár/aerosólov. Noste ochranné rukavice/ochranný odev/ochranné okuliare/ochranu tváre. Používajte respiračnú ochranu. PO ZASIAHNUT OČÍ: Opatrne niekoľko minút oplachujte vodou. Ak používate kontaktné šošovky a ak je to možné, odstráňte ich. Pokračujte vo vyplachovaní. Po expozícii alebo podozrení z nej Okamžite volajte NÁRODNÉ TOXIKOLOGICKÉ INFORMAČNÉ CENTRUM alebo lekára. Premiestnite osobu na čerstvý vzduch a nechajte ju pohodlne dýchať.

# <span id="page-17-0"></span>Skladovanie kaziet a manipulácia s nimi

Kazety QIAstat-Dx Respiratory SARS-CoV-2 Panel Cartridge skladujte v suchom, čistom skladovacom priestore pri izbovej teplote (15 – 25 °C). Kazety QIAstat-Dx Respiratory SARS-CoV-2 Panel Cartridge alebo prenosové pipety nevyberajte z balení skôr ako pred použitím. Za týchto podmienok môžu byť kazety QIAstat-Dx Respiratory SARS-CoV-2 Panel Cartridge skladované až do dátumu exspirácie vytlačeného na jednotlivých obaloch. Dátum exspirácie je tiež obsiahnutý v čiarovom kóde kazety QIAstat-Dx Respiratory SARS-CoV-2 Panel Cartridge a je načítaný zariadením QIAstat-Dx Analyzer 1.0, QIAstat-Dx Analyzer 2.0 alebo QIAstat-Dx Rise, keď je kazeta vložená do prístroja na spustenie testu.

Popis manipulácie s poškodenými kazetami nájdete v kapitole Bezpečnostné informácie.

# <span id="page-17-1"></span>Manipulácia so vzorkami, skladovanie a príprava

### <span id="page-17-2"></span>Tekuté vzorky transportného média

Vzorky výteru z nosohltanu by sa musia odoberať a musí sa manipulovať s nimi podľa postupov odporúčaných výrobcom.

Odporúčané skladovacie podmienky pre NPS (výter nosohltanu) resuspendovaný vo vzorkách univerzálneho transportného média (Universal Transport Medium, UTM) sú uvedené nižšie:

- Pri izbovej teplote do 4 hodín pri 15 25 ℃
- $\bullet$  V chladničke do 3 dní pri 2 8 °C
- Zmrazené do 30 dní pri -25 až -15 ˚C

### <span id="page-18-0"></span>Vzorky zo suchého tampónu

Použite čerstvo odobraté vzorky zo suchého tampónu, aby ste dosiahli najlepšiu presnosť testu. Ak nie je okamžité testovanie možné a v rámci dosiahnutie najvyššej presnosti sa odporúča uskladnenie suchých tampónov v týchto podmienkach:

- Pri izbovej teplote do 45 minút pri teplote 15 25 ˚C
- V chladničke do 7 hodín pri teplote 2 8 ˚C

### <span id="page-18-1"></span>Interná kontrola

Kazeta QIAstat-Dx Respiratory SARS-CoV-2 Panel Cartridge obsahuje úplnú internú kontrolu, ktorá je titrovaná bakteriofágom MS2. Bakteriofág MS2 je jednovláknový RNA vírus, ktorý je obsiahnutý v kazete vo vysušenej forme a rehydratovaný po zavedení vzorky. Tento materiál internej kontroly overuje všetky kroky procesu analýzy vrátane resuspendovania/ homogenizácie, lýzy, purifikácie nukleovej kyseliny, reverznej transkripcie a PCR.

Pozitívny signál internej kontroly indikuje, že všetky kroky spracovania uskutočnené kazetou QIAstat-Dx Respiratory SARS-CoV-2 Panel Cartridge boli úspešné.

Negatívny signál internej kontroly neneguje pozitívne výsledky u identifikovaných a zistených cieľov, ale ruší všetky negatívne výsledky v analýze. Preto by sa mal test opakovať, ak je signál internej kontroly negatívny.

# <span id="page-19-0"></span>Protokol: Vzorky zo suchého tampónu

### <span id="page-19-1"></span>Odber vzoriek, preprava a skladovanie

Pomocou tampónu Copan FLOQSwabs (kat. Č. 503CS01) odoberte vzorky z nosohltanu podľa postupov odporúčaných výrobcom.

## <span id="page-19-2"></span>Vloženie vzorky do kazety QIAstat-Dx Respiratory SARS-CoV-2 Panel Cartridge

**Poznámka**: platí pre analyzátor QIAstat-Dx Analyzer 1.0, QIAstat-Dx Analyzer 2.0 a QIAstat-Dx Rise

1. Otvorte obal kazety QIAstat-Dx Respiratory SARS-CoV-2 Panel Cartridge pomocou odtrhávacích pásikov na bočných stranách obalu [\(obrázok](#page-19-3) 5).

**DÔLEŽITÉ**: Po otvorení balenia sa vzorka musí zaviesť do kazety QIAstat-Dx Respiratory SARS-CoV-2 Panel Cartridge a vložiť do zariadenia QIAstat-Dx Analyzer 1.0, QIAstat-Dx Analyzer 2.0 do 120 minút alebo do zariadenia QIAstat-Dx Rise do 30 minút.

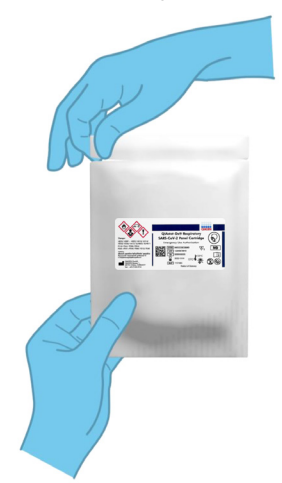

<span id="page-19-3"></span>**Obrázok 5. Otvorenie kazety QIAstat-Dx Respiratory SARS-CoV-2 Panel Cartridge.**

- 2. Vyberte kazetu QIAstat-Dx Respiratory SARS-CoV-2 Panel Cartridge z obalu a umiestnite ju tak, aby čiarový kód na štítku smeroval k vám.
- 3. Informácie o vzorke manuálne zapíšte alebo umiestnite informačný štítok vzorky na vrchnú časť kazety QIAstat-Dx Respiratory SARS-CoV-2 Panel Cartridge. Zabezpečte, aby bol štítok správne umiestnený a neblokoval otvorenie veka [\(Obrázok 6\)](#page-20-0). Viac informácií o správnom umiestnení štítku nájdete v pracovnom postupe systému QIAstat-Dx Rise.

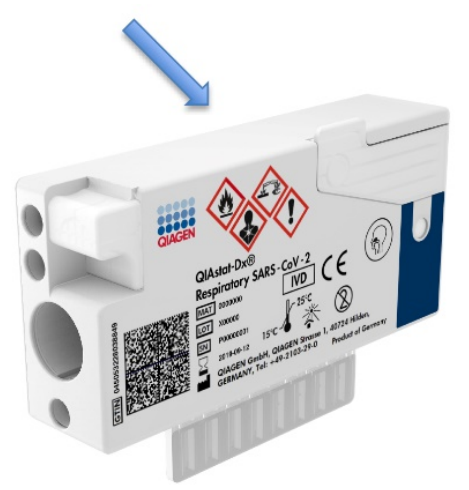

<span id="page-20-0"></span>**Obrázok 6. Umiestnenie informácií o vzorke na vrch kazety QIAstat-Dx Respiratory SARS-CoV-2 Panel Cartridge.**

4. Otvorte viečko vzorky tampónového portu na ľavej strane kazety QIAstat-Dx Respiratory SARS-CoV-2 Panel Cartridge ([obrázok 7\)](#page-20-1).

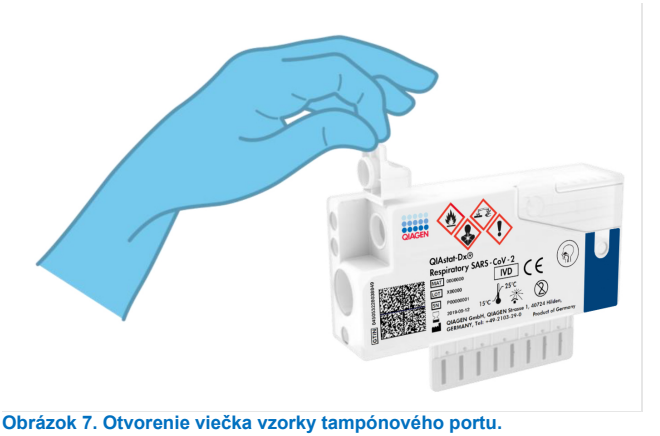

<span id="page-20-1"></span>Návod na použitie panela QIAstat Dx Respiratory SARS CoV 2 Panel (Príručka) 01/2024 21

5. Tampón vložte do kazety QIAstat-Dx Respiratory SARS-CoV-2 Panel Cartridge tak, aby sa bod zlomu kryl s prístupovým otvorom (t. j. keď tampón už nebude možné zasunúť ďalej) [\(obrázok 8\)](#page-21-0).

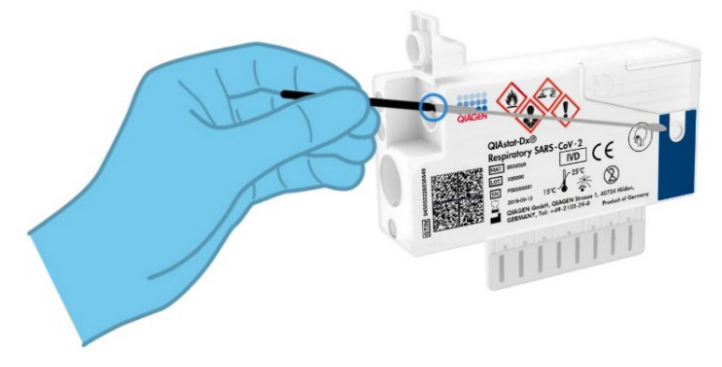

**Obrázok 8. Vloženie tampónu do kazety QIAstat-Dx Respiratory SARS-CoV-2 Panel Cartridge.**

<span id="page-21-0"></span>6. Odlomte držiačik tampónu v bode zlomu a zvyšok tampónu nechajte v kazete QIAstat-Dx Respiratory SARS-CoV-2 Panel Cartridge ([obrázok 9\)](#page-21-1).

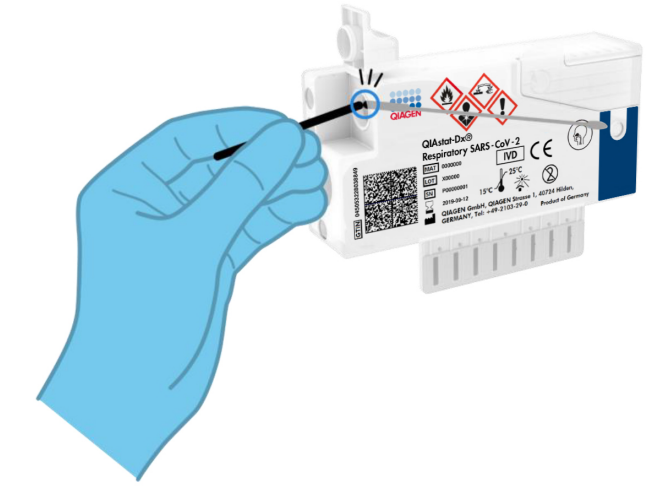

<span id="page-21-1"></span>**Obrázok 9. Odlomenie držiačika tampónu.**

7. Pevne zatvorte viečko vzorky tampónového portu, kým nezacvakne [\(Obrázok 10\)](#page-22-0).

**DÔLEŽITÉ**: Po vložení vzorky do kazety QIAstat-Dx Respiratory SARS-CoV-2 Panel Cartridge sa kazeta musí vložiť do zariadenia QIAstat-Dx Analyzer 1.0 alebo QIAstat-Dx Analyzer 2.0 do 90 minút alebo okamžite vložiť na stojan zariadenia QIAstat-Dx Rise, keď sú všetky vzorky vložené do kaziet. Maximálny čas čakania na kazetu, ktorá je už vložená do zariadenia QIAstat-Dx Rise (prevádzková stabilita) je približne 300 minút. Zariadenie QIAstat-Dx Rise automaticky zistí, či bola kazeta vložené v prístroji dlhší čas, ako je povolené, a automaticky používateľa upozorní.

<span id="page-22-0"></span>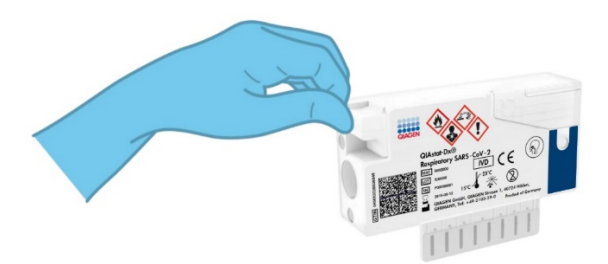

**Obrázok 10. Zatvorenie viečka vzorky tampónového portu.**

### <span id="page-23-0"></span>Test sa spustí v analyzátore QIAstat-Dx Analyzer 1.0 alebo QIAstat-Dx Analyzer 2.0

1. Zapnite prístroj QIAstat-Dx Analyzer 1.0 alebo QIAstat-Dx Analyzer 2.0 vypínačom na prednej strane prístroja.

**Poznámka**: Vypínač na zadnej strane analytického modulu musí byť nastavený do polohy "I". Stavové indikátory analyzátora QIAstat-Dx Analyzer 1.0 alebo QIAstat-Dx Analyzer 2.0 zmenia farbu na modrú

- 2. Počkajte, kým sa neobjaví **hlavná** obrazovka a stavové indikátory analyzátora QIAstat-Dx Analyzer 1.0 sa nezmenia na zeleno a prestanú blikať.
- <span id="page-23-1"></span>3. Prihláste sa do analyzátora QIAstat-Dx Analyzer 1.0 alebo QIAstat-Dx Analyzer 2.0 zadaním mena používateľa a hesla.

**Poznámka**: Ak je aktivovaná funkcia **User Access Control** (Kontrola prístupu používateľov), zobrazí sa obrazovka **Login** (Prihlásenie). Ak je funkcia **User Access Control** (Kontrola prístupu používateľa) vypnutá, nebude potrebné žiadne meno používateľa/heslo a zobrazí sa **hlavná** obrazovka.

- 4. Ak nebol na analyzátore QIAstat-Dx Analyzer 1.0 alebo QIAstat-Dx Analyzer 2.0 nainštalovaný softvér súboru definície testu, pred vykonaním testu sa riaďte pokynmi na inštaláciu (pozri "[Príloha A: Inštalácia súboru definície testu](#page-119-1) s ďalšími informáciami).
- 5. Stlačte tlačidlo **Run Test** (Spustiť test) v pravom hornom rohu dotykovej obrazovky analyzátora QIAstat-Dx Analyzer 1.0 alebo QIAstat-Dx Analyzer 2.0.
- 6. Keď sa zobrazí výzva, naskenujte čiarový kód s Sample ID (ID vzorky) na vzorke výteru nosohltanu (umiestnenej na vydutej časti balenia) alebo naskenujte čiarový kód informácií o vzorke, ktorý sa nachádza na hornej strane kazety QIAstat-Dx Respiratory SARS-CoV-2 Panel Cartridge (pozrite si krok [3\)](#page-23-1), použitím integrovanej čítačky čiarových kódov zariadenia QIAstat-Dx Analyzer 1.0 alebo QIAstat-Dx Analyzer 2.0 ([obrázok 11\)](#page-24-0).

**Poznámka**: Sample ID (ID vzorky) je tiež možné zadať pomocou virtuálnej klávesnice dotykovej obrazovky výberom poľa **Sample ID** (ID vzorky).

**Poznámka**: V závislosti od zvolenej konfigurácie systému sa v tomto bode môže vyžadovať zadanie ID pacienta.

**Poznámka**: Pokyny z analyzátora QIAstat-Dx Analyzer 1.0 alebo QIAstat-Dx Analyzer 2.0 sa zobrazujú na **lište inštrukcií** v dolnej časti dotykovej obrazovky.

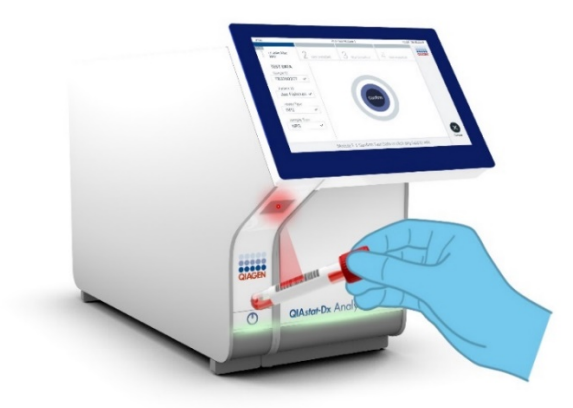

**Obrázok 11. Skenovanie čiarového kódu s ID vzorky.**

<span id="page-24-0"></span>7. Po vyzvaní naskenujte čiarový kód kazety QIAstat-Dx Respiratory SARS-CoV-2 Panel Cartridge, ktorá sa použije [\(obrázok 12\)](#page-25-0). Analyzátor QIAstat-Dx Analyzer 1.0 alebo QIAstat-Dx Analyzer 2.0 automaticky rozpozná test, ktorý sa má spustiť na základe čiarového kódu testovacej kazety.

**Poznámka**: Analyzátor QIAstat-Dx Analyzer 1.0 alebo QIAstat-Dx Analyzer 2.0 neakceptuje kazety QIAstat-Dx Respiratory SARS-CoV-2 Panel Cartridge s uplynutými dátumami exspirácie, už použité kazety alebo kazety pre testy, ktoré neboli na prístroji nainštalované. V týchto prípadoch sa zobrazí chybové hlásenie a kazeta QIAstat-Dx Respiratory SARS-CoV-2 Panel Cartridge bude odmietnutá. Ďalšie informácie o inštalácii testov nájdete v *používateľskej príručke QIAstat-Dx Analyzer 1.0 alebo QIAstat-Dx Analyzer 2.0*

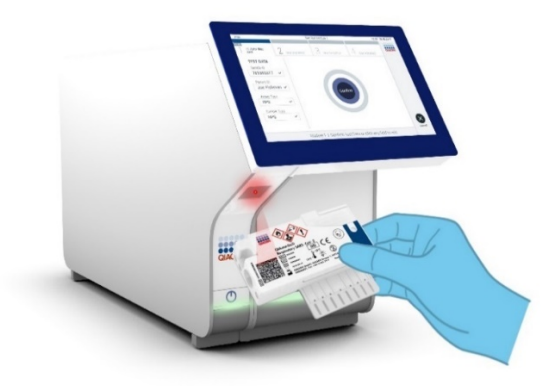

<span id="page-25-0"></span>**Obrázok 12. Skenovanie čiarového kódu kazety QIAstat-Dx Respiratory SARS-CoV-2 Panel Cartridge.**

8. Vyberte vhodný typ vzorky zo zoznamu [\(Obrázok 13\)](#page-25-1).

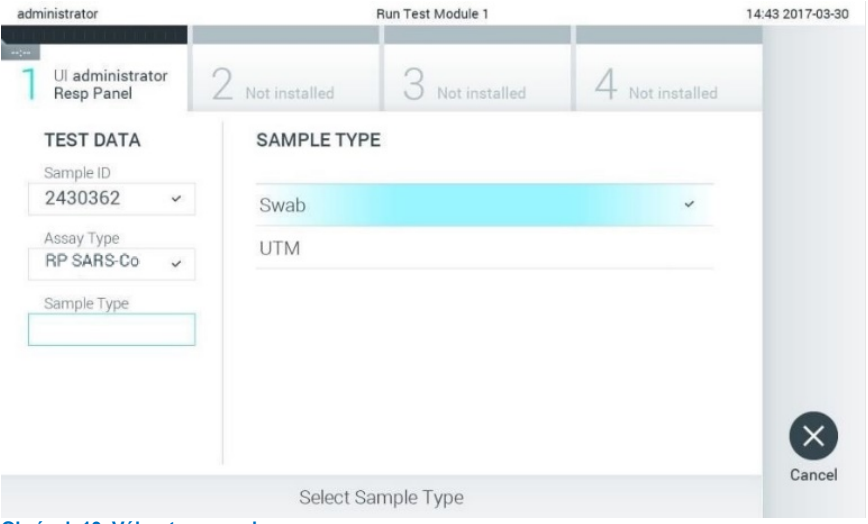

<span id="page-25-1"></span>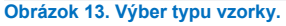

- 9. Zobrazí sa obrazovka **Confirm** (Potvrdiť). Skontrolujte zadané údaje a vykonajte potrebné zmeny výberom príslušných polí na dotykovej obrazovke a úpravou informácií.
- 10. Keď sú všetky zobrazené údaje správne, stlačte tlačidlo **Confirm** (Potvrdiť). Ak je to potrebné, vyberte príslušné pole, ktoré chcete upraviť, alebo stlačte tlačidlo **Cancel** (Zrušiť), ak chcete test zrušiť [\(Obrázok 14\)](#page-26-0).

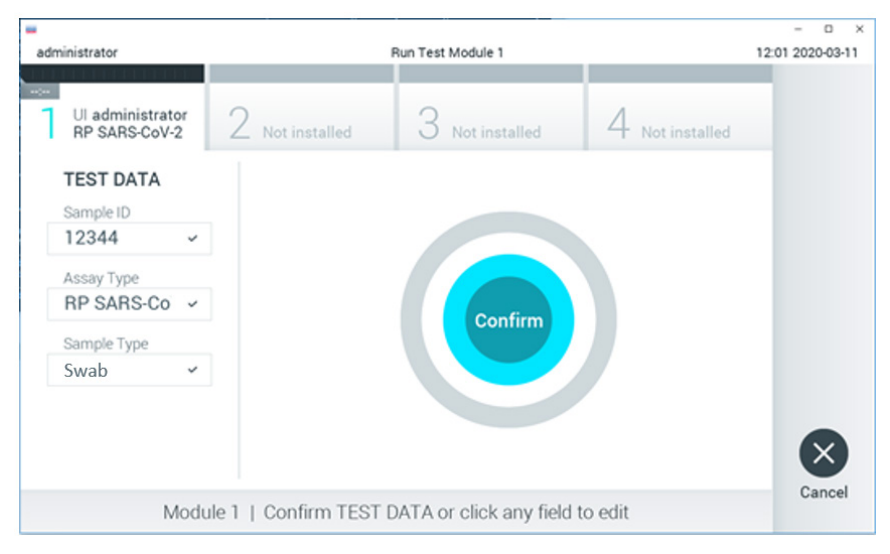

<span id="page-26-0"></span>**Obrázok 14. Potvrdenie zadávania údajov.**

11. Uistite sa, že obidve viečka vzoriek v tampónovom porte a hlavný port kazety QIAstat-Dx Respiratory SARS-CoV-2 Panel Cartridge sú pevne zatvorené. Keď sa automaticky otvorí vstupný port kazety v hornej časti zariadenia QIAstat-Dx Analyzer 1.0 alebo QIAstat-Dx Analyzer 2.0, vložte kazetu QIAstat-Dx Respiratory SARS-CoV-2 Panel Cartridge tak, aby čiarový kód smeroval doľava a reakčné komory smerovali nadol ([obrázok 15\)](#page-27-0).

**Poznámka**: Kazeta QIAstat-Dx Respiratory SARS-CoV-2 Panel Cartridge sa nemusí do analyzátora QIAstat-Dx Analyzer 1.0 alebo QIAstat-Dx Analyzer 2.0 zatlačiť. Umiestnite ho správne do vstupného portu kazety a analyzátor QIAstat-Dx Analyzer 1.0 alebo QIAstat-Dx Analyzer 2.0 automaticky presunie kazetu do analytického modulu.

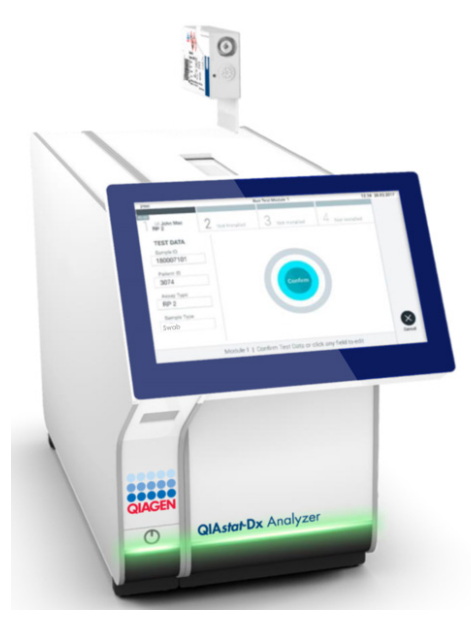

**Obrázok 15. Vloženie kazety QIAstat-Dx Respiratory SARS-CoV-2 Panel Cartridge do analyzátora QIAstat-Dx Analyzer 1.0 alebo QIAstat-Dx Analyzer 2.0.**

<span id="page-27-0"></span>12. Po detekcii kazety QIAstat-Dx Respiratory SARS-CoV-2 Panel Cartridge analyzátor QIAstat-Dx Analyzer 1.0 alebo QIAstat-Dx Analyzer 2.0 automaticky zatvorí veko vstupného portu kazety a spustí test. Nevyžaduje žiadna ďalšia činnosť obsluhy na spustenie cyklu.

**Poznámka**: Zariadenie QIAstat-Dx Analyzer 1.0 a QIAstat-Dx Analyzer 2.0 neakceptuje inú kazetu QIAstat-Dx Respiratory SARS-CoV-2 Panel Cartridge, ako je kazeta použitá a skenovaná počas nastavenia testu. Ak je vložená iná kazeta, než je naskenovaná kazeta, vygeneruje sa chyba a kazeta sa automaticky vysunie.

**Poznámka**: Až do tohto bodu je možné test zrušiť stlačením tlačidla **Cancel** (Zrušiť) v pravom dolnom rohu dotykovej obrazovky.

**Poznámka**: V závislosti od konfigurácie systému môže byť obsluha požiadaná o opätovné zadanie používateľského hesla pre spustenie testu.

**Poznámka**: Ak nie je vo vstupnom porte kazety QIAstat-Dx Respiratory SARS-CoV-2 Panel Cartridge umiestnená kazeta, vkladací otvor kazety sa po 30 sekundách automaticky zatvorí. Ak k tomu dôjde, zopakujte postup počnúc krokom 16.

- 13. Počas priebehu testu sa na dotykovom displeji zobrazuje zostávajúci čas.
- 14. Po dokončení testovacieho cyklu sa zobrazí obrazovka **Eject** (Vysunúť) [\(obrázok 16\)](#page-28-0) a stavová lišta modulu zobrazí výsledok testu ako jednu z týchto možností:
	- **TEST COMPLETED** (DOKONČENÝ TEST): Test bol úspešne ukončený
	- **TEST FAILED** (ZLYHANIE TESTU): Počas testu sa vyskytla chyba
	- **TEST CANCELED** (TEST ZRUŠENÝ): Používateľ test zrušil

**DÔLEŽITÉ**: Ak test zlyhá, pozrite si časť "Riešenie problémov" v *používateľskej príručke QIAstat-Dx Analyzer 1.0 alebo QIAstat-Dx Analyzer 2.0*, kde nájdete možné príčiny a pokyny, ako postupovať.

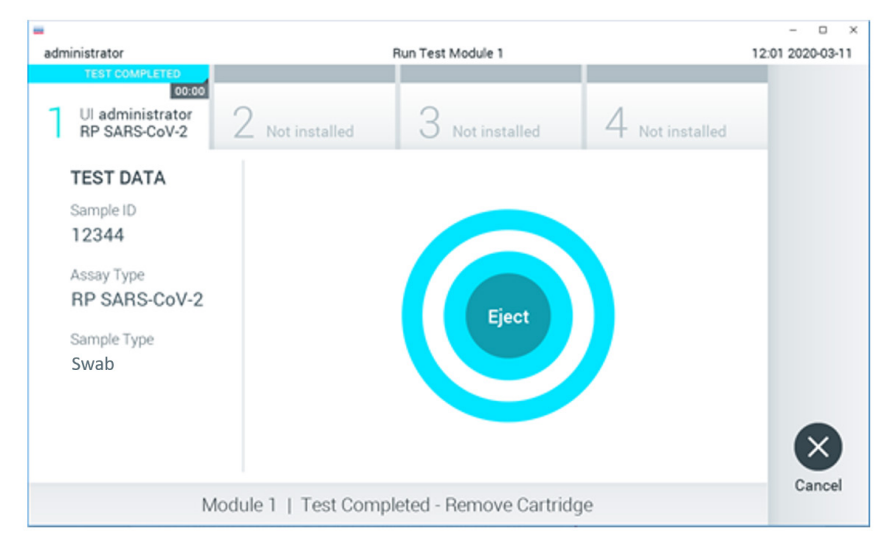

<span id="page-28-0"></span>**Obrázok 16. Zobrazenie obrazovky Eject (Vysunúť).**

15. Stlačte **Eject** (Vysunúť) na dotykovej obrazovke, vysuňte kazetu QIAstat-Dx Respiratory SARS-CoV-2 Panel Cartridge a odstráňte ju ako biologicky nebezpečný odpad v súlade so všetkými národnými, štátnymi a miestnymi predpismi a zákonmi o ochrane zdravia a bezpečnosti. Kazeta QIAstat-Dx Respiratory SARS-CoV-2 Panel Cartridge by sa mala odstrániť, keď sa otvorí vstupný port kazety a keď sa vysunie kazeta. Ak sa kazeta po 30 sekundách neodoberie, automaticky sa vráti späť do analyzátora QIAstat-Dx Analyzer 1.0 alebo QIAstat-Dx Analyzer 2.0 a veko vstupného portu kazety sa zatvorí. Ak k tomu dôjde, znova stlačte tlačidlo **Eject** (Vysunúť), veko vstupného otvoru kazety sa otvorí a potom kazetu vyberte.

**DÔLEŽITÉ**: Použité kazety QIAstat-Dx Respiratory SARS-CoV-2 Panel Cartridge sa musia zlikvidovať. Nie je možné opätovne používať kazety pre testy, pre ktoré sa už spustil výkon testu, ale následne ich obsluha zrušila, alebo pri ktorých bola zistená chyba.

16. Po vysunutí kazety QIAstat-Dx Respiratory SARS-CoV-2 Panel Cartridge sa zobrazí obrazovka **Summary** (Súhrn) výsledkov. Pre ďalšie podrobnosti si pozrite časť "[Interpretácia výsledkov"](#page-74-0). Ak chcete spustiť ďalší test, stlačte **Run Test** (Spustiť test).

**Poznámka**: Ďalšie informácie o používaní analyzátora QIAstat-Dx Analyzer 1.0 nájdete v *používateľskej príručke QIAstat-Dx Analyzer 1.0.*

**Poznámka**: Ďalšie informácie o používaní analyzátora QIAstat-Dx Analyzer 2.0 nájdete v *používateľskej príručke QIAstat-Dx Analyzer 2.0.*

#### <span id="page-30-0"></span>Spustenie testu v systéme QIAstat-Dx Rise

**Poznámka**: Obrázky uvedené v tejto časti sú iba príkladmi a môžu sa líšiť v závislosti od testu.

#### Spustenie systému QIAstat-Dx Rise

1. Stlačením tlačidla **ON/OFF** (Zapnúť/Vypnúť) na prednej strane zariadenia QIAstat-Dx Rise spustite jednotku.

**Poznámka**: Vypínač napájania na vzadu vľavo na prípojnej skrinke musí byť nastavený do polohy ..**I**".

- 2. Počkajte, kým sa nezobrazí prihlasovacia obrazovka a indikátory stavu LED nerozsvietia nazeleno.
- 3. Po zobrazení prihlasovacej obrazovky sa prihláste do systému.

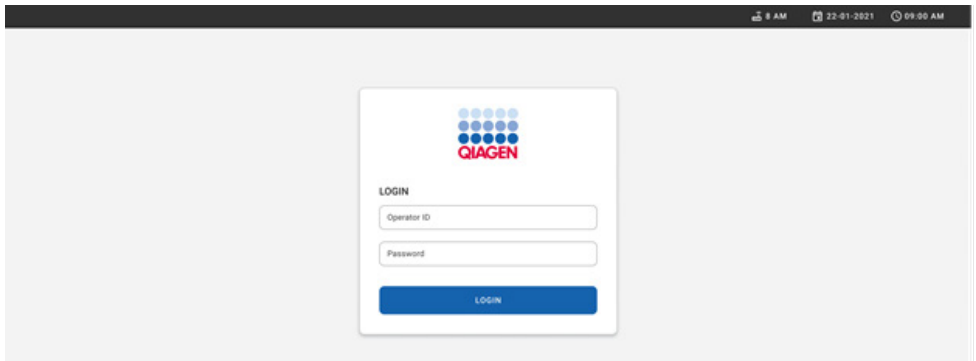

#### **Obrázok 17. Obrazovka Log in (Prihlásenie).**

**Poznámka**: Po úspešnej prvej inštalácii analyzátora QIAstat-Dx Rise sa musí správca systému prihlásiť a vykonať úvodnú konfiguráciu softvéru.

#### Otvorenie kazety QIAstat-Dx Respiratory SARS-CoV-2 Panel

Vyberte kazetu QIAstat-Dx Respiratory SARS-CoV-2 Panel z obalu. Podrobnosti o pridaní vzorky do kazety panela QIAstat-Dx Respiratory SARS-CoV-2 Panel a konkrétne informácie o spustenom teste nájdete v časti ["Vloženie vzorky do kazety QIAstat](#page-19-2)-Dx Respiratory SARS[-CoV-2 Panel Cartridge](#page-19-2)".

Po pridaní vzorky do testovacej kazety QIAstat-Dx Respiratory SARS-CoV-2 Panel.

#### Pridanie čiarového kódu vzorky do kazety QIAstat-Dx Respiratory SARS-CoV-2 Panel

Čiarový kód umiestnite na pravú hornú stranu kazety QIAstat-Dx Respiratory SARS-CoV-2 Panel Cartridge (označená šípkou).

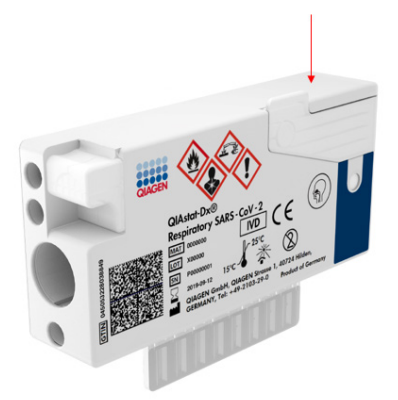

#### **Obrázok 18. Umiestnenie čiarového kódu s ID vzorky.**

Maximálna veľkosť čiarového kódu je: 22 mm × 35 mm. Čiarový kód musí byť vždy na pravej strane kazety (pozri oblasť vyznačenú červenou vyššie), pretože ľavá strana kazety je dôležitá pre automatickú detekciu vzorky [\(obrázok](#page-32-0) 19).

**Poznámka**: Na spracovanie vzorky na zariadení QIAstat-Dx Rise je potrebné poskytnúť strojovo čitateľný čiarový kód Sample ID (ID vzorky) na kazete QIAstat-Dx Respiratory SARS-CoV-2 Panel Cartridge.

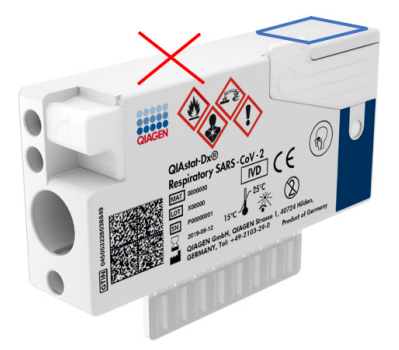

**Obrázok 19. Umiestnenie ID čiarového kódu vzorky.**

<span id="page-32-0"></span>Možno použiť 1D a 2D čiarové kódy. V prípade 1D čiarových kódov ide o tieto: EAN-13 a EAN-8, UPC-A a UPC-E, kód128, kód39, kód93 a Codabar. V prípade 2D čiarových kódov ide o kód Aztec, Data Matrix a QR kód.

Uistite sa, že kvalita čiarového kódu je dostatočná. Systém je schopný čítať kvalitu tlače stupňa C alebo lepšiu, ako je vymedzené v norme ISO/IEC 15416 (lineárny) alebo ISO/IEC 15415 (2D).

#### Postup na vykonanie testu

**Poznámka**: Všetci operátori by mali pri manipulácii s dotykovou obrazovkou a kazetami systému QIAstat-Dx Rise používať vhodné osobné ochranné prostriedky, ako sú rukavice, laboratórny plášť a ochranné okuliare.

- 1. Stlačte tlačidlo **OPEN WASTE DRAWER** (OTVORIŤ ZÁSUVKU NA ODPAD) v pravom dolnom rohu hlavnej obrazovky testu [\(obrázok 20\)](#page-33-0).
- 2. Otvorte zásuvku na odpad a vyberte použité kazety z predchádzajúcich testov. Skontrolujte, či v zásuvke na odpad nedošlo k rozliatiu kvapalín. V prípade potreby vyčistite zásuvku na odpad podľa opisu v časti Údržba v *používateľskej príručke QIAstat-Dx Rise.*
- 3. Po vybratí kaziet zatvorte zásuvku na odpad. Systém naskenuje stojan a vráti sa na hlavnú obrazovku [\(obrazovku 20\)](#page-33-0). Ak bol zásobník odstránený na účely údržby, pred zatvorením zásuvky sa uistite, že je správne vložený.

4. Stlačte tlačidlo **OPEN INPUT DRAWER** (OTVORIŤ VSTUPNÚ ZÁSUVKU) v pravom

dolnom rohu obrazovky [\(obrázok 20\)](#page-33-0).

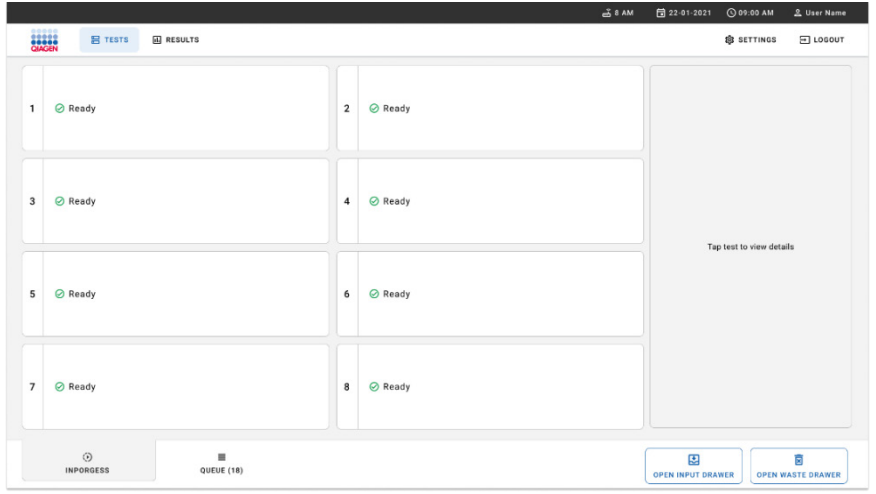

<span id="page-33-0"></span>**Obrázok 20. Hlavná obrazovka testu.**

5. Počkajte, kým sa vstupná zásuvka odomkne [\(obrázok 21\)](#page-33-1).

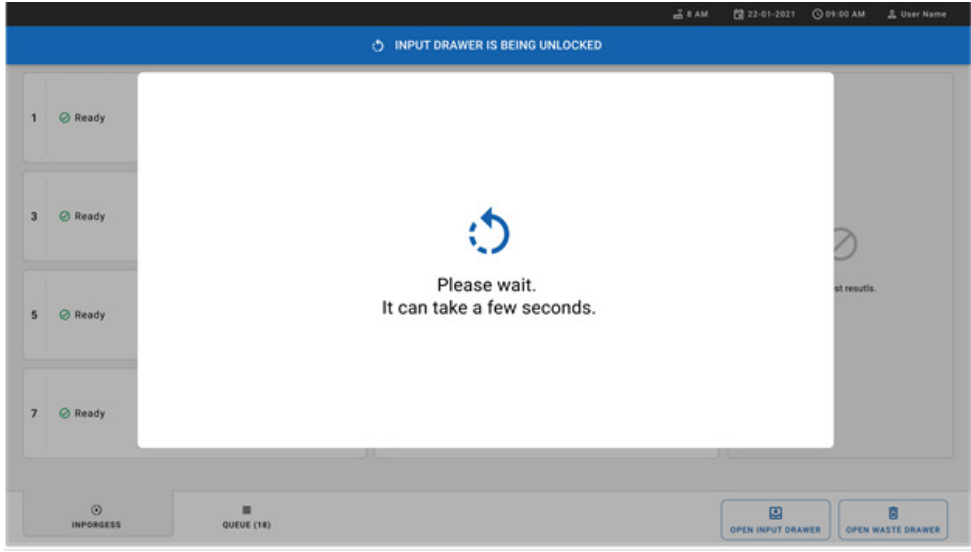

<span id="page-33-1"></span>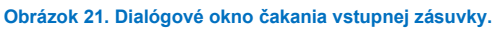

6. Po vyzvaní otvorte vstupnú zásuvku potiahnutím [\(obrázok 22\)](#page-34-0).

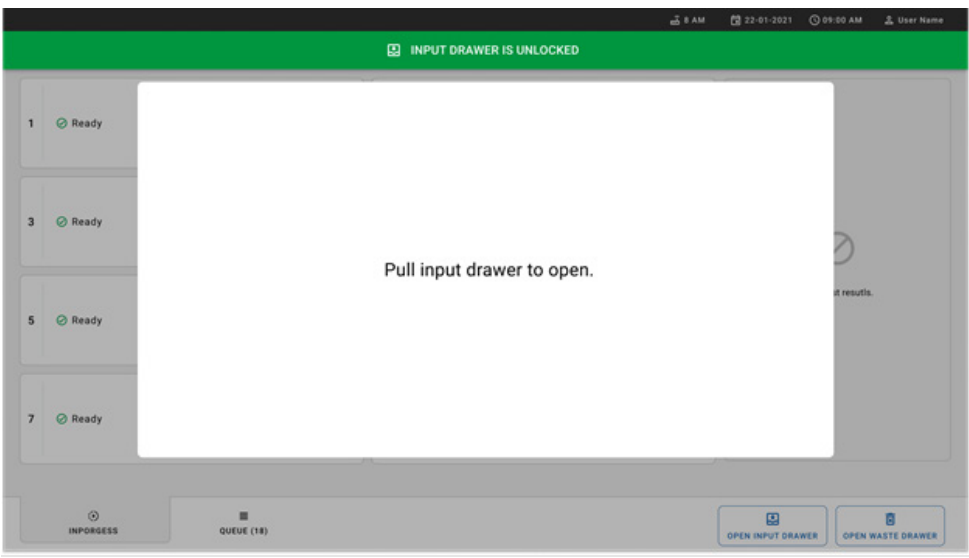

<span id="page-34-0"></span>**Obrázok 22. Otvorenie dialógového okna vstupnej zásuvky.**

7. Zobrazí sa dialógové okno **Add Cartridge** (Pridať kazetu) a aktivuje sa skener pred prístrojom. Naskenujte čiarový kód Sample ID (ID vzorky) na vrchu kazety QIAstat-Dx Respiratory SARS-CoV-2 Panel pred prístrojom [\(obrázok](#page-34-1) 23).

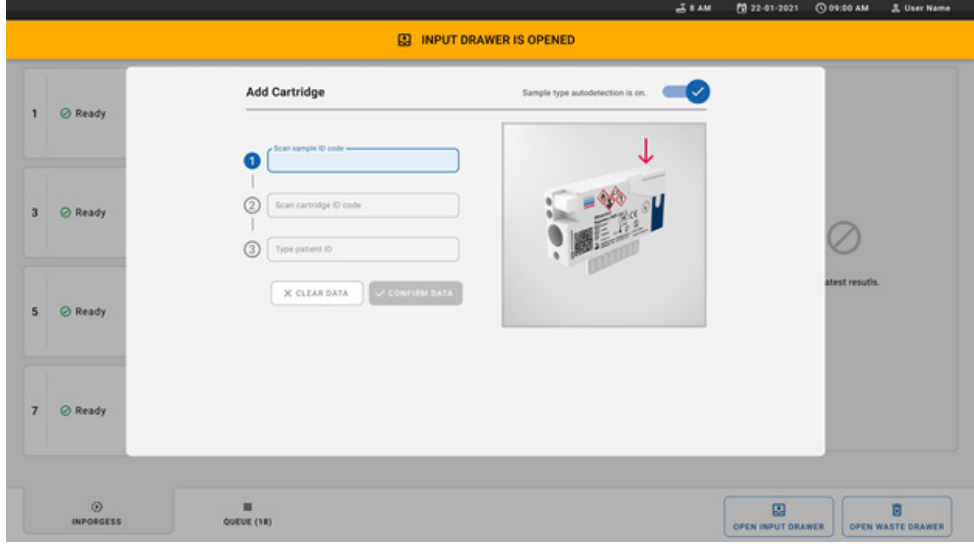

<span id="page-34-1"></span>**Obrázok 23. Obrazovka Scan sample ID (Naskenovať ID vzorky).**

- 8. Po zadaní čiarového kódu Sample ID (ID vzorky) naskenujte čiarový kód kazety QIAstat-Dx Respiratory SARS-CoV-2 Panel, ktorá sa má použiť (pozícia naznačená šípkou). Zariadenie QIAstat-Dx Rise automaticky rozpozná testu na spustenie pomocou čiarového kódu kazety QIAstat-Dx Respiratory SARS-CoV-2 Panel ([obrázok 24\)](#page-35-0). **Poznámka**: Uistite sa, že **Sample type autodetection** (autodetekcie typu vzorky) je **on** (zapnutá). Systém automaticky rozpozná použitý typ vzorky.
- 9. Ak je možnosť **Sample type autodetection** (autodetekcia typu vzorky) **off** (vypnutá), možno budete musieť zvoliť vhodný typ vzorky manuálne (ak je to pre použitý test možné).

**Poznámka**: Zariadenie QIAstat-Dx Rise neprijme kazety QIAstat-Dx Respiratory SARS-CoV-2 Panel s uplynutým dátumom exspirácie, ktoré sa už použili alebo v prípade, ak nie je na jednotke nainštalovaný súbor definície testu panelu QIAstat-Dx Respiratory SARS-CoV-2 Panel. V takomto prípade sa zobrazí chybové hlásenie.

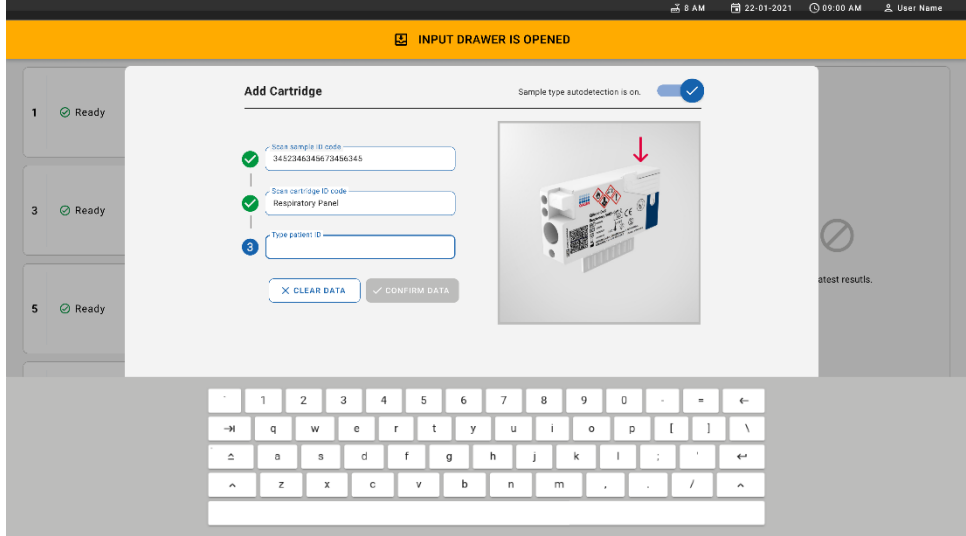

<span id="page-35-0"></span>**Obrázok 24. Skenovanie ID obrazovky kazety QIAstat-Dx Respiratory SARS-CoV-2 Panel.**

10. Napíšte ID pacienta (Patient ID (ID pacienta) musí byť **on** (zapnuté)) [\(obrázok 25\)](#page-36-0), potom údaje potvrďte [\(obrázok 26\)](#page-36-1).
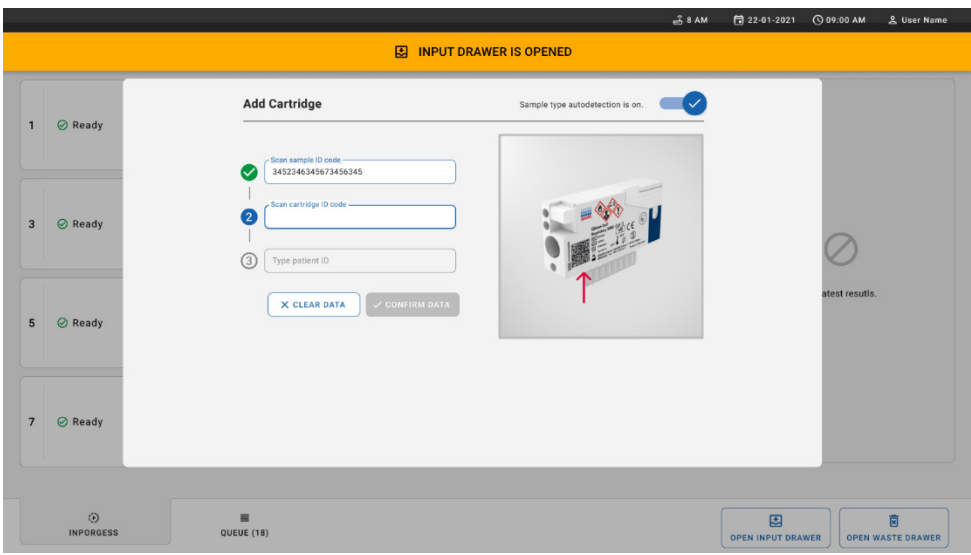

### **Obrázok 25. Zadávanie ID pacienta.**

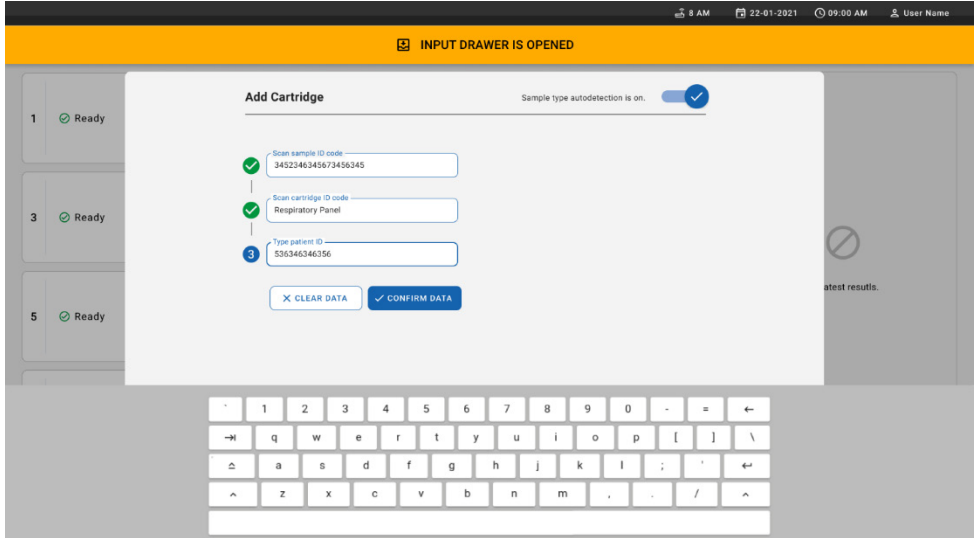

**Obrázok 26. Zadajte ID pacienta a potvrďte obrazovku s údajmi.**

11. Po úspešnom naskenovaní sa nakrátko zobrazí toto dialógové okno na vrchu obrazovky [\(obrázok 27\)](#page-37-0).

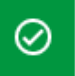

X

- <span id="page-37-0"></span>12. Vložte kazetu do vstupnej zásuvky. Uistite sa, že kazeta je do stojana vložená správne ([obrázok 28\)](#page-37-1).
- 13. Pokračujte v skenovaní a vkladaní kaziet podľa predchádzajúcich krokov. Do zásuvky môžete vložiť až 18 kaziet.

**DÔLEŽITÁ POZNÁMKA**: Nezabudnite, že analyzátor QIAstat-Dx Rise dokáže zvládnuť až 18 kaziet QIAstat-Dx Respiratory SARS-CoV-2 Panel naraz vo vstupnej zásuvke. Takisto pamätajte na to, že do vstupnej zásuvky je možné naraz vložiť a spracovať rôzne panely so softvérom verzie 2.2 alebo vyššej.

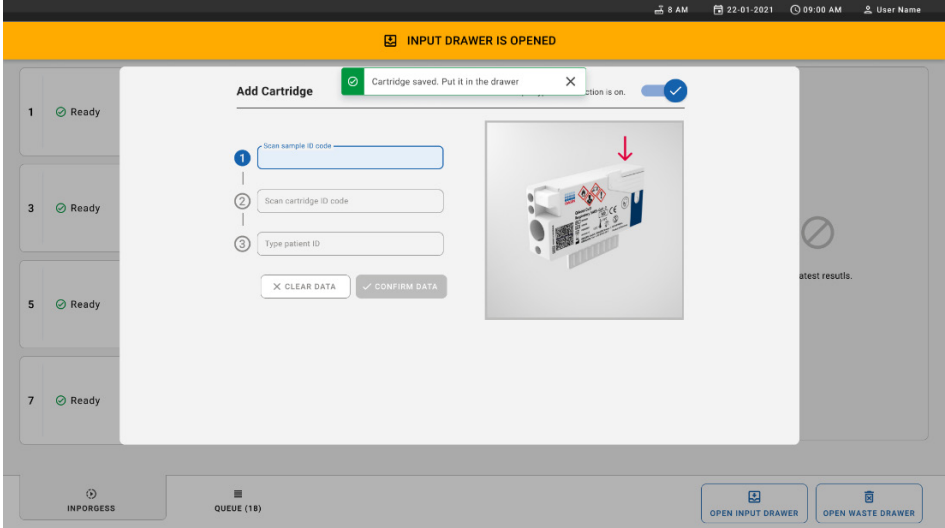

<span id="page-37-1"></span>**Obrázok 28. Obrazovka Add cartridge (Pridať kazetu).**

14. Po naskenovaní a vložení všetkých kaziet zatvorte vstupnú zásuvku. Systém naskenuje kazety a pripraví rad[\(obrázok 29\)](#page-38-0).

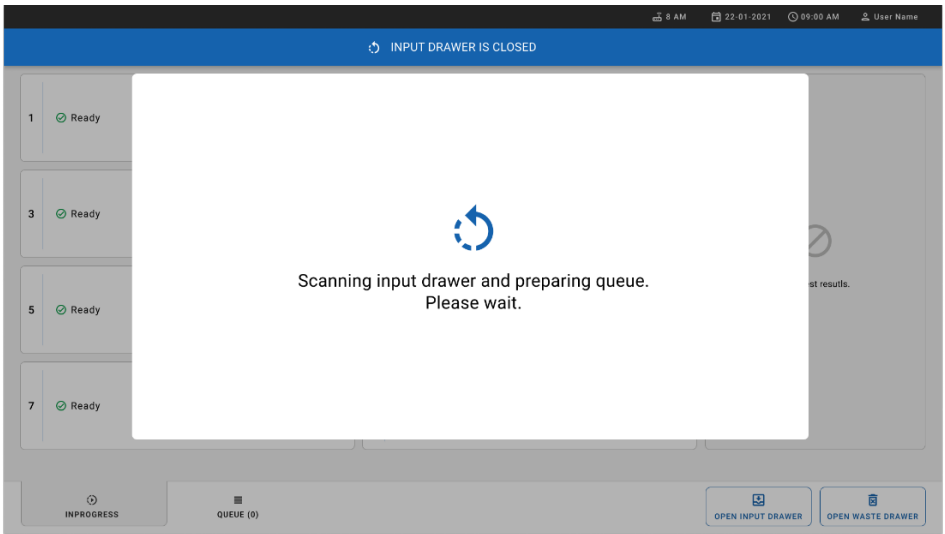

### <span id="page-38-0"></span>**Obrázok 29. Príprava obrazovky poradia.**

15. Po úspešnom naskenovaní sa zobrazí rad [\(obrázok 30\)](#page-38-1). Pozrite si zobrazené údaje. Pri chybe stlačte tlačidlo **OPEN INPUT DRAWER** (OTVORIŤ VSTUPNÚ ZÁSUVKU),

vyberte príslušnú kazetu a znova ju naskenujte podľa krokov 10 – 13.

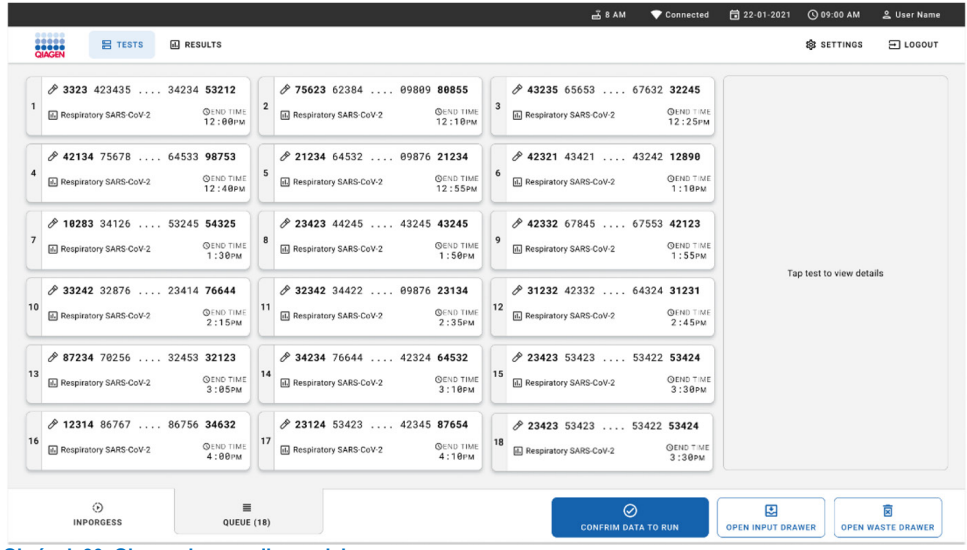

<span id="page-38-1"></span>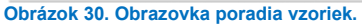

**Poznámka**: Poradie vzoriek na obrazovke sa nemusí zhodovať s poradím kaziet vo vstupnej zásuvke (zhoduje sa len vtedy, ak sú všetky kazety v jednom rade) a nemôže sa zmeniť bez otvorenia vstupného stojana a vybratia kaziet.

Poradie vzoriek/poradie spracovania generuje systém QIAstat-Dx Rise na základe nasledujúcich pravidiel:

- Čas stability: Kazety QIAstat-Dx Respiratory SARS-CoV-2 Panel Cartridge s najkratším zostávajúcim časom prevádzkovej stability sa budú prioritizovať bez ohľadu na polohu vo vkladacom stojane.
- V rámci toho istého typu testu určuje poradie v čakacom rade poloha vo vstupnom zásobníku.

Ak vyberiete test na dotykovej obrazovke zobrazia sa ďalšie informácie v časti **TEST DETAILS** (PODROBNOSTI O TESTE) obrazovky [\(obrázok 31\)](#page-39-0).

**Poznámka**: Systém odmietne kazety, ktoré prekročili maximálny prevádzkový čas stability vo vstupnej zásuvke (približne 300 minút)

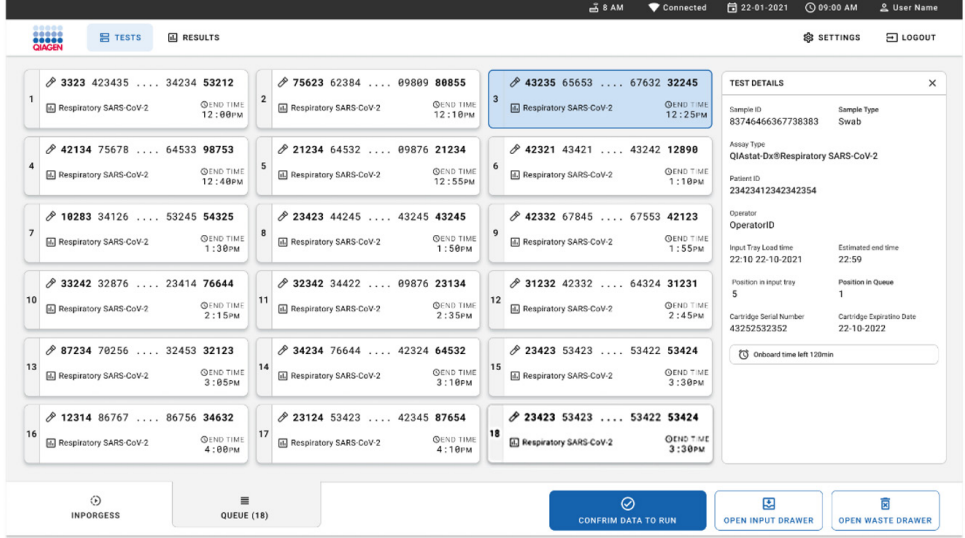

<span id="page-39-0"></span>**Obrázok 31. Obrazovka poradia vzoriek s vybraným testom, na ktorej sa zobrazujú ďalšie informácie.** 

Tieto informácie sa zobrazia v časti **Test Details** (Podrobnosti o teste) [\(obrázok 32\)](#page-41-0):

- Sample ID (ID vzorky)
- Sample Type (Typ yzorky) (závisí od testu)
- Assay Type (Typ testu)
- Patient ID (ID pacienta)
- Operator ID (ID operátora)
- Input Tray Load time (Čas vloženia vstupného stojana)
- Estimated end time (Odhadovaný čas ukončenia)
- Position in Input-drawer (Pozícia vo vstupnej zásuvke)
- Position in Queue (Pozícia v rade) (**Poznámka**: pozícia sa môže líšiť v závislosti od času stability vzorky)
- Cartridge serial number (Sériové číslo kazety)
- Cartridge expiration date (Dátum exspirácie kazety)
- Onboard time left (Zostávajúca prevádzková doba) **Poznámka**: Prevádzkový čas (približne 300 minút) spustí poradie vzoriek v rade.

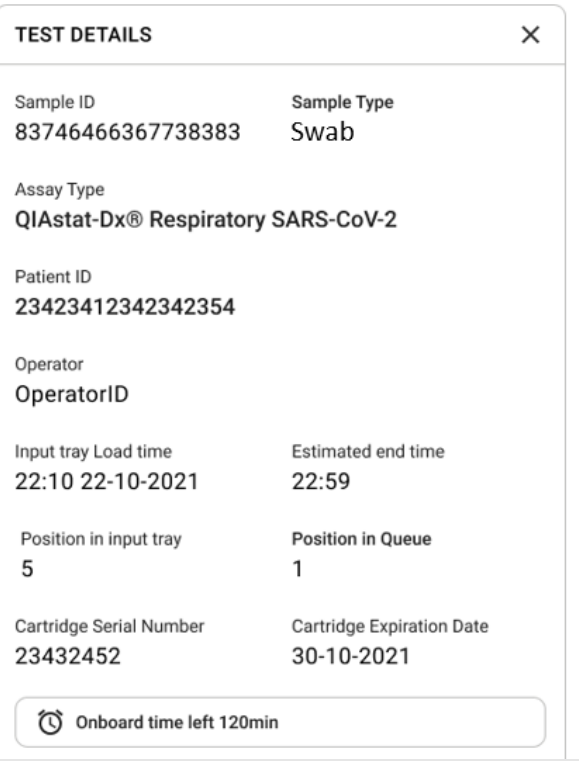

### <span id="page-41-0"></span>**Obrázok 32. Podrobnosti o teste.**

- 16. Stlačte tlačidlo **CONFIRM DATA TO RUN** (POTVRDIŤ ÚDAJE NA SPUSTENIE) v spodnej časti obrazovky, keď sú všetky zobrazené údaje správne [\(obrázok 31\)](#page-39-0). potom je na spustenie testov potrebné konečné potvrdenie od obsluhy.
- 17. Kým cykly testov bežia, zobrazuje sa na dotykovej obrazovke zostávajúci čas cyklus a ostatné informácie pre všetky testy v rade [\(obrázok 33\)](#page-42-0).

|                                                                                                    | $3.8$ AM                                                                                                    | 日 22-01-2021<br>C 09:00 AM<br>2. User Name                                                                                                    |
|----------------------------------------------------------------------------------------------------|----------------------------------------------------------------------------------------------------|----------------------------------------------------------------------------------------------------|
| <b>CIACEN</b><br><b>吕 TESTS</b><br><b>同 RESULTS</b>                                                                                                    |                                                                                                    | <b>SC SETTINGS</b><br>日 LOGOUT                                                                                                    |
| 2 3231 423435 32453  45345 45345 75642<br><b>M</b> Respiratory SARS-CoV-2<br><b>QEND TIME</b><br>$\mathbf{1}$<br>22:30M<br>20 9695 9432 5543 3453<br>TEST COMPLITED | 2 12121 097773 23232  45345 45345 35433<br>M Respiratory SARS-CoV-2<br><b>OEND TIME</b><br>$\overline{2}$<br>4:30 <sub>PM</sub><br>2 2341 2322 2489 4423<br>02:32               | <b>TEST DETAILS</b><br>$\times$<br>Sample Type<br>Sample ID<br>12121 097773 23232 Swab<br>Assay Type<br>QIAstat-Dx® Respiratory SARS-CoV-2          |
| $\mathscr{D}$ 34532 63534 24424  42422 44555 34532<br>间 Respiratory SARS-CoV-2<br><b>@END TIME</b><br>3<br>5:10 <sub>PM</sub><br>29383 6984 2322 3433<br>20:32      | 2 34323 424224 44342  53422 45345 34224<br><b>M</b> Respiratory SARS-CoV-2<br><b>OEND TIME</b><br>$\boldsymbol{\Delta}$<br>5:45 <sub>PM</sub><br>2 2341 2322 5333 2322<br>35:32 | Patient ID<br>2341 2321 2489 4423<br>Cardridge Serial Number<br>Cardridge Expiratino Date<br>234234<br>22-10-2020<br>ADF Version<br>1.2<br>Operator |
| → 34345 44354 53432  53422 64532 89666<br><b>A</b> Respiratory SARS-CoV-2<br><b>GEND TIME</b><br>5<br>22:30m<br>2 54333 2234 2343 4244<br><b>DLOADING</b>           | 23423 423435 32453  53322 45345 31442<br><b>M</b> Respiratory SARS-CoV-2<br><b>OEND TIME</b><br>6<br>22:30 <sub>PM</sub><br>2 5335 2455 5332 5322<br><b>DLOADING</b>            | OperatorID<br>Load time<br>Estimated end time<br>22:10 22-10-2021<br>22:59<br>SW Version<br>Analitical module SN<br>1.2.0<br>231241341341           |
| $\overline{7}$<br>⊘ Ready                                                                                                    | 8<br><b>⊘</b> Ready                                                                                                    |                                                                                                    |
| $\odot$<br>$\equiv$<br><b>IN PORGESS</b><br><b>QUEUE (18)</b>                                                                                                    |                                                                                                    | 因<br>菌<br><b>OPEN INPUT DRAWER</b><br><b>OPEN WASTE DRAWER</b>                                                                                      |

<span id="page-42-0"></span>**Obrázok 33. Informácie o vykonávaní testov na obrazovke poradia.**

Ak sa kazeta vloží do analytického modulu, zobrazí sa hlásenie **LOADING** (VKLADÁ SA) a odhadovaný čas ukončenia [\(obrázok 34\)](#page-42-1).

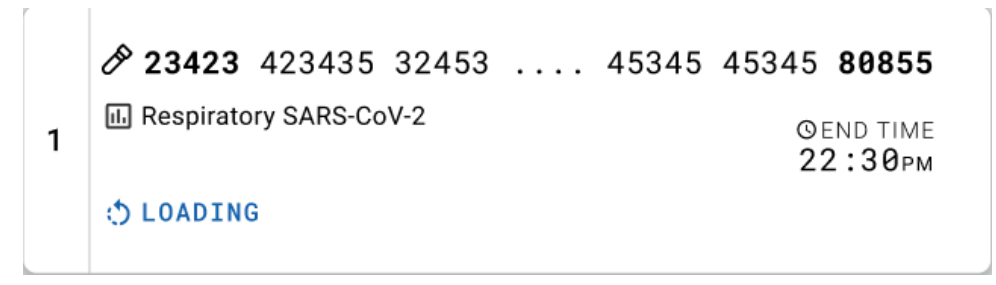

<span id="page-42-1"></span>**Obrázok 34. Správa o načítaní testu a čas ukončenia.**

Ak test beží, zobrazí sa uplynutý čas cyklu a približný čas ukončenia [\(obrázok 35\)](#page-43-0).

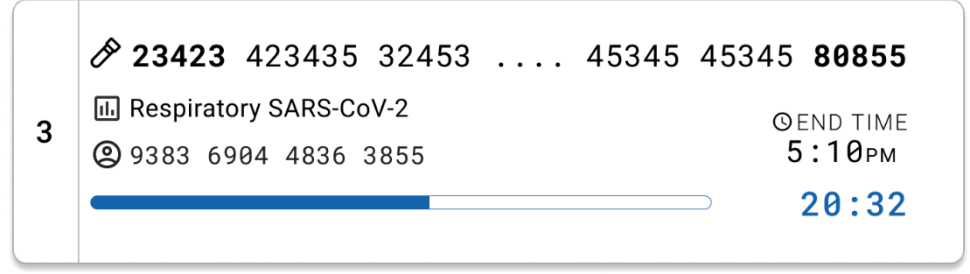

**Obrázok 35. Zobrazenie uplynulého času spustenia a približného času ukončenia.**

<span id="page-43-0"></span>Po ukončení testu sa zobrazí hlásenie "test completed" (test dokončený) a zobrazí sa čas ukončenia cyklu [\(obrázok 36\)](#page-43-1).

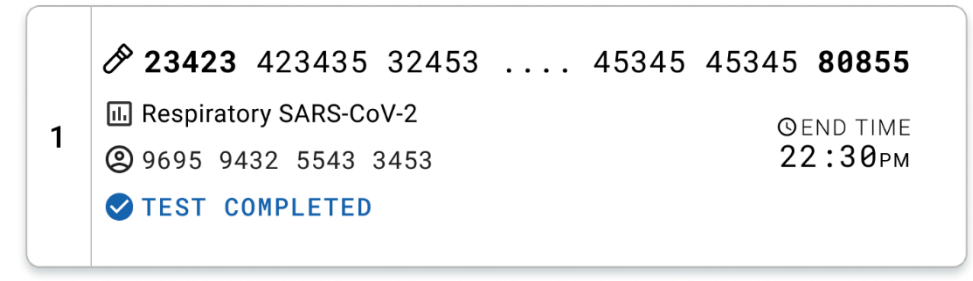

<span id="page-43-1"></span>**Obrázok 36. Zobrazenie dokončeného testu.**

# Protokol: Tekuté vzorky transportného média

# Odber vzoriek, preprava a skladovanie

Odoberte vzorky výteru z nosohltanu podľa odporúčaných postupov výrobcu tampónu a tampón umiestnite do UTM.

### <span id="page-44-1"></span>Vloženie vzorky do kazety QIAstat-Dx Respiratory SARS-CoV-2 Panel Cartridge

**Poznámka**: platí pre analyzátor QIAstat-Dx 1.0 a QIAstat-Dx Rise

1. Otvorte obal kazety QIAstat-Dx Respiratory SARS-CoV-2 Panel Cartridge pomocou odtrhávacích pásikov na bočných stranách obalu [\(obrázok](#page-44-0) 37).

**DÔLEŽITÉ**: Po otvorení balenia sa vzorka musí zaviesť do kazety QIAstat-Dx Respiratory SARS-CoV-2 Panel Cartridge a vložiť do zariadenia QIAstat-Dx Analyzer 1.0 do 120 minút alebo do zariadenia QIAstat-Dx Rise do 30 minút.

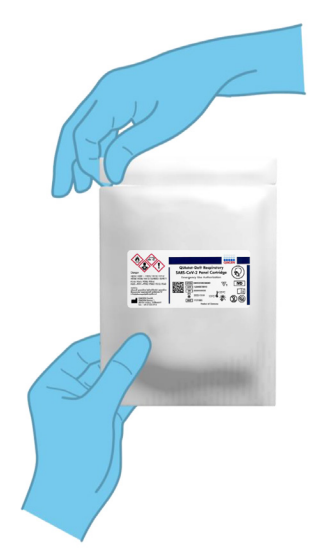

### <span id="page-44-0"></span>**Obrázok 37. Otvorenie kazety QIAstat-Dx Respiratory SARS-CoV-2 Panel Cartridge.**

2. Vyberte kazetu QIAstat-Dx Respiratory SARS-CoV-2 Panel Cartridge z obalu a umiestnite ju tak, aby čiarový kód na štítku smeroval k vám.

3. Informácie o vzorke manuálne zapíšte alebo umiestnite informačný štítok vzorky na vrchnú časť kazety QIAstat-Dx Respiratory SARS-CoV-2 Panel Cartridge. Zabezpečte, aby bol štítok správne umiestnený a neblokoval otvorenie veka [\(obrázok](#page-45-0) 38).

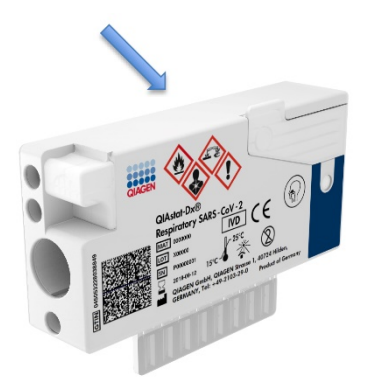

<span id="page-45-0"></span>**Obrázok 38. Umiestnenie informácií o vzorke na vrch kazety QIAstat-Dx Respiratory SARS-CoV-2 Panel Cartridge.**

4. Otvorte viečko vzorky hlavného portu na prednej strane kazety QIAstat-Dx Respiratory SARS-CoV-2 Panel Cartridge ([obrázok 39\)](#page-45-1).

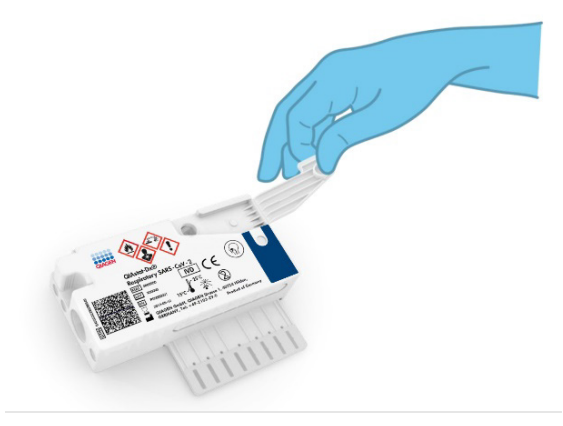

### <span id="page-45-1"></span>**Obrázok 39. Otvorenie veka vzorky hlavného portu.**

5. Otvorte skúmavku s testovanou vzorkou. Použite dodanú prenosovú pipetu na natiahnutie tekutiny po tretiu čiarku na pipete (t. j. 300 μl) [\(Obrázok 40\)](#page-46-0).

**DÔLEŽITÉ**: Dávajte pozor, aby sa do pipety nedostal vzduch. Ak sa ako transportné médium použije univerzálne transportné médium Copan UTM® Universal Transport Medium, dávajte pozor, aby ste nevdýchli kvapôčku zo skúmavky. Ak sa do pipety natiahne vzduch alebo kvapôčky, opatrne vytlačte tekutinu vzorky z pipety späť do skúmavky so vzorkou a znovu natiahnite tekutinu. Ak sa všetkých šesť pipiet dodaných v súprave minulo, použite alternatívne a delené pipety.

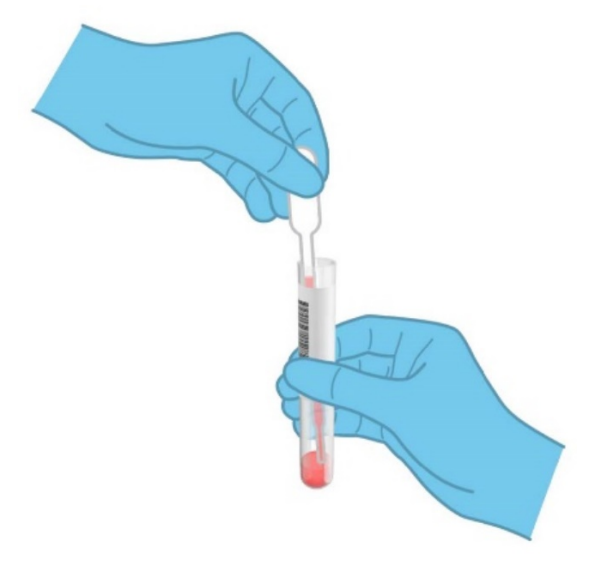

**Obrázok 40. Odobratie vzorky do dodanej prenosovej pipety.**

<span id="page-46-0"></span>6. Opatrne preneste 300 μl objemu vzorky do hlavného portu kazety QIAstat-Dx Respiratory SARS-CoV-2 Panel Cartridge pomocou dodávanej jednorazovej prenosovej pipety [\(obrázok 41\)](#page-47-0).

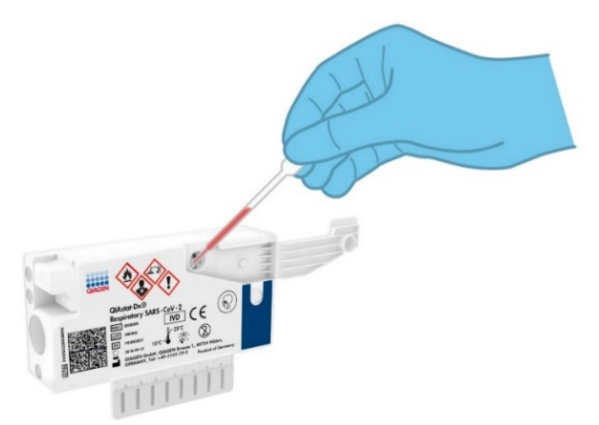

**Obrázok 41. Prenos vzorky do hlavného portu kazety QIAstat-Dx Respiratory SARS-CoV-2 Panel Cartridge.**

<span id="page-47-0"></span>7. Pevne zatvorte viečko vzorky hlavného portu, kým nezacvakne [\(obrázok 42\)](#page-47-1).

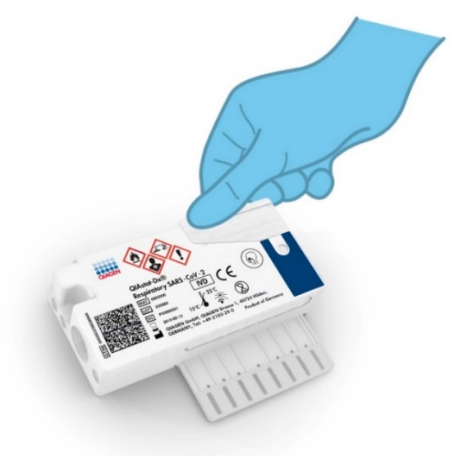

<span id="page-47-1"></span>**Obrázok 42. Zatvorenie viečka vzorky hlavného portu.**

8. Vizuálne potvrďte, že vzorka sa vložila tak, že skontrolujete okno kontroly vzorky kazety QIAstat-Dx Respiratory SARS-CoV-2 Panel Cartridge ([obrázok 43\)](#page-48-0). **DÔLEŽITÉ**: Po vložení vzorky do kazety QIAstat-Dx Respiratory SARS-CoV-2 Panel Cartridge sa kazeta musí vložiť do zariadenia QIAstat-Dx Analyzer 1.0 alebo QIAstat-Dx Analyzer 2.0 do 90 minút alebo okamžite vložiť na stojan zariadenia QIAstat-Dx Rise, keď sú všetky vzorky vložené do kaziet. Maximálny čas čakania na kazetu, ktorá je už vložená do zariadenia QIAstat-Dx Rise je približne 300 minút. Zariadenie QIAstat-Dx Rise automaticky zistí, či bola kazeta vložené v prístroji dlhší čas, ako je povolené, a automaticky používateľa upozorní.

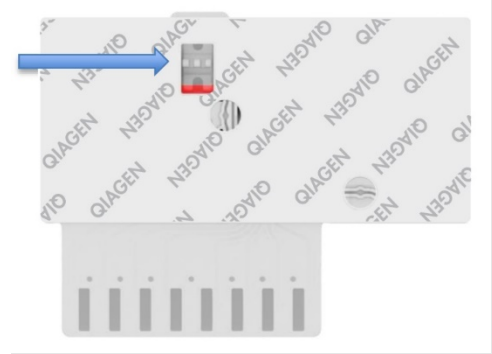

<span id="page-48-0"></span>**Obrázok 43. Okienko kontroly vzoriek (modrá šípka).**

# Spustenie testu v systéme QIAstat-Dx Analyzer 1.0

**Poznámka**: Ďalšie informácie o používaní analyzátora QIAstat-Dx Analyzer 1.0 nájdete v používateľskej príručke QIAstat-Dx Analyzer 1.0.

**Poznámka**: Ďalšie informácie o používaní analyzátora QIAstat-Dx Analyzer 1.0 nájdete v používateľskej príručke QIAstat-Dx Analyzer 2.0.

1. Zapnite prístroj QIAstat-Dx Analyzer 1.0 alebo QIAstat-Dx Analyzer 2.0 vypínačom na prednej strane prístroja.

**Poznámka**: Vypínač na zadnej strane analytického modulu musí byť nastavený do polohy "I". Stavové indikátory analyzátora QIAstat-Dx Analyzer 1.0 alebo QIAstat-Dx Analyzer 2.0 zmenia farbu na modrú

- 2. Počkajte, kým sa neobjaví **hlavná** obrazovka a stavové indikátory analyzátora QIAstat-Dx Analyzer 1.0 alebo QIAstat-Dx Analyzer 2.0 sa nezmenia na zeleno a prestanú blikať.
- <span id="page-49-0"></span>3. Prihláste sa do analyzátora QIAstat-Dx Analyzer 1.0 alebo QIAstat-Dx Analyzer 2.0 zadaním mena používateľa a hesla.

**Poznámka**: Ak je aktivovaná funkcia **User Access Control** (Kontrola prístupu používateľov), zobrazí sa obrazovka **Login** (Prihlásenie). Ak je funkcia **User Access Control** (Kontrola prístupu používateľa) vypnutá, nebude potrebné žiadne meno používateľa/heslo a zobrazí sa obrazovka **Main** (Hlavná obrazovka)

- 4. Ak nebol na analyzátore QIAstat-Dx Analyzer 1.0 alebo QIAstat-Dx Analyzer 2.0 nainštalovaný softvér súboru definície testu, pred vykonaním testu sa riaďte pokynmi na inštaláciu (pozri "[Príloha A: Inštalácia súboru definície testu"](#page-119-0) s ďalšími informáciami).
- 5. Stlačte tlačidlo **Run Test** (Spustiť test) v pravom hornom rohu dotykovej obrazovky analyzátora QIAstat-Dx Analyzer 1.0 alebo QIAstat-Dx Analyzer 2.0.
- 6. Keď sa zobrazí výzva, naskenujte čiarový kód s Sample ID (ID vzorky) na skúmavke UTM obsahujúcej vzorku alebo naskenujte čiarový kód informácií o vzorke, ktorý sa nachádza na hornej strane kazety QIAstat-Dx Respiratory SARS-CoV-2 Panel Cartridge (pozrite si krok [3\)](#page-49-0), použitím integrovanej čítačky čiarových kódov zariadenia QIAstat-Dx Analyzer 1.0 alebo QIAstat-Dx Analyzer 2.0 [\(obrázok 44\)](#page-50-0).

**Poznámka**: Sample ID (ID vzorky) je tiež možné zadať pomocou virtuálnej klávesnice dotykovej obrazovky výberom poľa **Sample ID** (ID vzorky).

**Poznámka**: V závislosti od zvolenej konfigurácie systému sa v tomto bode môže vyžadovať zadanie Patient ID (ID pacienta).

**Poznámka**: Pokyny z analyzátora QIAstat-Dx Analyzer 1.0 alebo QIAstat-Dx Analyzer 2.0 sa zobrazujú na **lište inštrukcií** v dolnej časti dotykovej obrazovky.

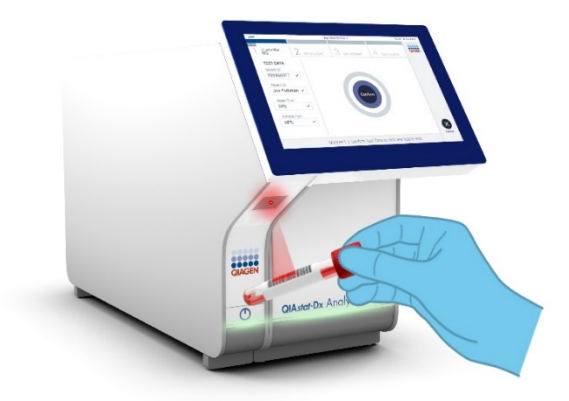

**Obrázok 44. Skenovanie čiarového kódu s ID vzorky.**

<span id="page-50-0"></span>Po vyzvaní naskenujte čiarový kód kazety QIAstat-Dx Respiratory SARS-CoV-2 Panel Cartridge, ktorá sa použije [\(obrázok 45\)](#page-51-0). Analyzátor QIAstat-Dx Analyzer 1.0 alebo QIAstat-Dx Analyzer 2.0 automaticky rozpozná test, ktorý sa má spustiť na základe čiarového kódu testovacej kazety.

**Poznámka**: Anaylzátor QIAstat-Dx Analyzer 1.0 a QIAstat-Dx Analyzer 2.0 neakceptuje kazety QIAstat-Dx Respiratory SARS-CoV-2 Panel Cartridge s uplynutými dátumami exspirácie, už použité kazety alebo kazety pre testy, ktoré neboli na prístroji nainštalované. V týchto prípadoch sa zobrazí chybové hlásenie a kazeta QIAstat-Dx Respiratory SARS-CoV-2 Panel Cartridge bude odmietnutá. Ďalšie informácie o inštalácii testov nájdete v *používateľskej príručke QIAstat-Dx Analyzer 1.0.*

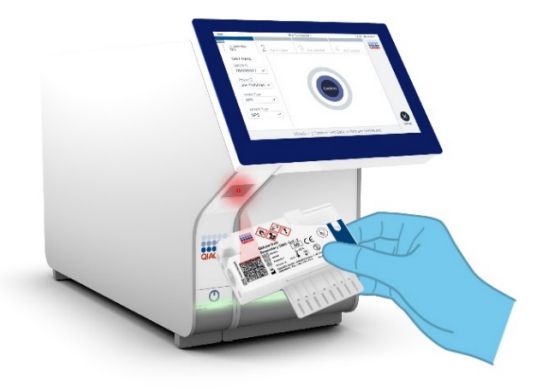

<span id="page-51-0"></span>**Obrázok 45. Skenovanie čiarového kódu kazety QIAstat-Dx Respiratory SARS-CoV-2 Panel Cartridge.**

Vyberte vhodný typ vzorky zo zoznamu [\(obrázok 46\)](#page-51-1).

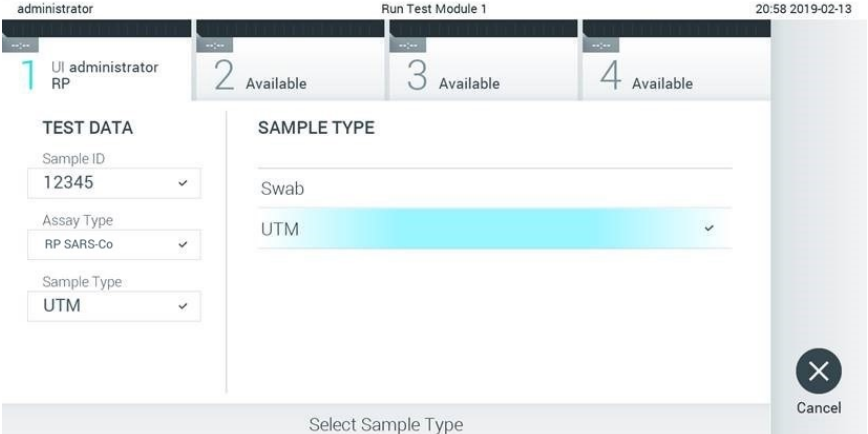

### <span id="page-51-1"></span>**Obrázok 46. Výber typu vzorky.**

Zobrazí sa obrazovka **Confirm** (Potvrdiť). Skontrolujte zadané údaje a vykonajte potrebné zmeny výberom príslušných polí na dotykovej obrazovke a úpravou informácií.

Keď sú všetky zobrazené údaje správne, stlačte tlačidlo **Confirm** (Potvrdiť). Ak je to potrebné, vyberte príslušné pole, ktoré chcete upraviť, alebo stlačte tlačidlo **Cancel** (Zrušiť), ak chcete test zrušiť [\(obrázok](#page-52-0) 47).

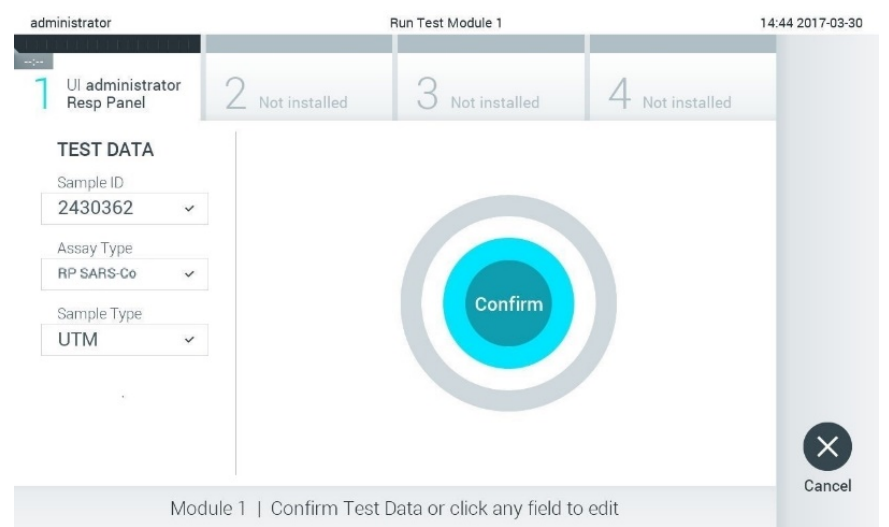

### <span id="page-52-0"></span>**Obrázok 47. Potvrdenie zadávania údajov.**

Uistite sa, že obidve viečka vzoriek v tampónovom porte a hlavný port kazety QIAstat-Dx Respiratory SARS-CoV-2 Panel Cartridge sú pevne zatvorené. Keď sa automaticky otvorí vstupný port kazety v hornej časti zariadenia QIAstat-Dx Analyzer 1.0 a QIAstat-Dx Analyzer 2.0, vložte kazetu QIAstat-Dx Respiratory SARS-CoV-2 Panel Cartridge tak, aby čiarový kód smeroval doľava a reakčné komory smerovali nadol [\(obrázok 48\)](#page-53-0).

**Poznámka**: Kazeta QIAstat-Dx Respiratory SARS-CoV-2 Panel Cartridge sa nemusí do analyzátora QIAstat-Dx Analyzer 1.0 alebo QIAstat-Dx Analyzer 2.0 zatlačiť. Umiestnite ho správne do vstupného portu kazety a analyzátor QIAstat-Dx Analyzer 1.0 alebo QIAstat-Dx Analyzer 2.0 automaticky presunie kazetu do analytického modulu.

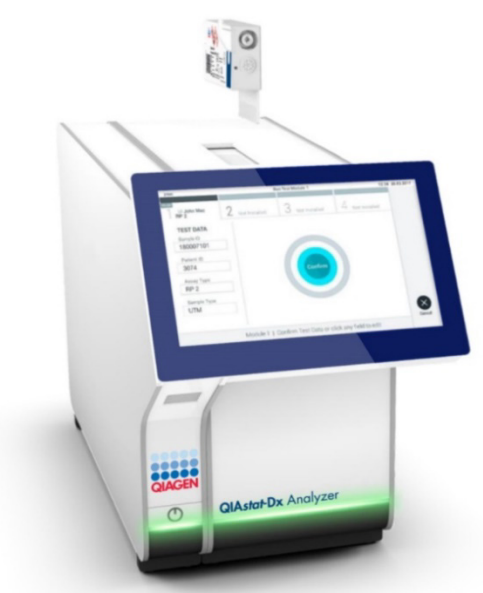

**Obrázok 48. Vloženie kazety QIAstat-Dx Respiratory SARS-CoV-2 Panel Cartridge do analyzátora QIAstat-Dx Analyzer 1.0 alebo QIAstat-Dx Analyzer 2.0.**

<span id="page-53-0"></span>Po detekcii kazety QIAstat-Dx Respiratory SARS-CoV-2 Panel Cartridge analyzátor QIAstat-Dx Analyzer 1.0 alebo QIAstat-Dx Analyzer 2.0 automaticky zatvorí veko vstupného portu kazety a spustí test. Nevyžaduje žiadna ďalšia činnosť obsluhy na spustenie cyklu.

**Poznámka**: Zariadenie QIAstat-Dx Analyzer 1.0 alebo QIAstat-Dx Analyzer 2.0 neakceptuje inú kazetu QIAstat-Dx Respiratory SARS CoV-2 Panel Cartridge, ako je kazeta použitá a skenovaná počas nastavenia testu. Ak je vložená iná kazeta, než je naskenovaná kazeta, vygeneruje sa chyba a kazeta sa automaticky vysunie.

**Poznámka**: Až do tohto bodu je možné test zrušiť stlačením tlačidla **Cancel** (Zrušiť) v pravom dolnom rohu dotykovej obrazovky.

**Poznámka**: V závislosti od konfigurácie systému môže byť obsluha požiadaná o opätovné zadanie používateľského hesla pre spustenie testu.

**Poznámka**: Ak nie je vo vstupnom porte kazety QIAstat-Dx Respiratory SARS-CoV-2 Panel Cartridge umiestnená kazeta, vkladací otvor kazety sa po 30 sekundách automaticky zatvorí. Ak k tomu dôjde, zopakujte postup počnúc krokom 17.

Počas priebehu testu sa na dotykovom displeji zobrazuje zostávajúci čas.

Po dokončení testovacieho cyklu sa zobrazí obrazovka **Eject** (Vysunúť) [\(obrázok 49\)](#page-54-0) a stavová lišta modulu zobrazí výsledok testu ako jednu z týchto možností:

- **TEST COMPLETED** (DOKONČENÝ TEST): Test bol úspešne ukončený
- **TEST FAILED** (ZLYHANIE TESTU): Počas testu sa vyskytla chyba
- **TEST CANCELED** (TEST ZRUŠENÝ): Používateľ test zrušil

**DÔLEŽITÉ**: Ak test zlyhá, pozrite si časť "Riešenie problémov" v *používateľskej príručke QIAstat-Dx Analyzer 1.0 alebo QIAstat-Dx Analyzer 2.0*, kde nájdete možné príčiny a pokyny, ako postupovať.

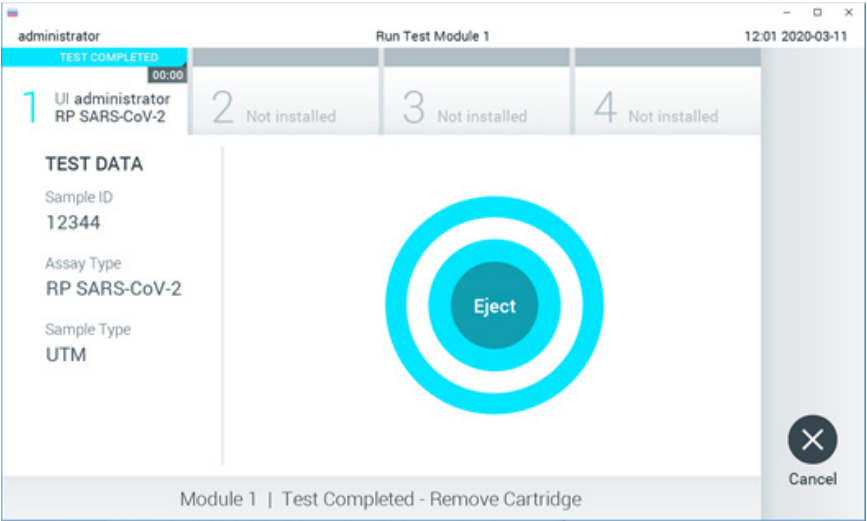

### <span id="page-54-0"></span>**Obrázok 49. Zobrazenie obrazovky Eject (Vysunúť).**

Stlačte **C** Eiect *(Vysunúť)* na dotykovej obrazovke, vysuňte kazetu QIAstat-Dx Respiratory SARS-CoV-2 Panel Cartridge a odstráňte ju ako biologicky nebezpečný odpad v súlade so všetkými národnými, štátnymi a miestnymi predpismi a zákonmi o ochrane zdravia a bezpečnosti. Kazeta QIAstat-Dx Respiratory SARS-CoV-2 Panel Cartridge by sa mala odstrániť, keď sa otvorí vstupný port kazety a keď sa vysunie kazeta. Ak sa kazeta po 30 sekundách neodoberie, automaticky sa vráti späť do analyzátora QIAstat-Dx Analyzer 1.0 alebo QIAstat-Dx Analyzer 2.0 a veko vstupného portu kazety sa zatvorí. Ak k tomu dôjde, znova stlačte tlačidlo **Eject** (Vysunúť), veko vstupného otvoru kazety sa otvorí a potom kazetu vyberte.

**DÔLEŽITÉ**: Použité kazety QIAstat-Dx Respiratory SARS-CoV-2 Panel Cartridge sa musia zlikvidovať. Nie je možné opätovne používať kazety pre testy, pre ktoré sa už spustil výkon testu, ale následne ich obsluha zrušila, alebo pri ktorých bola zistená chyba.

Po vysunutí kazety QIAstat-Dx Respiratory SARS-CoV-2 Panel Cartridge sa zobrazí obrazovka **Summary** (Súhrn) výsledkov. Pre ďalšie podrobnosti si pozrite časť "[Interpretácia](#page-74-0)  [výsledkov"](#page-74-0). Ak chcete spustiť ďalší test, stlačte **Run Test** (Spustiť test).

**Poznámka**: Ďalšie informácie o používaní analyzátora QIAstat-Dx Analyzer 1.0 nájdete v *používateľskej príručke QIAstat-Dx Analyzer 1.0.*

**Poznámka**: Ďalšie informácie o používaní analyzátora QIAstat-Dx Analyzer 1.0 nájdete v *používateľskej príručke QIAstat-Dx Analyzer 2.0.*

# Spustenie testu v systéme QIAstat-Dx Rise

**Poznámka**: Ďalšie informácie o používaní analyzátora QIAstat-Dx Rise nájdete v používateľskej príručke QIAstat-Dx Rise.

**Poznámka**: Obrázky uvedené v tejto časti sú iba príkladmi a môžu sa líšiť v závislosti od testu.

### Spustenie systému QIAstat-Dx Rise

1. Stlačením tlačidla **ON/OFF** (Zapnúť/Vypnúť) na prednej strane zariadenia QIAstat-Dx Rise spustite jednotku.

**Poznámka**: Vypínač napájania na vzadu vľavo na prípojnej skrinke musí byť nastavený do polohy "**I**".

- 2. Počkajte, kým sa nezobrazí prihlasovacia obrazovka a indikátory stavu LED nerozsvietia nazeleno.
- 3. Po zobrazení prihlasovacej obrazovky sa prihláste do systému [\(obrázok 50\)](#page-56-0).

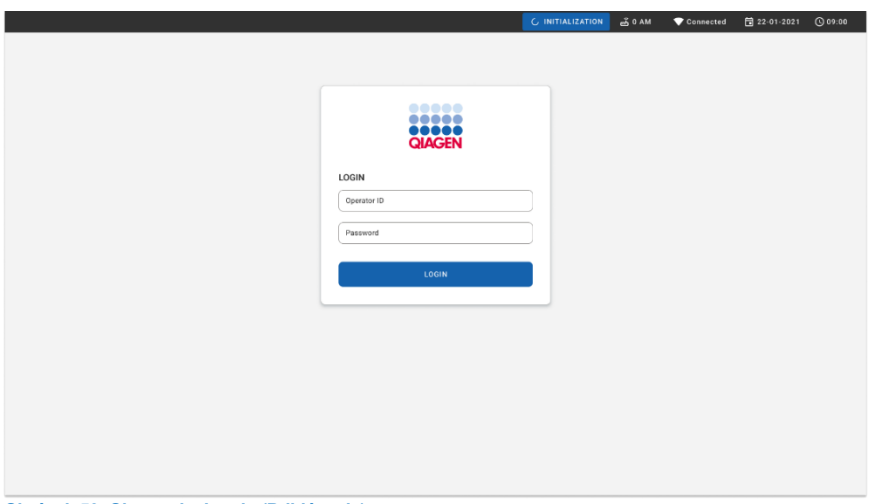

### <span id="page-56-0"></span>**Obrázok 50. Obrazovka Log in (Prihlásenie).**

**Poznámka**: Po úspešnej prvej inštalácii analyzátora QIAstat-Dx Rise sa musí správca systému prihlásiť a vykonať úvodnú konfiguráciu softvéru.

# Príprava kazety Otvorenie QIAstat-Dx Respiratory SARS-CoV-2 Panel so vzorkami tekutiny s univerzálnym transportným médiom

Vyberte kazetu QIAstat-Dx Respiratory SARS-CoV-2 Panel z obalu. Podrobnosti o pridaní vzorky do kazety panela QIAstat-Dx Respiratory SARS-CoV-2 Panel a konkrétne informácie o spustenom teste nájdete v časti ["Vloženie vzorky do kazety QIAstat](#page-44-1)-Dx Respiratory SARS[-CoV-2 Panel Cartridge](#page-44-1)".

Po pridaní vzorky do testovacej kazety QIAstat-Dx Respiratory SARS-CoV-2 Panel.

Pridanie čiarového kódu vzorky do QIAstat-Dx

Čiarový kód umiestnite na hornú pravú stranu kazety QIAstat-Dx Cartridge (je označená šípkou) [\(obrázok 51\)](#page-57-0).

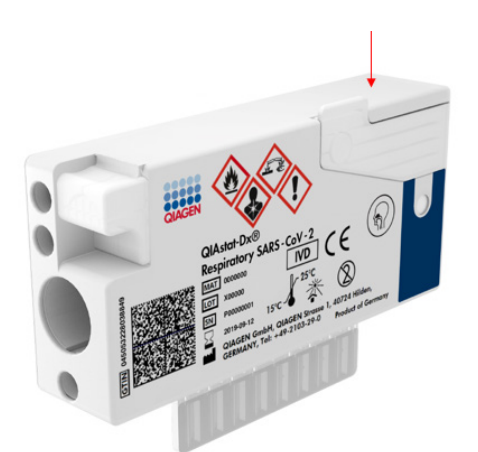

### <span id="page-57-0"></span>**Obrázok 51. Umiestnenie čiarového kódu s ID vzorky**

Maximálna veľkosť čiarového kódu je: 22 mm × 35 mm. Čiarový kód musí byť vždy na pravej strane kazety (ako je to zobrazené vyššie v modro označenej oblasti), pretože ľavá strana kazety je dôležitá pre autodetekciu vzorky [\(obrázok 52\)](#page-58-0).

**Poznámka**: Na spracovanie vzorky na zariadení QIAstat-Dx Rise je potrebné poskytnúť strojovo čitateľný čiarový kód Sample ID (ID vzorky) na kazete QIAstat-Dx Respiratory SARS-CoV-2 Cartridge.

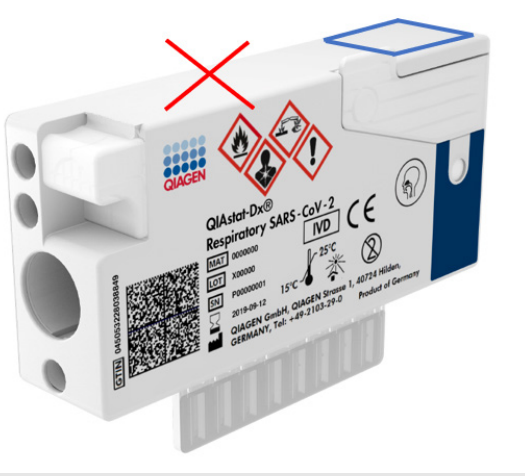

**Obrázok 52. Umiestnenie čiarového kódu ID vzorky**

<span id="page-58-0"></span>Možno použiť 1D a 2D čiarové kódy. V prípade 1D čiarových kódov ide o tieto: EAN-13 a EAN-8, UPC-A a UPC-E, kód128, kód39, kód93 a Codabar. V prípade 2D čiarových kódov ide o kód Aztec, Data Matrix a QR kód.

Uistite sa, že kvalita čiarového kódu je dostatočná. Systém je schopný čítať kvalitu tlače stupňa C alebo lepšiu, ako je vymedzené v norme ISO/IEC 15416 (lineárny) alebo ISO/IEC 15415 (2D).

### Postup na vykonanie testu

- 1. Stlačte tlačidlo **OPEN WASTE DRAWER** (OTVORIŤ ZÁSUVKU NA ODPAD) v ľavom dolnom rohu hlavnej obrazovky testu [\(obrázok 53\)](#page-59-0).
- 2. Otvorte zásuvku na odpad a vyberte použité kazety z predchádzajúcich testov. Skontrolujte, či v zásuvke na odpad nedošlo k rozliatiu kvapalín. V prípade potreby vyčistite zásuvku na odpad podľa opisu v časti Údržba v *používateľskej príručke QIAstat-Dx Rise.*
- 3. Po vybratí kaziet zatvorte zásuvku na odpad. Systém naskenuje stojan a vráti sa na hlavnú obrazovku [\(obrazovku 53\)](#page-59-0). Ak bol zásobník odstránený na účely údržby, pred zatvorením zásuvky sa uistite, že je správne vložený.
- 4. Stlačte tlačidlo **OPEN INPUT DRAWER** (OTVORIŤ VSTUPNÚ ZÁSUVKU) v pravom dolnom rohu obrazovky [\(obrázok 53\)](#page-59-0).

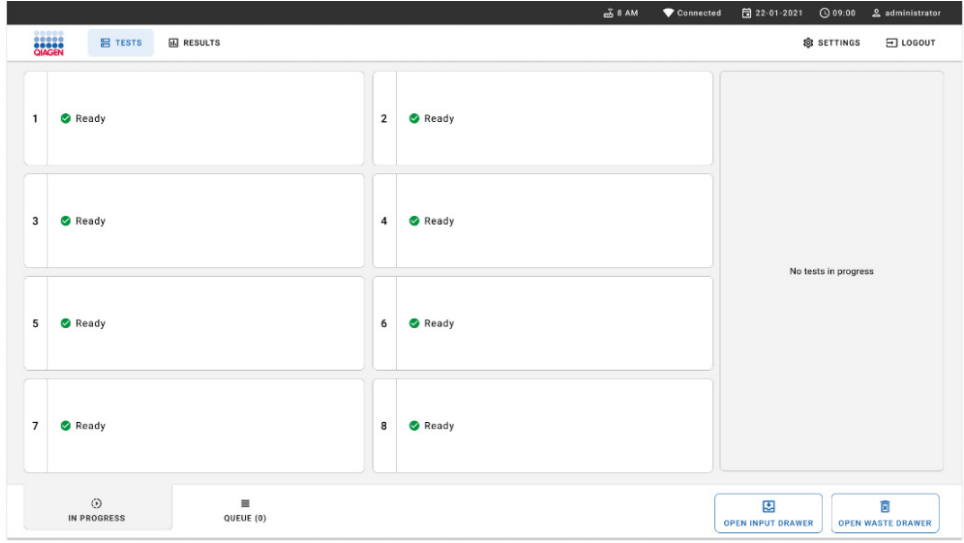

### <span id="page-59-0"></span>**Obrázok 53. Hlavná obrazovka testu.**

5. Počkajte, kým sa vstupná zásuvka odomkne [\(obrázok](#page-59-1) 54).

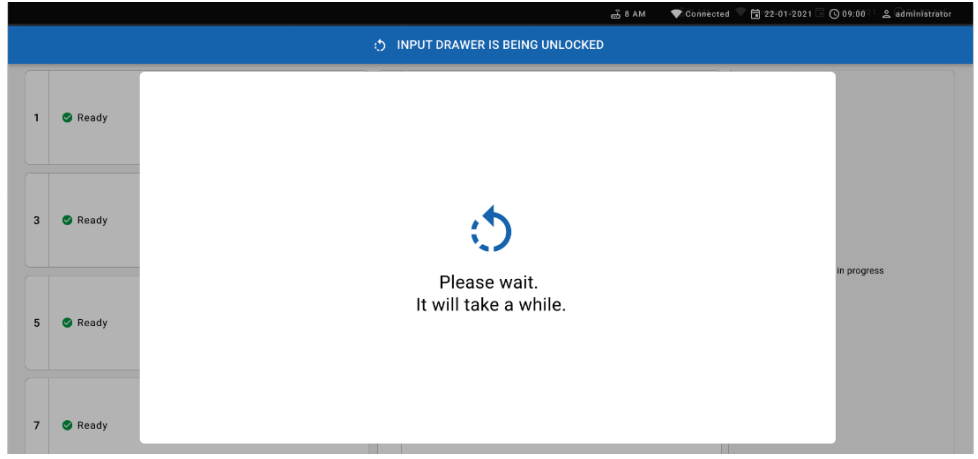

<span id="page-59-1"></span>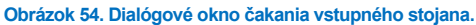

6. Po vyzvaní otvorte vstupnú zásuvku potiahnutím [\(obrázok](#page-60-0) 55).

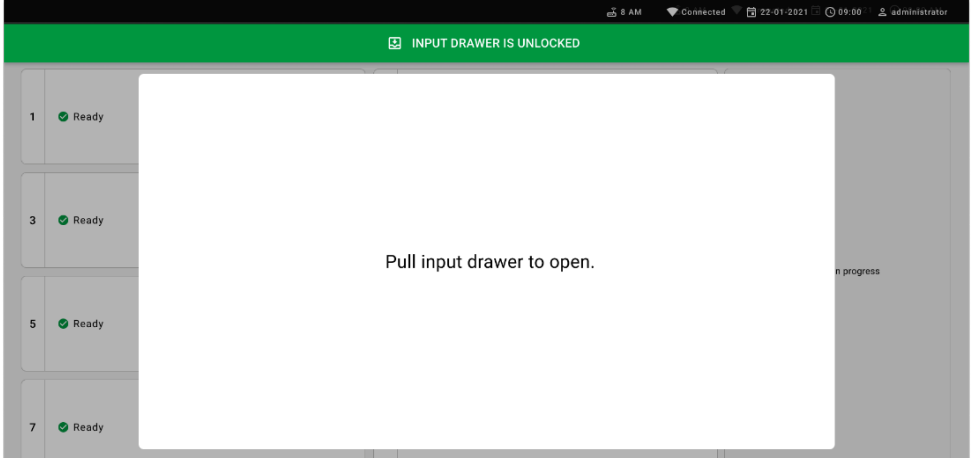

<span id="page-60-0"></span>**Obrázok 55. Dialógové okno otvorenia vstupného stojana.**

7. Dialógové okno **Add cartridge** (Pridať kazetu) sa zobrazí a skener na prednej časti sa aktivuje. Naskenujte čiarový kód Sample ID (ID vzorky) na vrchu kazety QIAstat-Dx Respiratory SARS-CoV-2 Panel pred prístrojom [\(obrázok](#page-60-1) 56).

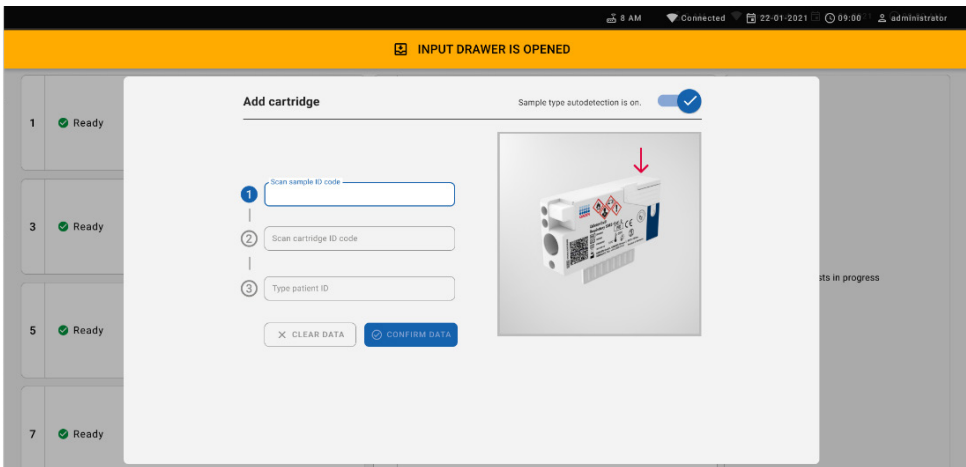

<span id="page-60-1"></span>**Obrázok 56. Obrazovka Scan sample ID (Naskenovať ID vzorky).**

8. Po zadaní čiarového kódu Sample ID (ID vzorky) naskenujte čiarový kód kazety QIAstat-Dx Respiratory SARS-CoV-2 Panel, ktorá sa má použiť (pozícia naznačená šípkou). Zariadenie QIAstat-Dx Rise automaticky rozpozná testu na spustenie pomocou čiarového kódu kazety QIAstat-Dx Respiratory SARS-CoV-2 Panel ([obrázok 57\)](#page-61-0).

**Poznámka**: Uistite sa, že **Sample type autodetection** (autodetekcie typu vzorky) je **on** (zapnutá). Systém automaticky rozpozná použitý typ vzorky (ak je to pre použitý test relevantné).

Ak je možnosť **Sample type autodetection** (autodetekcia typu vzorky) **off** (vypnutá), možno budete musieť zvoliť vhodný typ vzorky manuálne (ak je to pre použitý test možné).

**Poznámka**: Anaylzátor QIAstat-Dx Rise neakceptuje kazety QIAstat-Dx Respiratory SARS-CoV-2 Panel s uplynutými dátumami exspirácie, už použité kazety alebo kazety pre testy, ktoré neboli na prístroji nainštalované. V týchto prípadoch sa zobrazí chybové hlásenie.

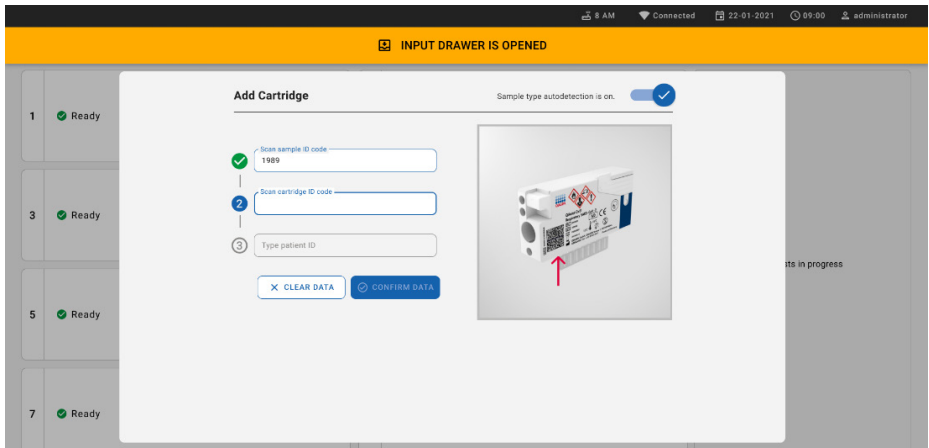

<span id="page-61-0"></span>**Obrázok 57. Obrazovka Scan cartridge (Naskenovať kazetu).**

9. Napíšte ID pacienta (Patient ID (ID pacienta) musí byť **on** (zapnuté)), potom údaje potvrďte [\(obrázok 58\)](#page-62-0).

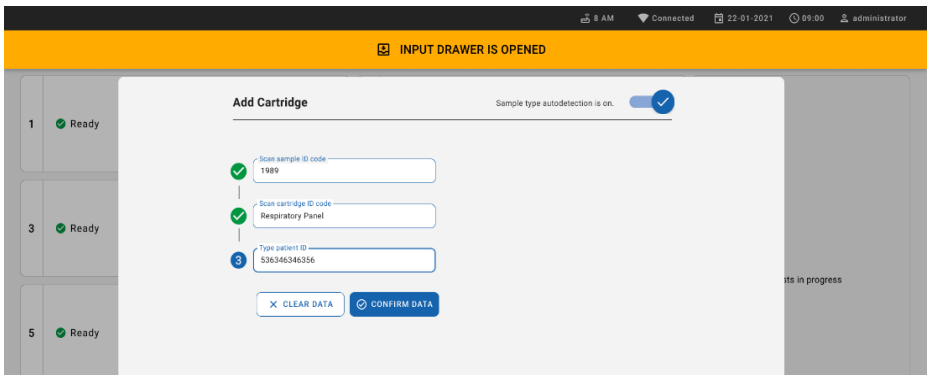

### <span id="page-62-0"></span>**Obrázok 58. Zadávanie ID pacienta.**

10. Po úspešnom naskenovaní sa na vrchu obrazovky nakrátko zobrazí toto dialógové okno [\(obrázok 59\)](#page-62-1)

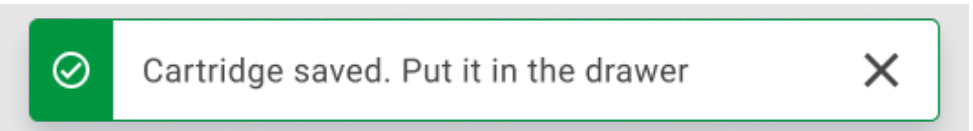

### <span id="page-62-1"></span>**Obrázok 59. Uložená obrazovka kazety.**

- 11. Vložte kazetu do vstupnej zásuvky. Skontrolujte, či je kazeta správne vložené do stojana.
- 12. Pokračujte v skenovaní a vkladaní kaziet podľa predchádzajúcich krokov. Do zásuvky môžete vložiť až 18 kaziet.

**DÔLEŽITÁ POZNÁMKA**: Nezabudnite, že analyzátor QIAstat-Dx Rise dokáže zvládnuť až 18 kaziet QIAstat-Dx Respiratory SARS-CoV-2 Panel naraz vo vstupnej zásuvke. Takisto pamätajte na to, že do vstupnej zásuvky je možné naraz vložiť a spracovať rôzne panely so softvérom verzie 2.2 alebo vyššej.

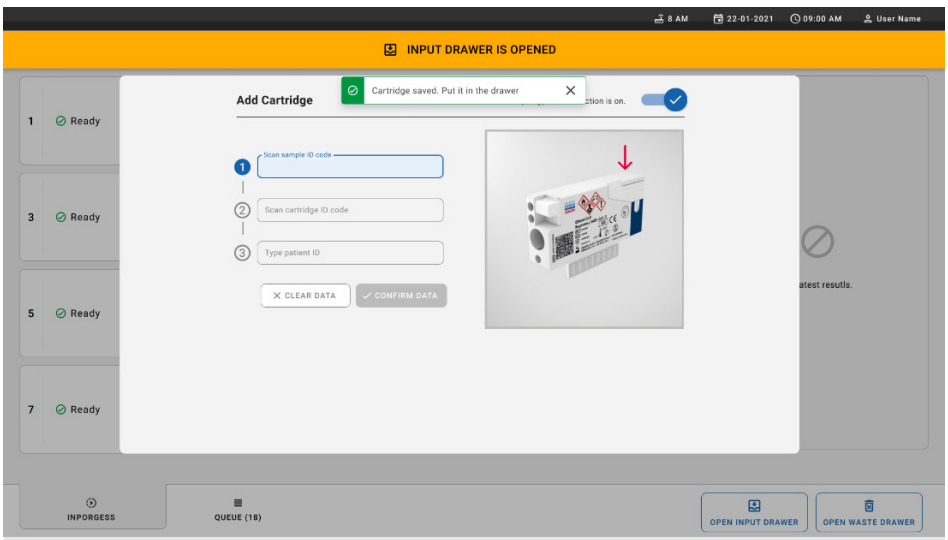

**Obrázok 60. Obrazovka Add cartridge (Pridať kazetu).**

13. Po naskenovaní a vložení všetkých kaziet zatvorte vstupnú zásuvku. Systém naskenuje kazety a pripraví rad ([obrázok 61\)](#page-63-0).

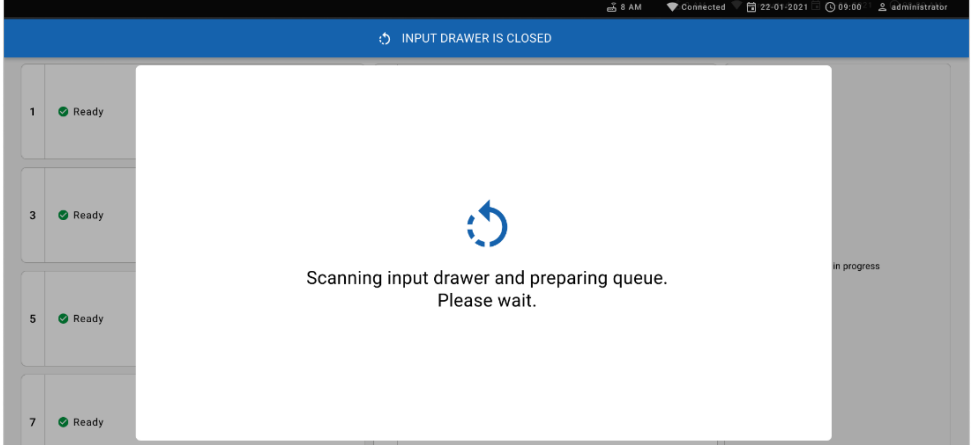

<span id="page-63-0"></span>**Obrázok 61. Príprava obrazovky poradia.**

Po úspešnom naskenovaní sa zobrazí rad [\(obrázok 62\)](#page-64-0). Pozrite si zobrazené údaje. V prípade chyby stlačte tlačidlo "open input drawer" (otvoriť vstupnú zásuvku) a vyberte príslušnú kazetu a znova ju naskenujte, postupujte podľa krokov 10 – 13.

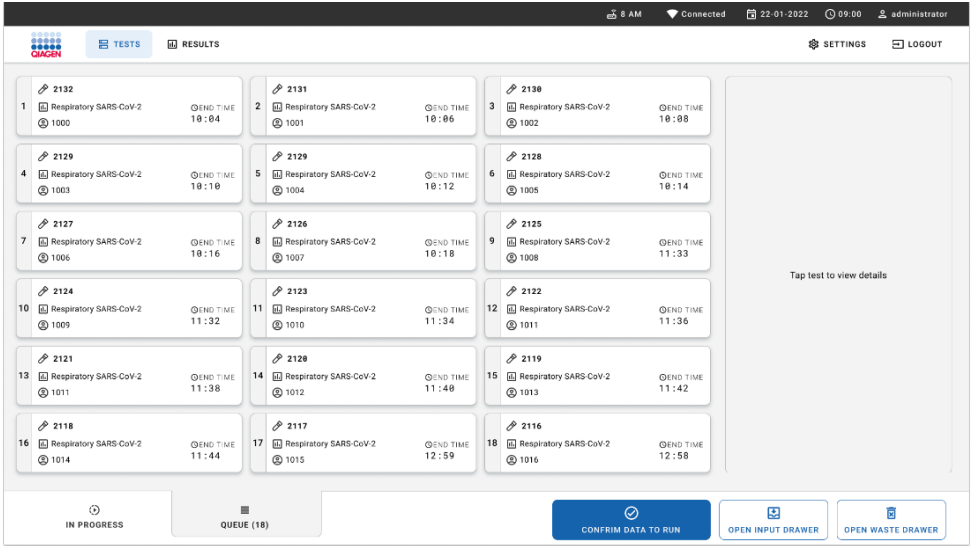

#### <span id="page-64-0"></span>**Obrázok 62. Obrazovka poradia vzoriek.**

**Poznámka**: Poradie vzoriek na obrazovke sa nemusí zhodovať s poradím kaziet vo vstupnej zásuvke (zhoduje sa len vtedy, ak sú všetky kazety v jednom rade) a nemôže sa zmeniť bez otvorenia vstupného stojana a vybratia kaziet.

Poradie vzoriek/poradie spracovania generuje systém QIAstat-Dx Rise na základe nasledujúcich pravidiel:

- Čas stability: Kazety QIAstat-Dx Respiratory SARS-CoV-2 Panel Cartridge s najkratším zostávajúcim časom prevádzkovej stability sa budú prioritizovať bez ohľadu na polohu vo vkladacom stojane.
- V rámci toho istého typu testu určuje poradie v čakacom rade poloha vo vstupnom zásobníku.

Ak zvolíte test na dotykovej obrazovke, zobrazia sa v časti **zobraziť podrobnosti** obrazovky dodatočné informácie [\(obrázok 63\)](#page-65-0).

**Poznámka**: Systém odmietne kazety, ktoré prekročili maximálny prevádzkový čas stability vo vstupnej zásuvke (približne 300 minút)

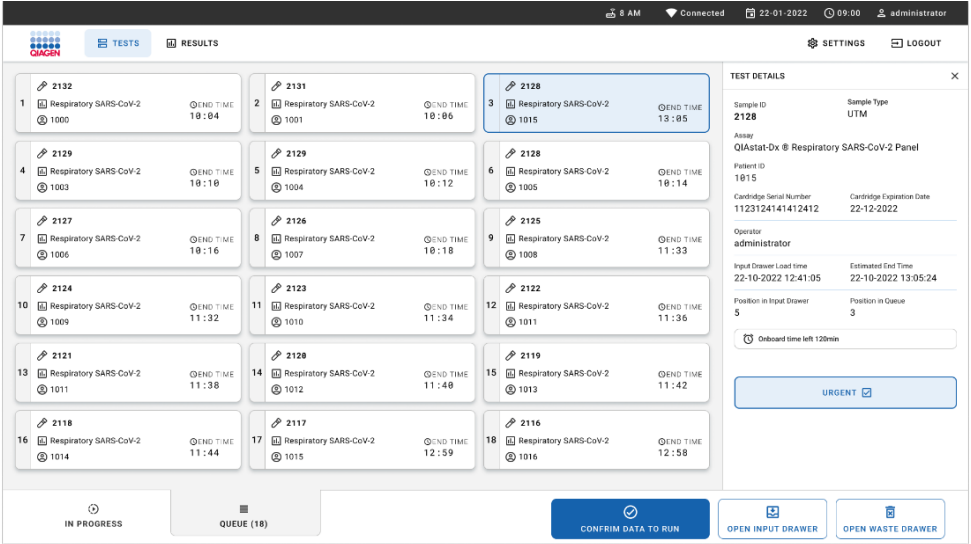

### <span id="page-65-0"></span>**Obrázok 63. Obrazovka poradia vzoriek s vybraným testom, na ktorej sa zobrazujú ďalšie informácie.**

Tieto informácie sa zobrazia v časti **test details** (podrobnosti o teste) [\(obrázok 64\)](#page-66-0):

- Sample ID (ID vzorky)
- Sample Type (Typ vzorky) (závisí od testu)
- Assay Type (Typ testu)
- Patient ID (ID pacienta)
- Operator ID (ID operátora)
- Input Tray Load time (Čas vloženia vstupného stojana)
- Estimated end time (Odhadovaný čas ukončenia)
- Position in Input-drawer (Pozícia vo vstupnej zásuvke)
- Position in Queue (Pozícia v rade) (**Poznámka**: pozícia sa môže líšiť v závislosti od času stability vzorky)
- Cartridge serial number (Sériové číslo kazety)
- Cartridge expiration date (Dátum exspirácie kazety)
- Onboard time left (Zostávajúca prevádzková doba)

**Poznámka**: Prevádzkový čas (približne 300 minút) spustí poradie vzoriek v rade.

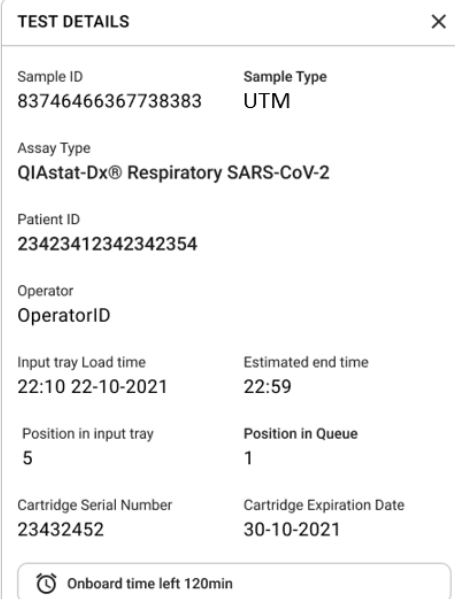

### <span id="page-66-0"></span>**Obrázok 64. Podrobnosti o teste.**

14. Stlačte tlačidlo **confirm data to run** (potvrdiť údaje na spustenie) v spodnej časti obrazovky, keď sú všetky zobrazené údaje správne [\(obrázok 63\)](#page-65-0). Potom je potrebné ešte jedno potvrdenie operátorom na spustenie testov [\(Obrázok 65\)](#page-66-1).

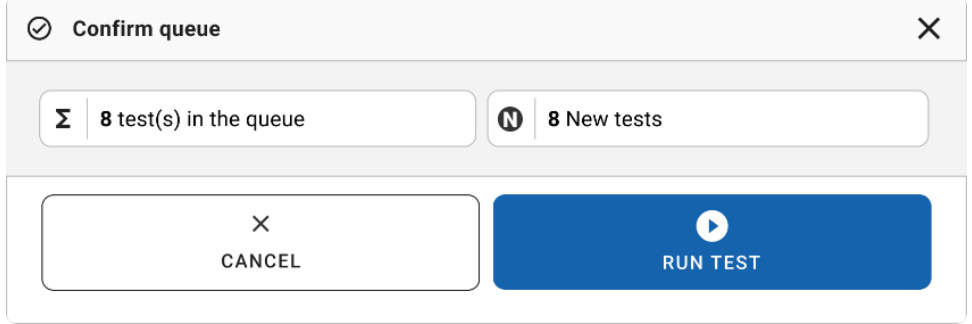

<span id="page-66-1"></span>**Obrázok 65. Dialógové okno Confirm queue (Potvrdiť rad).**

Kým testy bežia, zobrazí sa na dotykovej obrazovke zostávajúci čas behu a ostatné informácie pre všetky testy v rade [\(obrázok 66\)](#page-67-0).

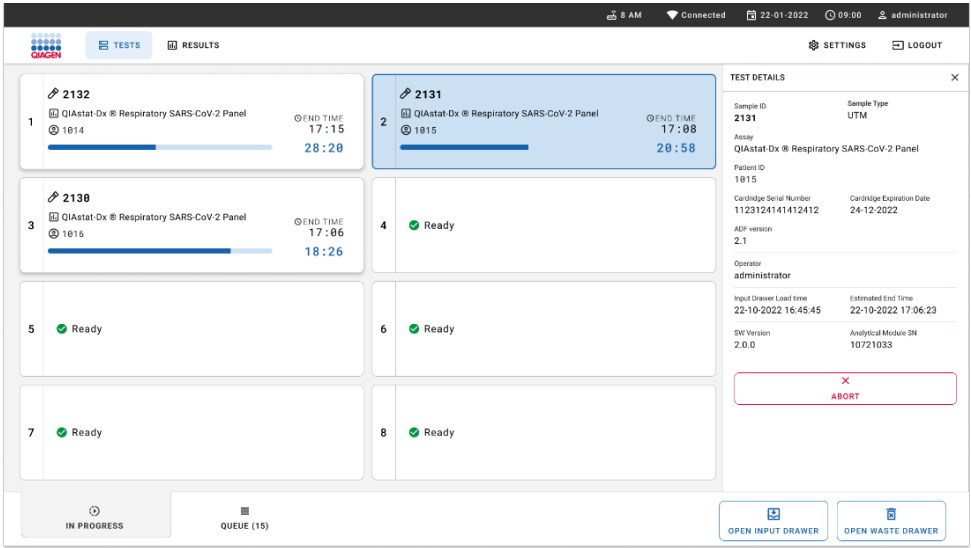

<span id="page-67-0"></span>**Obrázok 66. Informácie o vykonávaní testov na obrazovke poradia.**

Ak-sa kazeta-vloží do "analytického modulu", zobrazí sa hlásenie "vloženie testu" a odhadovaný čas ukončenia [\(obrázok 67\)](#page-67-1).

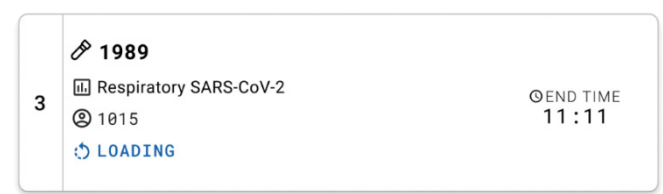

### <span id="page-67-1"></span>**Obrázok 67. Správa o načítaní testu a čas ukončenia.**

Ak test beží, zobrazí sa uplynutý čas cyklu a približný čas ukončenia [\(obrázok 68\)](#page-67-2).

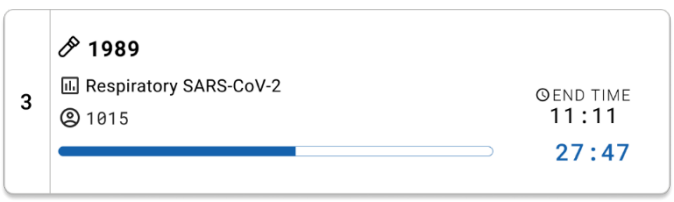

<span id="page-67-2"></span>**Obrázok 68. Zobrazenie uplynulého času spustenia a približného času ukončenia.**

Po ukončení testu sa zobrazí hlásenie "test completed" (test dokončený) a zobrazí sa čas ukončenia cyklu [\(obrázok 69\)](#page-68-0).

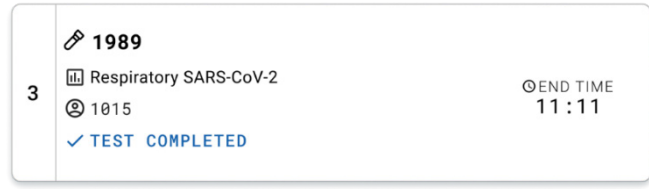

<span id="page-68-0"></span>**Obrázok 69. Zobrazenie dokončeného testu.**

# Prioritizovanie vzoriek

Ak je potrebné urgentne spustiť cyklus vzorky, je možné vybrať túto vzorku na obrazovke s radom vzoriek ako prvú vzorku ([obrázok](#page-69-0) 70). Nezabudnite, že nie je možné prioritizovať vzorku po potvrdení radu

### Prioritizovanie vzoriek pred spustením cyklu

Urgentná vzorka sa vyberie na obrazovke s radom a označí sa ako **URGENT** (URGENTNÁ) z pravej strany obrazovky s radom vzoriek predtým, ako sa údaje pre cyklus potvrdia. ([Obrázok 70\)](#page-69-0). Potom sa táto vzorka presunie na prvú pozíciu v rade ([obrázok](#page-69-1) 71). Nezabudnite, že prioritizovať je možné len jednu vzorku.

**Poznámka**: je potrebné otvoriť a zatvoriť vstupnú zásuvku, inak nie je možné prioritizovať kazetu, ktorá už bola potvrdená. V tomto momente, ak nie je tlačidlo **Urgent** (Urgentný) aktívne. Obsluha musí prepnúť medzi kartami **QUEUE** (RAD) a **IN PROGRESS** (PREBIEHA) na GUI, aby videla aktívne tlačidlo **Urgent** (Urgentný).

|                                                        |                                  |                           |                        |                                                            |                           |                         | <u>க்</u> 8 AM                                               | Connected                 | □ 22-01-2022 ① 09:00                                                                                           | 2 administrator                                |
|--------------------------------------------------------|----------------------------------|---------------------------|------------------------|------------------------------------------------------------|---------------------------|-------------------------|--------------------------------------------------------------|---------------------------|----------------------------------------------------------------------------------------------------|------------------------------------------------|
| <b>CIAGEN</b>                                          | <b>吕 TESTS</b>                   | <b>III</b> RESULTS        |                        |                                                            |                           |                         |                                                              |                           |                                                                                                    | $\Xi$ LOGOUT<br><b>&amp; SETTINGS</b>          |
| 82132<br>$\mathbf{1}$<br><b>@1000</b>                  | <b>E.</b> Respiratory SARS-CoV-2 | <b>QEND TIME</b><br>10:04 | $\overline{2}$         | /2131<br><b>E</b> Respiratory SARS-CoV-2<br><b>@ 1001</b>  | <b>QEND TIME</b><br>10:06 | $\overline{\mathbf{3}}$ | #2130<br>Respiratory SARS-CoV-2<br><b>@ 1002</b>             | <b>QEND TIME</b><br>10:08 | <b>TEST DETAILS</b><br>Sample ID<br>2084<br>Assau                                                              | $\times$<br>Sample Type<br><b>UTM</b>          |
| 0.2129<br>4<br><b>@1003</b>                            | Respiratory SARS-CoV-2           | <b>QEND TIME</b><br>10:10 | 5                      | f2129<br><b>H.</b> Respiratory SARS-CoV-2<br><b>@ 1004</b> | <b>QEND TIME</b><br>10:12 | 6                       | A2128<br>Fil Respiratory SARS-CoV-2<br><b>@1005</b>          | <b>QEND TIME</b><br>10:14 | QIAstat-Dx ® Respiratory SARS-CoV-2 Panel<br>Patient ID<br>1015<br>Cardridge Serial Number<br>1123124141412412 | Cardridge Expiration Date                      |
| 82127<br>$\overline{7}$<br><b>@1006</b>                | <b>E.</b> Respiratory SARS-CoV-2 | <b>GEND TIME</b><br>10:16 | 8                      | 02126<br>Respiratory SARS-CoV-2<br><b>@1007</b>            | <b>QEND TIME</b><br>10:18 | 9                       | 82125<br>E Respiratory SARS-CoV-2<br><b>@1008</b>            | <b>OEND TIME</b><br>11:33 | Operator<br>administrator<br>Estimated End Time<br>Input Drawer Load time                                      | 22-12-2022                                     |
| 02124<br>10 [4] Respiratory SARS-CoV-2<br><b>@1009</b> |                                  | <b>QEND TIME</b><br>11:32 | 11                     | 82123<br>Respiratory SARS-CoV-2<br>@ 1010                  | <b>QEND TIME</b><br>11:34 |                         | 82122<br>12 <b>El Respiratory SARS-CoV-2</b><br><b>@1011</b> | <b>QEND TIME</b><br>11:36 | 22-10-2022 12:41:05<br>Position in Input Drawer<br>5<br>(3 Orboard time left 120min                            | 22-10-2022 12:59:03<br>Position in Queue<br>17 |
| 82121<br>13 <b>E Respiratory SARS-CoV-2</b><br>@ 1011  |                                  | <b>GEND TIME</b><br>11:38 |                        | $A^2$ 2128<br>14 M Respiratory SARS-CoV-2<br><b>@</b> 1012 | <b>GEND TIME</b><br>11:40 |                         | ₼ 2119<br>15 M Respiratory SARS-CoV-2<br><b>@1013</b>        | <b>OFND TIME</b><br>11:42 |                                                                                                    | URGENT O                                       |
| 2118<br>16 E. Respiratory SARS-CoV-2<br><b>@1014</b>   |                                  | <b>QEND TIME</b><br>11:44 |                        | 0.2084<br>17 M Respiratory SARS-CoV-2<br><b>@1015</b>      | <b>QEND TIME</b><br>12:59 | 18                      | 2116<br><b>E Respiratory SARS-CoV-2</b><br><b>@1016</b>      | <b>QEND TIME</b><br>12:58 |                                                                                                    |                                                |
|                                                        | $\odot$<br>IN PROGRESS           |                           | $\equiv$<br>QUEUE (18) |                                                            |                           |                         | $\odot$<br><b>CONFRIM DATA TO RUN</b>                        |                           | 因<br><b>OPEN INPUT DRAWER</b>                                                                                  | Ē<br><b>OPEN WASTE DRAWER</b>                  |

<span id="page-69-0"></span>**Obrázok 70. Obrazovka radu vzoriek počas výberu vzorky na prioritizovanie.**

Pri niektorých ďalších vzorkách môže uplynúť časom stability z dôvodu prioritizovania vzorky. Toto varovanie je vidieť v pravom rohu obrazovky ([obrázok](#page-69-1) 71).

| 0.2101<br>0.2131<br>0.2130<br>E. Respiratory SARS-CoV-2<br>$\overline{2}$<br><b>H.</b> Respiratory SARS-CoV-2<br>3<br><b>III</b> Respiratory SARS-CoV-2<br><b>QEND TIME</b><br><b>QEND TIME</b><br><b>QEND TIME</b><br>10:06<br>10:08<br>10:04<br><b>@1015</b><br><b>@1001</b><br><b>@1002</b><br>2129<br>0.2129<br>2128<br>Respiratory SARS-CoV-2<br>5 M Respiratory SARS-CoV-2<br>6 M Respiratory SARS-CoV-2<br>$\boldsymbol{4}$<br><b>QEND TIME</b><br><b>QEND TIME</b><br><b>QEND TIME</b><br>10:12<br>10:10<br>10:14<br><b>@1003</b><br>@ 1005<br><b>@1004</b><br>2126<br>82127<br>82125<br>$\overline{7}$<br>Respiratory SARS-CoV-2<br>Respiratory SARS-CoV-2<br>8<br>Respiratory SARS-CoV-2<br>9<br><b>QEND TIME</b><br><b>QEND TIME</b><br><b>QEND TIME</b><br>10:16<br>10:18<br>11:33 | $\times$<br><b>TEST DETAILS</b><br>Sample Type<br>Sample ID<br><b>UTM</b><br>2085<br>Assay<br>OIAstat-Dx ® Respiratory SARS-CoV-2 Panel<br>Patient ID<br>1015 |  |
|----------------------------------------------------------------------------------------------------|----------------------------------------------------------------------------------------------------|--|
|                                                                                                    |                                                                                                    |  |
|                                                                                                    |                                                                                                    |  |
|                                                                                                    |                                                                                                    |  |
|                                                                                                    | Carchidge Serial Number<br>Cardridge Expiration Date                                                                                                    |  |
|                                                                                                    | 22-12-2022<br>1123124141412412                                                                                                    |  |
| @ 1006<br><b>@ 1007</b><br>2 1008                                                                                                    | Operator<br>administrator                                                                                                    |  |
|                                                                                                    | Estimated End Time<br>Input Drawer Load time<br>22-10-2022 12:59_06<br>22-10-2022 09:19:49                                                                    |  |
| /2124<br>f2123<br>/2122<br>E Respiratory SARS-CoV-2<br>12 <b>ED</b> Respiratory SARS-CoV-2<br>10<br><b>Ed Respiratory SARS-CoV-2</b><br><b>QEND TIME</b><br>11<br><b>QEND TIME</b><br><b>QEND TIME</b><br>11:32<br>11:34<br>11:36<br><b>@1009</b><br>C 1010<br>$@$ 1011                                                                                                    | Position in Queue<br>Position in Input Drawer<br>17                                                                                                    |  |
|                                                                                                    | This test may run out off stability time.                                                                                                    |  |
| #2119<br>82121<br>$A^{2120}$<br>15 <b>E.</b> Respiratory SARS-CoV-2<br>13 <b>E Respiratory SARS-CoV-2</b><br>14 M Respiratory SARS-CoV-2<br><b>GEND TIME</b><br><b>OEND TIME</b><br><b><i>OEND TIME</i></b><br>11:38<br>11:40<br>11:42<br>@ 1011<br>CD 1012<br>CD 1013                                                                                                    |                                                                                                    |  |
|                                                                                                    | URGENT O                                                                                                    |  |
| 0.2086<br>2085<br>2116<br>E. Respiratory SARS-CoV-2<br>18 E. Respiratory SARS-CoV-2<br>[4] Respiratory SARS-CoV-2<br><b>QEND TIME</b><br>16  <br><b>GEND TIME</b><br><b>QEND TIME</b><br>12:58                                                                                                    |                                                                                                    |  |
| <b>@1015</b><br>11:44<br><b>@1015</b><br>12:59<br><b>@1016</b><br>۰<br>Õ                                                                                                    |                                                                                                    |  |

<span id="page-69-1"></span>**Obrázok 71. Obrazovka radu vzoriek po prioritizovaní vzorky.**

Po potvrdení radu je možné cyklus spustiť ([obrázok 72\)](#page-70-0).

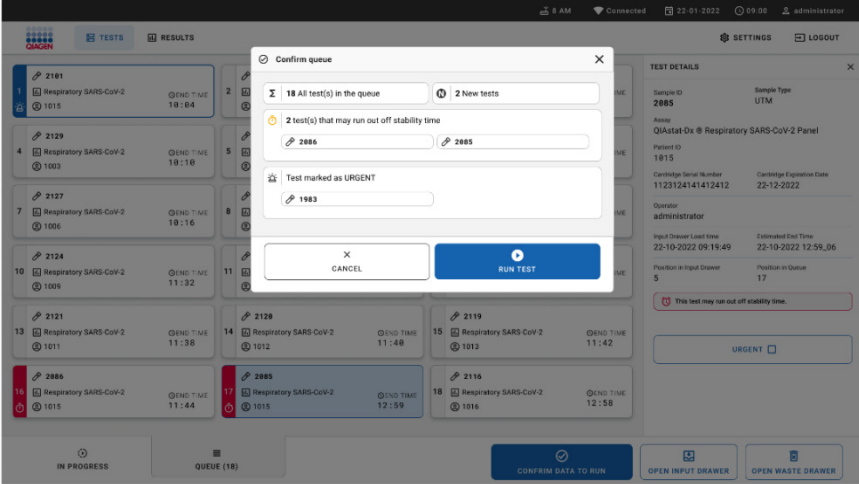

<span id="page-70-0"></span>**Obrázok 72. Obrazovka potvrdenia cyklu.**

### Prioritizovanie vzoriek počas cyklu

Vzorku je možné prioritizovať počas cyklus z akéhokoľvek dôvodu. Ak v tomto prípade nie je dostupné AM, musia sa všetky prebiehajúce vzorky prerušiť, aby sa vykonala prioritizácia ([obrázok](#page-70-1) 73).

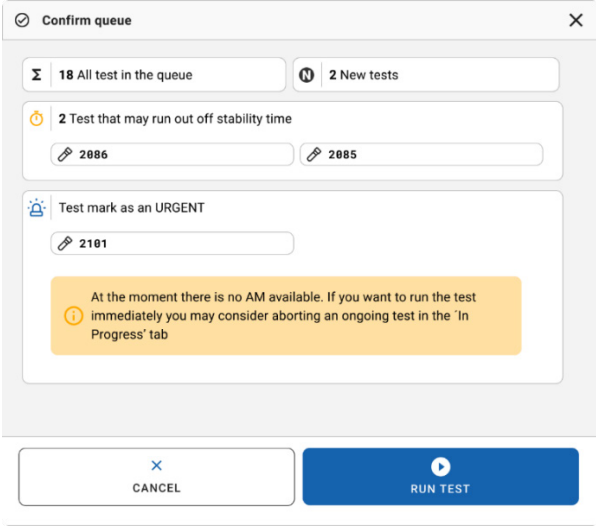

<span id="page-70-1"></span>**Obrázok 73. Dialógové okno potvrdenia počas cyklu.**

# Prerušenie bežiacej vzorky

Cyklus vzorky je možné prerušiť počas skenovania, nakladania a priebehu cyklu. Nezabudnite, že vzorku nie je možné použiť znova po jej prerušení, toto platí aj pre vzorku, ktorá bola prerušená počas skenovania a vkladania.

Ak chcete cyklus vzorky prerušiť, prejdite na kartu "**in progress**" (prebieha) na obrazovke, vyberte vzorku a stlačte možnosť "abort" (prerušiť) v pravom rohu obrazovky ([obrázok](#page-71-0) 74).

Nie je možné prerušiť cyklus počas toho, ako vzorka čaká na vloženie do AM alebo sa cyklus ide dokončiť a systém získava údaje o výsledkoch a/alebo technické denníky z príslušného AM.

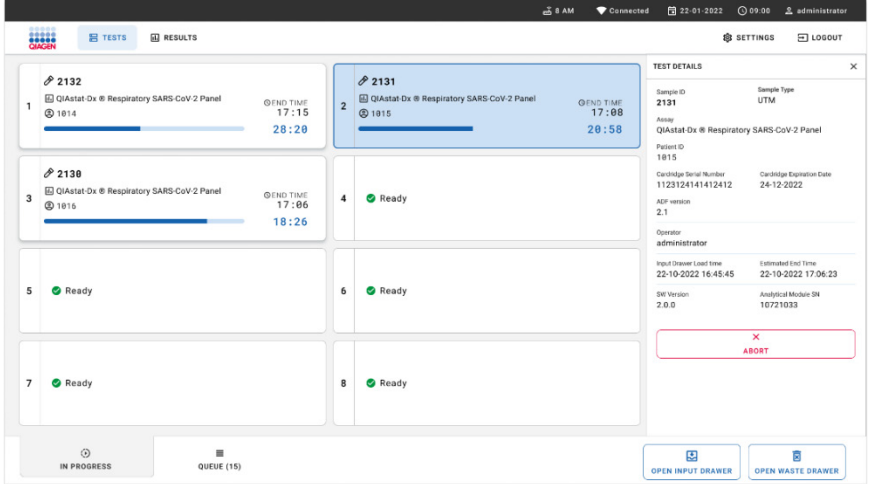

<span id="page-71-0"></span>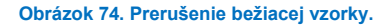

Systém potrebuje na prerušenie vzorky potvrdenie ([obrázok 75\)](#page-72-0).
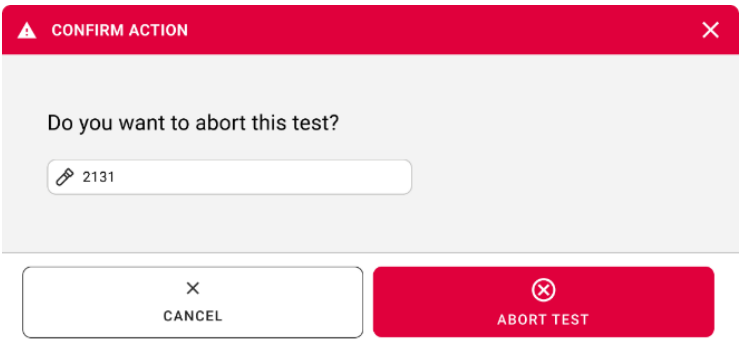

**Obrázok 75. Dialógové okno potvrdenia prerušenia bežiacej vzorky.**

Po chvíli je možné vidieť vzorku ako "aborted" (prerušenú) na obrazovke ([obrázok 76](#page-72-0) a [77\)](#page-73-0).

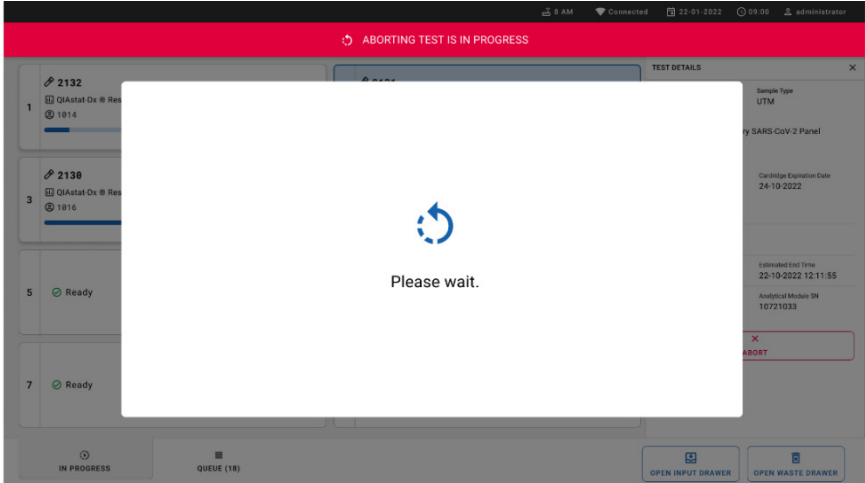

<span id="page-72-0"></span>**Obrázok 76. Dialógové okno čakania na prerušenie vzorky.**

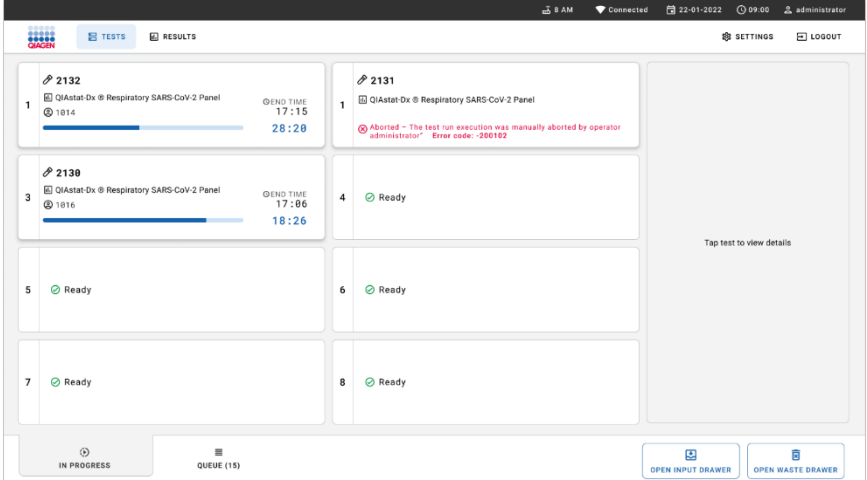

<span id="page-73-0"></span>**Obrázok 77. Prerušená vzorka po potvrdení prerušenia.**

# Interpretácia výsledkov

# Test sa spustí v analyzátore QIAstat-Dx Analyzer 1.0 alebo QIAstat-Dx Analyzer 2.0

Analyzátor QIAstat-Dx Analyzer 1.0 alebo QIAstat-Dx Analyzer 2.0 výsledky testu automaticky interpretuje a uloží. Po vysunutí kazety QIAstat-Dx Respiratory SARS-CoV-2 Panel Cartridge sa automaticky zobrazí obrazovka **Summary** (Súhrn) výsledkov [\(obrázok 78\)](#page-74-0).

[Obrázok 78](#page-74-0) zobrazuje obrazovku analyzátora QIAstat-Dx Analyzer 1.0

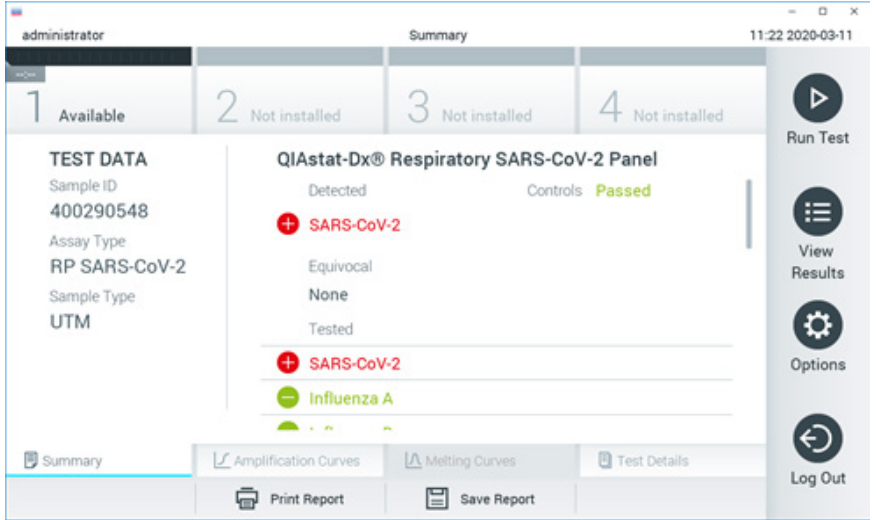

**Obrázok 78. Obrazovka Summary (Súhrn) zobrazujúca údaje testu na ľavom paneli a Test Summary (Súhrn testov) na hlavnom paneli v analyzátore QIAstat-Dx Analyzer 1.0.**

<span id="page-74-0"></span>Z tejto obrazovky sú dostupné ďalšie karty s ďalšími informáciami, ktoré budú vysvetlené v nasledujúcich kapitolách:

- Amplifikačné krivky
- Krivky rozpúšťania. Táto karta je deaktivovaná pre panel QIAstat-Dx Respiratory SARS-CoV-2 Panel.
- Podrobnosti o teste.

[Obrázok 79](#page-75-0) zobrazuje obrazovku analyzátora QIAstat-Dx Analyzer 2.0.

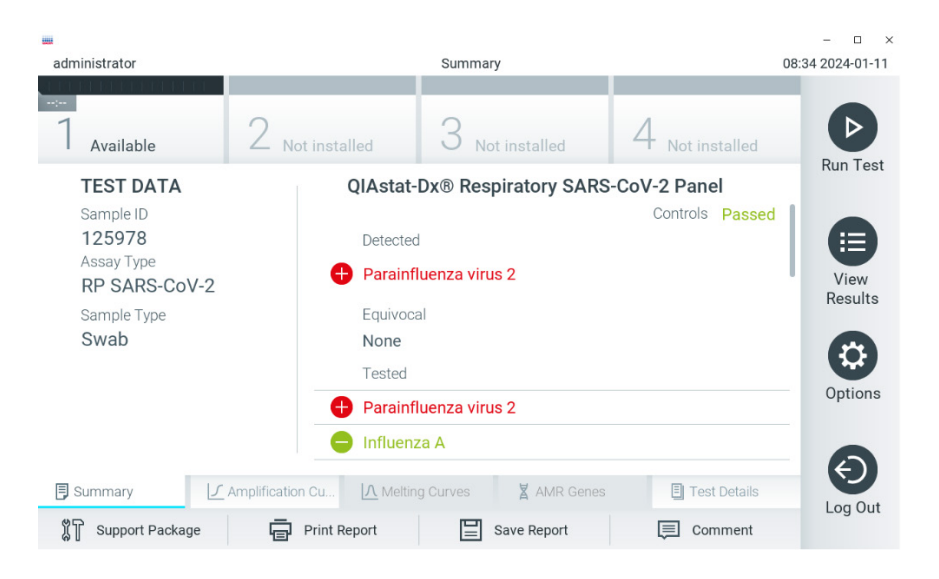

<span id="page-75-0"></span>**Obrázok 79. Obrazovka Summary (Súhrn) zobrazujúca údaje testu na ľavom paneli a Test Summary (Súhrn testov) na hlavnom paneli v analyzátore QIAstat-Dx Analyzer 2.0.**

Analyzátor QIAstat-Dx Analyzer 2.0 zahŕňa ďalšiu kartu:

 Gény AMR. Táto možnosť je deaktivovaná pre panel QIAstat-Dx Respiratory SARS-CoV-2 Panel.

Poznámka: Od tohto bodu sa snímky s príkladmi obrazoviek budú používať pri odkazovaní na analyzátor QIAstat-Dx Analyzer 1.0 a/alebo QIAstat-Dx Analyzer 2.0 vtedy, keď budú vysvetlené funkcie rovnaké.

Hlavná časť obrazovky obsahuje nasledujúce tri zoznamy a na označenie výsledkov používa farebné značenie a symboly:

Prvý zoznam pod nadpisom "Detected" (Zistené) zahŕňa všetky patogény zistené a identifikované vo vzorke, pred ktorými je značka  $\bigoplus$  a sú označené červenou farbou.

- Druhý zoznam pod nadpisom "Equivocal" (Nejednoznačné) sa nepoužíva. Výsledky označené ako "Equivocal" neplatia pre panel QIAstat-Dx Respiratory SARS-CoV-2 Panel. Preto bude zoznam "Eguivocal" (Nejednoznačné) vždy prázdny.
- Tretí zoznam pod nadpisom "Tested" (Testované) zahŕňa všetky patogény testované vo vzorke. Patogénom zisteným a identifikovaným vo vzorke predchádza značka  $\bigoplus$  a sú označené červenou farbou. Patogénom, ktoré boli testované, ale neboli detegované, predchádza značka $\bigcirc$ a sú označené zelenou farbou.

Poznámka: Patogény zistené a identifikované vo vzorke sú uvedené v zozname "Detected" (Detegované) a v zozname "Tested" (Testované).

Ak sa test nepodarilo úspešne dokončiť, zobrazí sa hlásenie **Failed** (Zlyhanie), po ktorom nasleduje špecifický kód chyby.

Na ľavej strane obrazovky sa zobrazujú nasledujúce Test Data (Údaje testu):

- Sample ID (ID vzorky)
- Assay Type (Typ testu)
- Sample Type (Typ vzorky)

Ďalšie údaje o teste sú dostupné v závislosti od prístupových práv obsluhy, cez karty v spodnej časti obrazovky (napr. amplifikačné grafy a detaily testu).

Správu s údajmi testu možno exportovať do externého úložného zariadenia USB. Vložte pamäťové zariadenie USB do jedného z USB portov analyzátora QIAstat-Dx Analyzer 1.0 a stlačte **Save Report** (Uložiť správu) v dolnom riadku obrazovky. Táto správa môže byť exportovaná kedykoľvek neskôr výberom testu cez zoznam **View Results List** (Zobraziť zoznam výsledkov).

Hlásenie je možné odoslať aj do tlačiarne stlačením **Print Report** (Tlačiť správu) v spodnom riadku obrazovky.

# Zobrazenie amplifikačných kriviek

Na zobrazenie amplifikačných kriviek testu detegovaných patogénov stlačte  $\angle$  kartu **Amplification Curves** (Amplifikačné krivky) [\(obrázok](#page-77-0) 80).

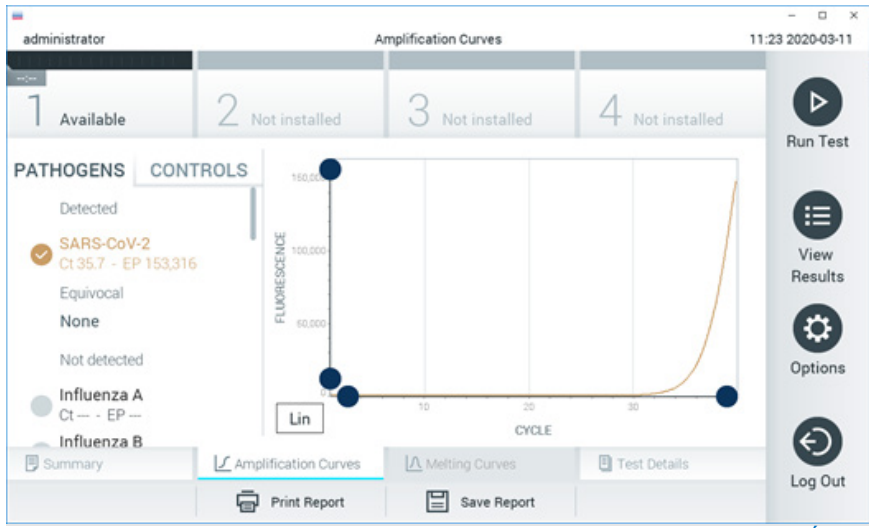

**Obrázok 80. Obrazovka Amplification Curves (Amplifikačné krivky) (karta PATHOGENS (PATOGÉNY)).**

<span id="page-77-0"></span>Podrobnosti o testovaných patogénoch a ovládačoch sú uvedené vľavo a amplifikačné krivky sú zobrazené v strede.

**Poznámka**: Ak je v analyzátore QIAstat-Dx Analyzer 1.0 alebo QIAstat-Dx Analyzer 2.0 aktivovaná funkcia **User Access Control** (Kontrola používateľského prístupu), obrazovka **Amplification Curves** (Amplifikačné krivky) je dostupná len pre operátorov s prístupovými právami.

Stlačte kartu **PATHOGENS** (PATOGÉNY) na ľavej strane a zobrazíte si grafy zodpovedajúce testovaným patogénom. Stlačte možnosť pathogen name (názov patogénu) a vyberte ktoré patogény sú zobrazené na amplifikačnom grafe. Je možné vybrať jeden, viac alebo žiadny patogén. Každému patogénu vo vybranom zozname bude priradená farba zodpovedajúca amplifikačnej krivke prislúchajúcej danému patogénu. Nevybrané patogény sa zobrazia v šedej farbe.

Pod každým názvom patogénu sú uvedené zodpovedajúce hodnoty fluorescencie  $C_T$  a koncového bodu.

Stlačením tlačidla **CONTROLS** (OVLÁDAČE) na ľavej strane zobrazíte ovládacie prvky v amplifikačnom grafe. Ak chcete vybrať alebo zrušiť ovládač, stlačte kruh vedľa názvu ovládača [\(obrázok](#page-78-0) 81).

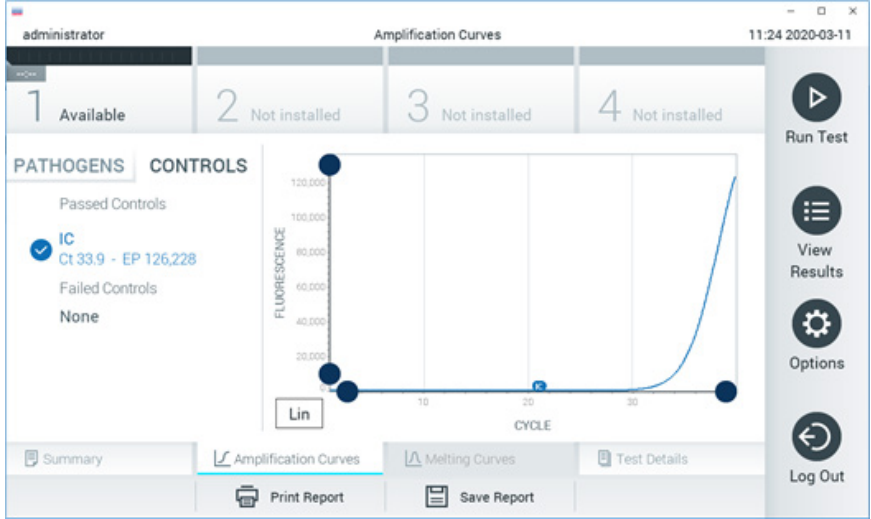

**Obrázok 81. Obrazovka Amplification Curves (Amplifikačné krivky) (karta CONTROLS (OVLÁDAČE)).**

<span id="page-78-0"></span>Amplifikačný graf zobrazuje dátovú krivku pre vybrané patogény alebo ovládače. Pre striedanie logaritmickej alebo lineárnej stupnice pre os Y stlačte tlačidlo **Lin** alebo **Log** v ľavom dolnom rohu grafu.

Stupnicu osi X a osi Y možno nastaviť pomocou **modrých voličov** na každej osi. Stlačte a podržte **modrý volič** a potom ho presuňte na požadované miesto na osi. Presunutím **modrého voliča** na začiatok osi sa vrátite na predvolené hodnoty.

## Zobrazenie podrobností o teste

Stlačte tlačidlo **Test Details** (Podrobnosti testu) v ponukovej lište v dolnej časti dotykovej obrazovky a zobrazíte výsledky vo väčšom detaile. Ak chcete zobraziť úplný prehľad, posuňte sa nadol.

V strede obrazovky sa zobrazia nasledujúce Test Details (Podrobnosti testu) [\(obrázok](#page-79-0) 82):

- User ID (ID používateľa)
- Cartridge SN (SN kazety) (sériové číslo)
- Cartridge Expiration Date (Dátum exspirácie kazety)
- Module SN (SN modulu) (sériové číslo)
- Test Status (Completed (Dokončené), Failed (Zlyhanie) alebo Canceled by operator (Zrušené operátorom))
- Error Code (Kód chyby) (ak je to relevantné)
- Test Start Date and Time (Dátum a čas začiatku testu)
- Test Execution Time (Čas vykonania testu)
- Assay Name (Názov testu)
- Test ID (ID testu)
- Výsledok testu:
	- Positive (Pozitívny) (ak je detegovaný/identifikovaný aspoň jeden respiračný patogén)
	- Negative (Negatívny) (nie je detegovaný žiadny respiračný patogén)
	- O Invalid (Neplatný)
- $\bullet$  Zoznam testovaných analytov, s C<sub>T</sub> a fluorescenciou koncového bodu v prípade pozitívneho signálu
- $\bullet$  Internal Control (Interné kontroly), s  $C_T$  a fluorescencia koncového bodu

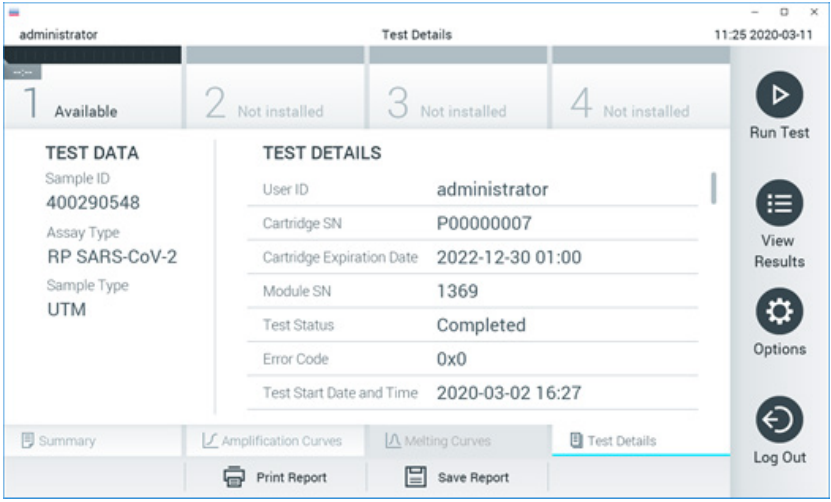

<span id="page-79-0"></span>**Obrázok 82. Príklad obrazovky s Test Data (Údajmi testu) na ľavom paneli a Test Details (Podrobnosti testu) v hlavnom paneli.**

# Výsledky prehliadania z predchádzajúcich testov

Ak chcete zobraziť výsledky z predchádzajúcich testov, ktoré sú uložené v úložisku výsledkov, v paneli s hlavnou ponukou stlačte tlačidlo **View Results** (Zobraziť výsledky) [\(obrázok](#page-80-0) 83).

| administrator       |                     | <b>Test Results</b> |               |                    |                  |                                   | 11:27 2020-03-11 |
|---------------------|---------------------|---------------------|---------------|--------------------|------------------|-----------------------------------|------------------|
| $\sim$<br>Available | Not installed       |                     | Not installed |                    |                  | Not installed                     | ▷                |
| Sample ID<br>$\sim$ | Assay               | Operator ID         | Mod           | Date/Time          |                  | Result                            | <b>Run Test</b>  |
| 400610609           | RP SARS-CoV-2       | labuser             | ×.            |                    |                  | 2020-03-03 14:28 <sup>+</sup> pos | ⋿                |
| 400610518           | RP SARS-CoV-2       | labuser             | $\sim$        |                    | 2020-03-03 14:26 | neg                               | View<br>Results  |
| 400540228           | <b>RP</b>           | administrator       | $\sim$        |                    | 2020-03-02 19:59 | pos                               |                  |
| 400550141           | <b>RP</b>           | administrator       | $\sim$        |                    |                  | 2020-03-02 19:57 Pos              | ≎                |
| 400290551           | <b>RP</b>           | administrator       | $\bar{a}$     |                    |                  | 2020-03-02 17:39 pos              | Options          |
| 400550018           | RP 2019-nCoV        | labuser             | $\sim$        |                    | 2020-02-26 20:34 | neg                               |                  |
|                     | Κ<br>≺              | Page 16 of 121      |               | $\mathcal{P}$<br>X |                  |                                   |                  |
| Remove Filter       | <b>Print Report</b> |                     | Save Report   |                    |                  | Search                            | Log Out          |

<span id="page-80-0"></span>**Obrázok 83. Príklad obrazovky View Results (Zobraziť výsledky).**

Pre každý vykonaný test sú k dispozícii nasledujúce informácie [\(obrázok](#page-81-0) 84):

- Sample ID (ID vzorky)
- $\bullet$  Assay (Test) (názov testu, čo je "RP" pre respiračný panel)
- Operator ID (ID operátora)
- Mod (Analytický modul, na ktorom bol test vykonaný)
- Date/Time (Dátum/čas) (dátum a čas ukončenia testu)
- Result (Výsledok) (výsledok testu: positive (pozitívny) [pos], negative (negatívny) [neg], failed (neúspešný) [fail] alebo successful (úspešný) [suc])

**Poznámka**: Ak je v analyzátore QIAstat-Dx Analyzer 1.0 alebo QIAstat-Dx Analyzer 2.0 aktivovaná možnosť **User Access Control** (Kontrola používateľského prístupu), údaje, pre ktoré užívateľ nemá prístupové práva, budú zakryté hviezdičkami.

Vyberte jeden alebo viac výsledkov testu stlačením **šedého krúžku** vľavo od ID vzorky. Vedľa vybratých výsledkov sa zobrazí **políčko začiarknutia**. Zrušte výber výsledkov testovania stlačením tejto **značky**. Celý zoznam výsledkov je možné zvoliť stlačením tlačidla **krúžok so zaškrtnutím** v hornom riadku [\(obrázok 84\)](#page-81-0).

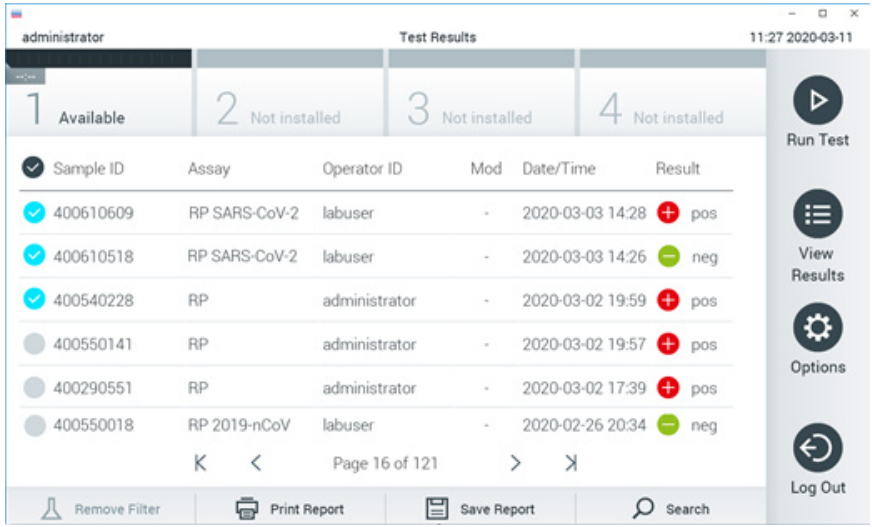

<span id="page-81-0"></span>**Obrázok 84. Príklad výberu Test Results (Výsledky testov) na obrazovke View Results (Zobraziť výsledky).**

Stlačením ľubovoľného miesta v riadku testu zobrazíte výsledok pre konkrétny test.

Stlačením nadpisu stĺpca (napr., **Sample ID** (ID vzorky)) zoradíte zoznam vzostupne alebo zostupne podľa tohto parametra. Zoznam je možné zoradiť len podľa jedného vybraného stĺpca.

Stĺpec **Result** (Výsledok) zobrazuje závery jednotlivých testov [\(tabuľka](#page-81-1) 2):

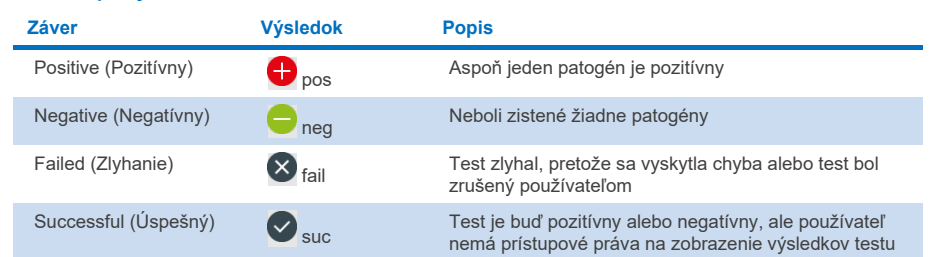

#### <span id="page-81-1"></span>**Tabuľka 2. Popis výsledkov testu**

Skontrolujte, či je tlačiareň pripojená k zariadeniu QIAstat-Dx Analyzer 1.0 alebo QIAstat-Dx Analyzer 2.0, a či je nainštalovaný správny ovládač. Stlačením tlačidla **Print Report** (Tlačiť správu) vytlačte správu(-y) pre vybraný výsledok(-y).

Stlačením tlačidla **Save Report** (Uložiť správu) uložte správu(-y) pre vybraný výsledok(-y) vo formáte PDF na externé úložné zariadenie USB.

Vyberte typ správy: List of Tests (Zoznam testov) alebo Test Reports (Správy testov).

Stlačením **Search** (Hľadať) vyhľadáte výsledky testu podľa Sample ID (ID vzorky), Assay (Test) a Operator ID (ID operátora). Pomocou virtuálnej klávesnice zadajte hľadaný reťazec a stlačením klávesu **Enter** spustite vyhľadávanie. Vo výsledkoch vyhľadávania sa zobrazia iba záznamy obsahujúce hľadaný text.

Ak je zoznam výsledkov filtrovaný, vyhľadávanie sa bude vzťahovať len na filtrovaný zoznam.

Stlačením a podržaním nadpisu stĺpca môžete použiť filter založený na tomto parametri. Pre niektoré parametre, ako napríklad **Sample ID** (ID vzorky), sa zobrazí virtuálna klávesnica, aby bolo možné zadať hľadaný reťazec pre filter.

Pre iné parametre, ako napríklad **Assay** (Test), sa otvorí dialóg so zoznamom testov uložených v úložisku. Vyberte jeden alebo viac testov na odfiltrovanie len tých testov, ktoré boli vykonané s vybranými testami.

Symbol T vľavo od nadpisu stĺpca označuje, že filter stĺpca je aktívny.

Filter je možné odstrániť stlačením tlačidla **Remove Filter** (Odstrániť filter) v paneli podponuky.

## Exportovanie výsledkov na jednotku USB

Na ktorejkoľvek karte obrazovky **View Results** (Zobraziť výsledky) vyberte **Save Report** (Uložiť správu), ak chcete exportovať a uložiť kópiu výsledkov testu vo formáte PDF na jednotku USB. Port USB sa nachádza na prednej strane analyzátora QIAstat-Dx Analyzer 1.0 a QIAstat-Dx Analyzer 2.0.

## Tlač výsledkov

Skontrolujte, či je tlačiareň pripojená k zariadeniu QIAstat-Dx Analyzer 1.0, a či je nainštalovaný správny ovládač. Stlačením **Print Report** (Tlačiť správu) odošlete kópiu výsledkov testu do tlačiarne.

## Interpretácia výsledkov

Výsledok pre respiračný organizmus sa interpretuje ako "Positive" (Pozitívny), keď je zodpovedajúci test PCR pozitívny, s výnimkou chrípky typu A. Test chrípky typu A v rámci testu QIAstat-Dx Respiratory SARS-CoV-2 Panel je určený na detekciu chrípky typu A, ako aj podtypu H1N1/2009 chrípky typu A, podtypu H1 chrípky typu A alebo podtypu H3 chrípky typu A. Znamená to najmä, že:

Ak sa pomocou testu QIAstat-Dx Respiratory SARS-CoV-2 Panel deteguje sezónny kmeň chrípky A H1, na obrazovke analyzátora QIAstat-Dx Analyzer 1.0 sa vytvoria a zobrazia dva signály: jeden pre chrípku A a druhý pre kmeň H1.

Ak sa pomocou testu QIAstat-Dx Respiratory SARS-CoV-2 Panel deteguje sezónny kmeň chrípky A H3, na obrazovke analyzátora QIAstat-Dx Analyzer 1.0 sa vytvoria a zobrazia dva signály: jeden pre chrípku A a druhý pre kmeň H3.

Ak sa zistí kmeň pandemickej chrípky A/H1N1/2009, na obrazovke analyzátora QIAstat-Dx Analyzer 1.0 sa vygenerujú a zobrazia dva signály: jeden pre chrípku A a druhý pre H1N1/2009.

**DÔLEŽITÉ**: Ak je prítomný len signál pre chrípku A a nevygeneruje sa žiadny ďalší signál pre žiadne podtypy, môže to byť spôsobené buď nízkou koncentráciou alebo, vo veľmi výnimočných prípadoch, novým variantom alebo niektorým kmeňom chrípky A, ktorý je iný ako H1 a H3 (napr. H5N1, ktorý dokáže infikovať ľudí). V prípadoch, kedy sa zistí len signál chrípky A a existuje klinické podozrenie na nesezónnu chrípku A, odporúča sa opakované otestovanie. Podobným spôsobom postupujte v prípade zistenia niektorých podtypov chrípky A a žiadneho ďalšieho signálu pre chrípku A, čo môže byť spôsobené nízkou koncentráciou vírusu.

Pre každý ďalší patogén, ktorý sa dá detegovať pomocou testu QIAstat-Dx Respiratory SARS-CoV-2 Panel, sa vytvorí len jeden signál, ak je patogén prítomný vo vzorke.

# Interpretácia internej kontroly

Výsledky internej kontroly sa majú interpretovať podľa [tabuľky 3.](#page-84-0)

<span id="page-84-0"></span>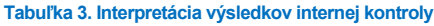

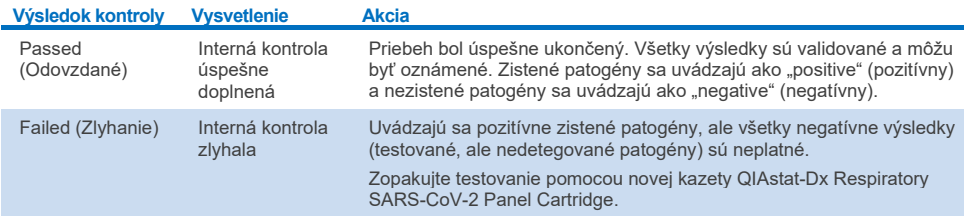

# Interpretácia výsledkov pomocou systému QIAstat-Dx Rise

# Prezeranie výsledkov pomocou systému QIAstat-Dx Rise

Systém QIAstat-Dx Rise automaticky interpretuje a ukladá výsledky testov. Po dokončení cyklu je možné výsledky zobraziť na súhrnnej obrazovke **Results** (Výsledky) [\(obrázok 85\)](#page-85-0).

▼ Connected 日 22-01-2022 ① 09:00 \_\_ administrator  $58AM$ 22222 **吕 TESTS III** RESULTS **O CETTIMOS**  $F1$  LOGOUT SEARCH Sample ID / Patient II Operator ID End day & time Assey Type Result  $\begin{array}{c}\n\circ \\
\hline\n0\n\end{array}$ Q. Patient ID / Sample ID administrator 22-03-2022 17:25:01 III RP SARS-CoV-2 **O** Positive DETAILS 2  $\begin{array}{c}\n\mathcal{P} & 2341 \\
\hline\n\text{0} & 1813\n\end{array}$ **FILTERS** administrator 22-03-2022 17:38:02 III RP SARS-CoV-2 **O** Negative DETAILS / Start day / End day  $\ddot{}$  $\begin{array}{c}\n\circ \\
\bullet \\
\hline\n\end{array}$ 22-03-2022 17:52:34 EL RP SARS-CoV-2 DETAILS / administrator **O** Negative Result  $\overline{1}$  $\begin{array}{ccc}\n\mathcal{P} & 2339 \\
\hline\n\circ & 1811\n\end{array}$ administrator 22-03-2022 18:08:23 EL RP SARS-CoV-2 Negative DETAILS / Assay Type  $\ddot{}$  $\Box$   $\frac{\partial}{\partial 0}$  1812 DETAILS / administrator 22-03-2022 18:22:11 III RP SARS-CoV-2 **O** Positive Operator II  $\ddot{}$  $\Box$   $\bigcirc$  2337 administrator 22-03-2022 18:37:12 E RP SARS-CoV-2 Negative DETAILS /  $\Box$ {6} administrator 22-03-2022 18:50:01 E RP SARS-CoV-2 Negative DETAILS /  $\times$  CLEAR ALL FILTERS  $\begin{array}{c}\n\mathcal{P} & 2335 \\
\hline\n\end{array}$ administrator 22-03-2022 19:04:45 EL RP SARS-CoV-2 **O** Negative DETAILS /  $\begin{array}{ccc}\n\mathcal{P} & 2334 \\
\hline\n\circ & 1866\n\end{array}$ 22-03-2022 19:21:09 E RP SARS-CoV-2 DETAILS / administrator Negative  $\begin{array}{ccc}\n\mathcal{P} & 2332 \\
\hline\n\circ & 1007\n\end{array}$ administrator 22-03-2022 19:35:06 E RP SARS-CoV-2 Negative DETAILS / ◙  $\Box$ 山 Selected<br> $1/18$  $1/2$  $\rightarrow$ SELECT ALL DESELECT ALL SAVE REPOR

**Poznámka**: Viditeľné informácie budú závisieť od prístupových práv operátora.

#### <span id="page-85-0"></span>**Obrázok 85. Obrazovka súhrnu výsledkov.**

Hlavná časť obrazovky obsahuje prehľad dokončených cyklov a na označenie výsledkov používa farebné kódovanie a symboly:

- Ak sa vo vzorke deteguje aspoň jeden patogén, v stĺpci výsledkov sa zobrazí slovo **Positive** (Pozitívny), pred ktorým je uvedené znamienko  $\bullet$ .
- Ak sa nedeteguje žiadny patogén a interná kontrola je platná, v stĺpci výsledkov sa zobrazí slovo **Negative** (Negatívny), pred ktorým je uvedené znamienko .
- Ak sa vo vzorke deteguje aspoň jeden patogén a interná kontrola bola neplatná, v stĺpci výsledkov sa zobrazí výraz **Positive with warning** (Pozitívny s varovaním), pred ktorým je uvedené znamienko  $\bigoplus$
- Ak sa test nepodarilo úspešne dokončiť, zobrazí sa hlásenie **Failed** (Zlyhanie), po ktorom nasleduje špecifický kód chyby.

Na obrazovke sú uvedené tieto údaje o teste [\(obrázok 85\)](#page-85-0)

- Sample ID/Patient ID (ID vzorky/ID pacienta)
- Operator ID (ID operátora)
- End day and time (Deň a čas ukončenia)
- Assay Type (Typ testu)

### Zobrazenie podrobností o teste

Ďalšie údaje o teste sú dostupné v závislosti od prístupových práv obsluhy, cez tlačidlo **Details** (Podrobnosti) na pravej strane obrazovky (napr. amplifikačné grafy a detaily testu ([obrázok 86\)](#page-86-0)).

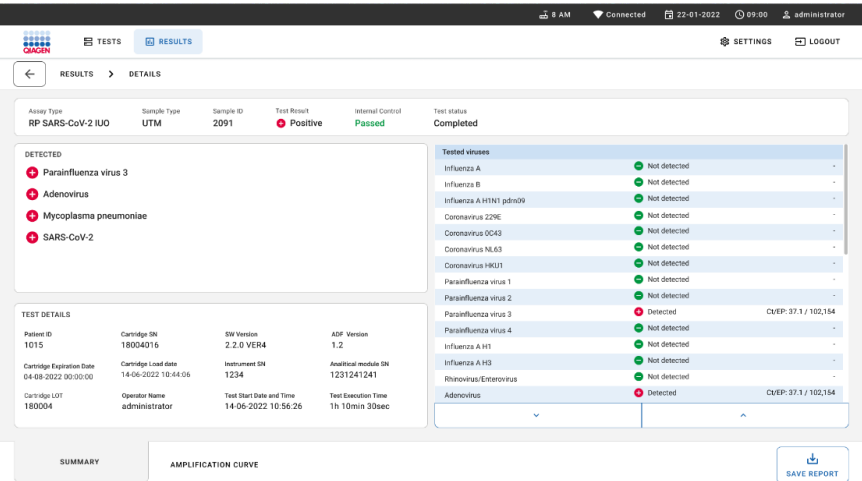

#### <span id="page-86-0"></span>**Obrázok 86. Obrazovka s podrobnosťami testu.**

V hornej časti obrazovky sa zobrazia všeobecné informácie o teste. Medzi patrí typ testu a vzorky, ID vzorky, celkový výsledok testu, stav internej kontroly a stav testu.

V ľavej časti obrazovky sa zobrazujú všetky zistené patogény, v strednej časti obrazovky sa zobrazujú všetky patogény, ktoré test dokáže detegovať. Na pravej strane obrazovky sa zobrazujú tieto podrobnosti testu: ID vzorky, ID operátora, číslo šarže kazety, sériové číslo kazety, dátum exspirácie kazety, dátum a čas vloženia kazety, dátum a čas vykonania testu, trvanie testu, verzia softvéru a ADF a sériové číslo analytického modulu.

## Zobrazenie amplifikačných kriviek

Ak chcete zobraziť amplifikačné krivky, stlačte kartu Amplification Curves (Amplifikačné krivky) v dolnej časti obrazovky [\(obrázok](#page-87-0) 87).

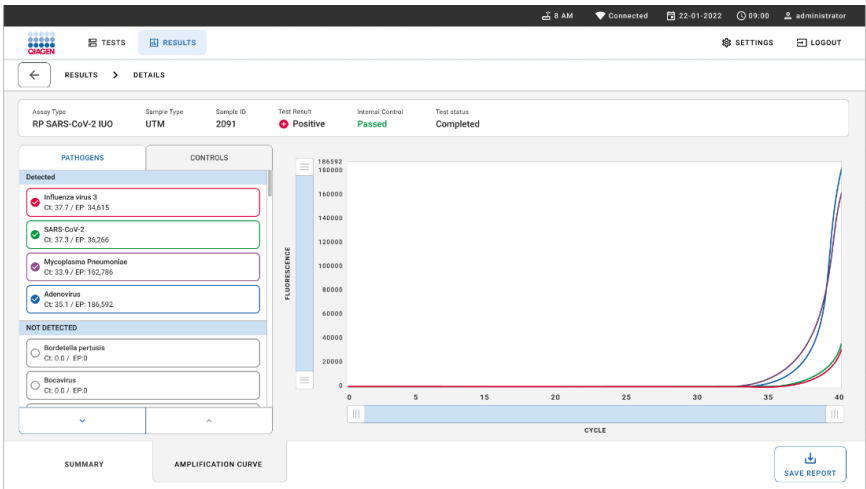

#### <span id="page-87-0"></span>**Obrázok 87. Obrazovka s amplifikačnými krivkami.**

Stlačte kartu **PATHOGENS** (PATOGÉNY) na ľavej strane a zobrazíte si grafy zodpovedajúce testovaným patogénom. Stlačte možnosť **pathogen name** (názov patogénu) a vyberte ktoré patogény sú zobrazené na amplifikačnom grafe. Je možné vybrať jeden, viac alebo žiadny patogén. Každému patogénu vo vybranom zozname bude priradená farba zodpovedajúca amplifikačnej krivke prislúchajúcej danému patogénu. Nevybrané patogény sa nezobrazia.

Pod každým názvom patogénu sú uvedené zodpovedajúce hodnoty fluorescencie  $C_T$  a koncového bodu. Patogény sa zoskupia do **detected** (zistených) a **not detected** (nezistených).

Stlačením karty **CONTROLS** (Ovládače) na ľavej strane zobrazíte ovládače a vyberiete, ktoré ovládače sa zobrazia v amplifikačnom grafe.

## Výsledky prehliadania z predchádzajúcich testov

Ak chcete zobraziť výsledky z predchádzajúcich testov, použite funkciu vyhľadávania na hlavnej obrazovke s výsledkami [\(obrázok 88\)](#page-88-0).

**Poznámka**: Funkcia môže byť obmedzená alebo zakázaná z dôvodu nastavenia profilu používateľa.

|                                           |                      |                  |                                                             |             |                                    | $A$ 8 AM                        | 日 22-01-2021 | C 09:00 AM            | 2. User Name |
|-------------------------------------------|----------------------|------------------|-------------------------------------------------------------|-------------|------------------------------------|---------------------------------|--------------|-----------------------|--------------|
| <b>ELECT</b><br><b>吕 TESTS</b>            |                      | <b>M</b> RESULTS |                                                             |             |                                    |                                 |              | <b>&amp; SETTINGS</b> | E LOGOUT     |
| <b>SEARCH</b>                             |                      |                  | Sample ID / Patient ID                                      | Operator ID | End day & time                     | Assay Type                      |              | Result                |              |
| Q. Patient or Sample ID<br><b>FILTERS</b> |                      |                  | ₱ 23423 423435  32453 80855<br>@ 2341 2321 2489 4423        | User Name   | 22-03-2021 19:35                   | El Respiratory SARS-CoV-2       |              | <b>O</b> Positive     | Details >    |
|                                           |                      |                  | → 23423 423435  32453 80855<br>@ 2341 2321 2489 4423        | User Name   | 22-03-2021 19:35                   | <b>B</b> Respiratory Panel      |              | <b>O</b> Negative     | Details >    |
| Start day / End day                       |                      | $^{+}$           | ₹ 23423 423435  32453 80855<br>@ 2341 2321 2489 4423        | User Name   | 22-03-2021 19:35                   | El Respiratory SARS CoV-2       |              | <b>O</b> Negative     | Details >    |
| Results                                   |                      | $\ddot{}$        | ₹ 23423 423435  32453 88855<br>@ 2341 2321 2489 4423        | User Name   | 22-03-2021 19:35                   | <b>El Respiratory Panel</b>     |              | <b>O</b> Positive     | Details >    |
|                                           | $^{+}$<br>Assay Type |                  | ₱ 23423 423435  32453 80855<br>@ 2341 2321 2489 4423        | User Name   | 22-03-2021 19:35                   | El Respiratory SARS-CoV-2       |              | <b>O</b> Negative     | Details >    |
| Operator ID                               |                      | $^{+}$           | ₼ 23423 423435  32453 80855<br>@ 2341 2321 2489 4423        | User Name   | 22-03-2021 19:35                   | <b>B</b> Respiratory SARS-CoV-2 |              | <b>O</b> Negative     | Details >    |
|                                           | X CLEAR ALL FILTERS  |                  | ₱ 23423 423435  32453 80855<br><b>8 2341 2321 2489 4423</b> | User Name   | 22-03-2021 19:35                   | El Respiratory SARS-CoV-2       |              | <b>O</b> Positive     | Details >    |
|                                           |                      |                  | ₼ 23423 423435  32453 80855<br><b>8 2341 2321 2489 4423</b> | User Name   | 22-03-2021 19:35                   | <b>El Respiratory Panel</b>     |              | <b>O</b> Positive     | Details >    |
|                                           |                      |                  | ₱ 23423 423435  32453 80855<br><b>8 2341 2321 2489 4423</b> | User Name   | 22-03-2021 19:35                   | <b>B Respiratory Panel</b>      |              | Regative              | Details >    |
|                                           |                      |                  | ₫ 23423 423435  32453 88855<br><b>8 2341 2321 2489 4423</b> | User Name   | 22-03-2021 19:35                   | El Respiratory SARS-CoV-2       |              | <b>O</b> Positive     | Details >    |
|                                           |                      |                  |                                                             |             | $\epsilon$<br>$\rightarrow$<br>1/2 |                                 |              |                       |              |

<span id="page-88-0"></span>**Obrázok 88. Funkcia vyhľadávania na obrazovke výsledkov.**

## Exportovanie výsledkov na USB pamäťové zariadenie

Z obrazovky **Results** (Výsledky) vyberte jednotlivo alebo všetky pomocou tlačidla Select All (Vybrať všetko) a exportujte a uložte kópiu správ testu vo formáte PDF na USB pamäťové zariadenie. USB port sa nachádza na prednej a zadnej časti prístroja.

**Poznámka**: Na krátkodobé uloženie a prenos údajov sa odporúča použiť len dodané pamäťové zariadenie USB. Používanie úložného zariadenia USB nepodlieha žiadnym obmedzeniam (napr. kapacita pamäte alebo riziko prepísania), ktoré by sa malo pred použitím zvážiť.

# Kontrola kvality

V súlade so certifikovaným systémom riadenia kvality QIAGEN ISO je každá šarža panela QIAstat-Dx Respiratory SARS-CoV-2 Panel testovaná na základe vopred určených špecifikácií, aby bola zaistená konzistentná kvalita produktu.

# **Obmedzenia**

- Výsledky z panela QIAstat-Dx Respiratory SARS-CoV-2 Panel nemajú slúžiť ako jediný základ pre diagnózu, liečbu alebo iné rozhodnutia týkajúce sa pacienta.
- Pozitívne výsledky nevylučujú ko-infekciu s organizmami, ktoré nie sú zahrnuté v paneli QIAstat-Dx Respiratory SARS-CoV-2 Panel. Zistené činidlo nemusí byť konečnou príčinou ochorenia.
- Negatívne výsledky nevylučujú infekciu horných dýchacích ciest. Nie všetky činidlá akútnej respiračnej infekcie sú týmto testom detegované a citlivosť v niektorých klinických nastaveniach sa môže líšiť od citlivosti opísanej v príbalovom letáku.
- Negatívny výsledok s panelom QIAstat-Dx Respiratory SARS-CoV-2 Panel nevylučuje infekčnú povahu syndrómu. Výsledky negatívnych testov môžu pochádzať z viacerých faktorov a ich kombinácií, vrátane chýb pri manipulácii so vzorkami, variácií v sekvenciách nukleových kyselín, na ktoré sa test zameriava, infekcií organizmami nezahrnutými v teste, úrovniach zahrnutých organizmov, ktoré sú pod hranicou detekcie pre test a použitie určitých liekov, terapií alebo činidiel.
- Test QIAstat-Dx Respiratory SARS-CoV-2 Panel nie je určený na testovanie iných vzoriek ako sú popísané v tomto návode na použitie. Výkonnostné charakteristiky testu boli stanovené len so vzorkami výteru z nosohltanu odobratými v transportnom médiu od jedincov s akútnymi respiračnými symptómami.
- Panel QIAstat-Dx Respiratory SARS-CoV-2 Panel je určený na použitie v spojení so štandardnou kultúrou starostlivosti pre regeneráciu organizmu, prípadne sérotypizáciu a/alebo testovanie antimikrobiálnej citlivosti.
- Výsledky panela QIAstat-Dx Respiratory SARS-CoV-2 Panel musia byť interpretované vyškoleným zdravotníckym pracovníkom v kontexte všetkých relevantných klinických, laboratórnych a epidemiologických nálezov.
- Test QIAstat-Dx Respiratory SARS-CoV-2 Panel je možné vykonať na zariadeniach QIAstat-Dx Analyzer 1.0, QIAstat-Dx Analyzer 2.0 a QIAstat-Dx Rise. \*
- Panel QIAstat-Dx Respiratory SARS-CoV-2 Panel je kvalitatívny test a neposkytuje kvantitatívnu hodnotu pre detegované organizmy.
- Vírusové a bakteriálne nukleové kyseliny môžu pretrvávať in vivo, aj keď organizmus nie je životaschopný alebo infekčný. Detekcia cieľového markera neznamená, že zodpovedajúci organizmus je pôvodcom infekcie alebo klinických symptómov.
- Detekcia vírusových a bakteriálnych nukleových kyselín závisí od správneho odberu vzoriek, manipulácie, prepravy, skladovania a plnenia do kazety QIAstat-Dx Respiratory SARS-CoV-2 Panel Cartridge. Nesprávny výkon ktorýkoľvek z vyššie uvedených postupov môže byť dôvodom nesprávnych výsledkov, vrátane falošne pozitívnych alebo falošne negatívnych výsledkov.
- Citlivosť a špecifickosť testu pre špecifické organizmy a pre všetky kombinované organizmy sú vlastnými výkonnostnými parametrami daného testu a nelíšia sa v závislosti od prevalencie. Naproti tomu negatívne aj pozitívne prediktívne hodnoty výsledku testu závisia od prevalencie ochorenia/organizmu. Upozorňujeme, že vyššia prevalencia uprednostňuje pozitívnu prediktívnu hodnotu výsledku testu, zatiaľ čo nižšia prevalencia uprednostňuje negatívnu prediktívnu hodnotu výsledku testu.
- Nepoužívajte poškodené kazety. Popis manipulácie s poškodenými kazetami nájdete v kapitole Bezpečnostné informácie.
- Ako alternatíva k prístrojom QIAstat-Dx Analyzer 1.0 môžu byť použité prístroje DiagCORE Analyzer fungujúce so softvérom QIAstat-Dx verzie 1.3 alebo vyššej.

# Charakteristiky účinnosti

Test QIAstat-Dx Respiratory SARS-CoV-2 Panel (kat. č. 691214) bol vyvinutý zavedením cieľa SARS-CoV-2 do samostatnej reakčnej komory testu QIAstat-Dx Respiratory Panel (kat. č. 691211). Je známe, že príprava vzoriek a RT-qPCR v kazete QIAstat-Dx Respiratory SARS-CoV-2 Panel zahŕňa kroky, ktoré sú spoločné pre všetky cieľové organizmy. V kazete sa skupinová zmes vzorky a enzýmu PCR rovnomerne priradí ku každej reakčnej komore. V dôsledku toho a/alebo v dôsledku dostupnosti klinických vzoriek SARS-CoV-2 niektoré štúdie zobrazené nižšie neboli vykonané alebo zopakované použitím testu QIAstat-Dx Respiratory SARS-CoV-2 Panel.

# Klinická účinnosť

Nižšie uvedená klinická účinnosť bola preukázaná pomocou analyzátora QIAstat-Dx Analyzer 1.0 a QIAstat-Dx Analyzer 2.0. Systém QIAstat-Dx Rise používa rovnaké analytické moduly ako analyzátor QIAstat-Dx Analyzer 1.0, preto jeho účinnosť nie je ovplyvnená systémom QIAstat-Dx Rise alebo QIAstat-Dx Analyzer 2.0.

## Tekuté vzorky transportného média

Charakteristiky účinnosti testu QIAstat-Dx Respiratory SARS-CoV-2 Panel boli hodnotené v rámci multicentrickej klinickej štúdie vykonávanej na ôsmich (8) geograficky odlišných miestach štúdie: päť (5) v USA a tri (3) v EÚ. Účinnosť vzorky výteru nosohltana bola hodnotená v univerzálnom transportnom médiu (UTM) (Copan Diagnostics); MicroTest™ M4®, M4RT®, M5® a M6™ (Thermo Fisher Scientific); BD™ Universal Viral Transport (UVT) System (Becton Dickinson and Company); HealthLink® Universal Transport Medium (UTM) System (HealthLink Inc.); Universal Transport Medium (Diagnostic Hybrids Inc.); V-C-M Medium (Quest Diagnostics); UniTranz-RT® Universal Transport Media (Puritan Medical Products Company) a v suchých vzorkách výteru nosohltana (FLOQSwabs, Copan, kat. č. 503CS01). Vzorka nazofaryngeálneho výteru sa vloží do tampónového portu na kazete QIAstat-Dx Respiratory SARS-CoV-2 Panel Cartridge po odbere, čím sa zabráni prenosu do tekutého média.

Táto štúdia bola navrhnutá ako pozorovacia, perspektívna retrospektívna štúdia použitím zostávajúcich vzoriek získaných od pacientov s príznakmi a symptómami akútnej respiračnej infekcie. Zúčastnené miesta boli vyzvané, aby testovali čerstvé a/alebo zmrazené klinické vzorky podľa protokolu a miestneho/špecifického návodu.

Vzorky testované pomocou testu QIAstat-Dx Respiratory SARS-CoV-2 Panel boli porovnané s výsledkami štandardnej metódy (Standard of Care, SOC) na týchto miestach, ako aj s radom validovaných a komerčne dostupných molekulárnych metód. Tento prístup poskytol výsledky pre patogény, ktoré neboli detegované SOC a/alebo umožnili konečné rozlíšenie rozporuplných výsledkov. Výsledky testu QIAstat-Dx Respiratory SARS-CoV-2 Panel boli porovnané s testami FilmArray® Respiratory Panel 1.7 & 2 a SARS-CoV-2 RT-PCR vyvinutými spoločnosťo[u Charité](https://www.eurosurveillance.org/search?option1=pub_affiliation&value1=Charit%C3%A9+%E2%80%93+Universit%C3%A4tsmedizin+Berlin+Institute+of+Virology%2C+Berlin%2C+Germany+and+German+Centre+for+Infection+Research+%28DZIF%29%2C+Berlin%2C+Germany&option912=resultCategory&value912=ResearchPublicationContent)  – [Universitätsmedizin Berlin Institute of Virology, Berlín, Nemecko.](https://www.eurosurveillance.org/search?option1=pub_affiliation&value1=Charit%C3%A9+%E2%80%93+Universit%C3%A4tsmedizin+Berlin+Institute+of+Virology%2C+Berlin%2C+Germany+and+German+Centre+for+Infection+Research+%28DZIF%29%2C+Berlin%2C+Germany&option912=resultCategory&value912=ResearchPublicationContent) 

Do štúdie sa zapojilo celkovo 3 065 klinických vzoriek pacientov UTM. Celkovo 121 vzoriek nesplnilo kritéria inkluzivity a exkluzivity a z tohto dôvodu boli vylúčené z analýzy.

Klinická citlivosť alebo Zhoda pozitívneho percenta (Positive Percent Agreement, PPA) bola vypočítaná ako 100 % x (TP/[TP + FN]). Skutočný pozitívny výsledok (True positive, TP) ukazuje, že test QIAstat-Dx Respiratory SARS-CoV-2 Panel aj porovnávacia metóda(y) mali pozitívny výsledok pre organizmus, a falošne negatívne (False Negative, FN) udáva, že výsledok testu QIAstat-Dx Respiratory SARS-CoV-2 Panel bol negatívny, kým výsledky porovnávacích metód boli pozitívne.

Špecificita alebo negatívna percentuálna zhoda (NPA) bola vypočítaná ako 100% x (TN/[TN + FP]). Skutočne negatívne (True Negative, TN) udáva, že test QIAstat-Dx Respiratory SARS-CoV-2 Panel aj porovnávacia metóda mali negatívne výsledky, a falošne pozitívne (False Positive, FP) udáva, že výsledok testu QIAstat-Dx Respiratory SARS-CoV-2 Panel bol pozitívny, ale výsledky porovnávacích metód boli negatívne. Na výpočet klinickej špecificity jednotlivých patogénov sa použili celkové dostupné výsledky, od ktorých sa odpočítali príslušné skutočne pozitívne a falošne pozitívne výsledky pre organizmy. Okrem toho sa vypočítal presný binomický 95 % obojstranný interval spoľahlivosti pre každý odhad bodu.

Celková klinická citlivosť (CkC) a celková klinická špecifickosť (CKŠ) sa vypočítali z výsledkov 2579 vzoriek.

Celkovo sa zistilo 2575 skutočne pozitívnych a 52925 skutočne negatívnych výsledkov testu QIAstat-Dx Respiratory Panel and QIAstat-Dx Respiratory SARS CoV-2 Panel, ako aj 76 falošne negatívnych a 104 falošne pozitívnych výsledkov.

[Tabuľka 4](#page-93-0) obsahuje klinickú citlivosť testu QIAstat-Dx Respiratory SARS CoV-2 Panel (alebo zhodu pozitívneho percenta) a klinickú špecifickosť (alebo zhodu negatívneho percenta) s 95 % intervalmi spoľahlivosti.

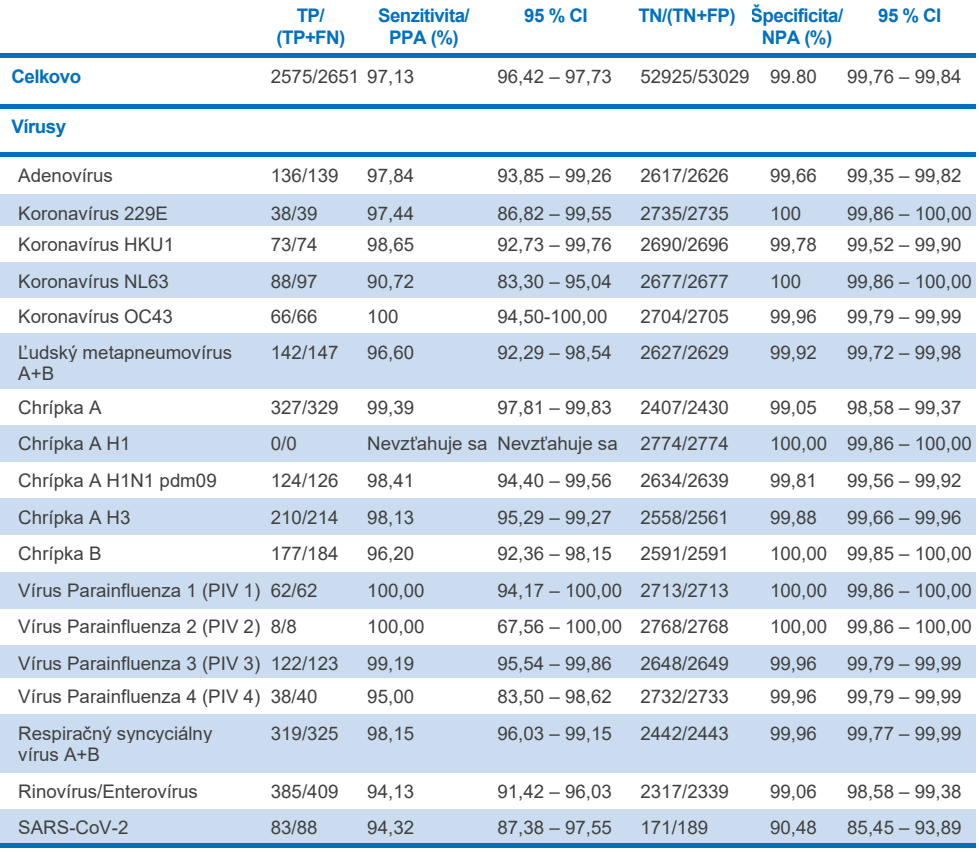

#### <span id="page-93-0"></span>**Tabuľka 4. Údaje o účinnosti testu QIAstat-Dx Respiratory Panel**

#### **Tabuľka 4 (pokračovanie tabuľky z predchádzajúcej strany)**

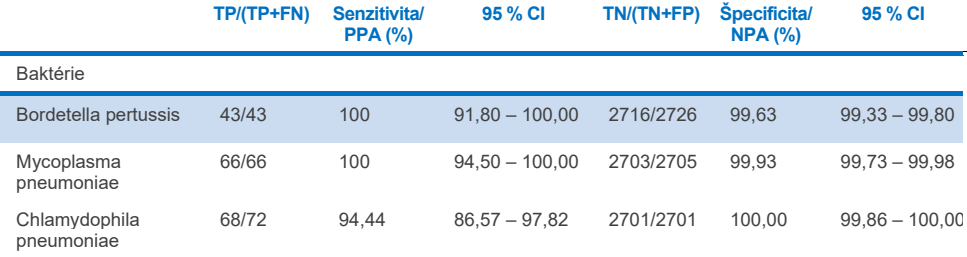

K dispozícii nie sú žiadne hodnoverné výsledky pre *Legionella pneumophila* a ľudský bocavírus z dôvodu nízkej miery detekcie (2 resp. 3 detekcie) a absencie výsledkov porovnávacej metódy. Preto sa ako náhradné klinické vzorky použili syntetické vzorky, ktoré doplnili a otestovali citlivosť a špecifickosť bocavírusu a *Legionella pneumophila*. Do reziduálnych negatívnych klinických vzoriek sa pridali patogény na úrovniach 2 x, 5 x a 10 x LoD (50 každá).

Syntetické pozitívne vzorky sa pripravili a randomizovali spolu s 50 negatívnymi vzorkami bez pridania patogénov, ako napríklad stav analytu každej syntetickej vzorky bol neznámy pre používateľov vykonávajúcich testovanie v 1 klinickom centre. Výsledky testovania syntetických vzoriek sú uvedené v [tabuľke 5.](#page-94-0)

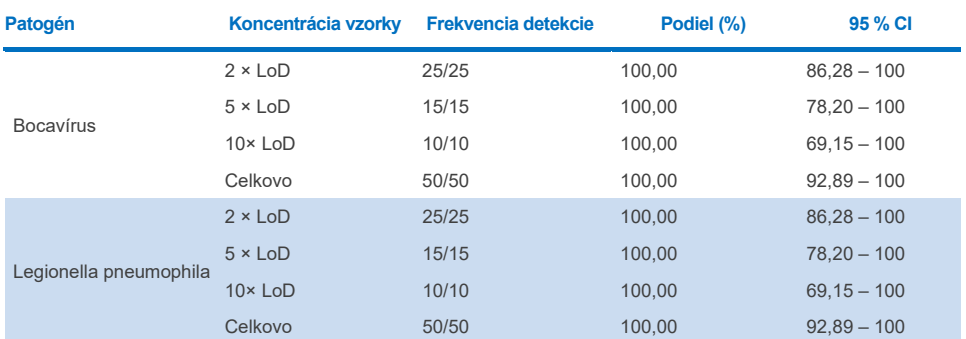

<span id="page-94-0"></span>**Tabuľka 5. Údaje o účinnosti testu QIAstat-Dx SARS-CoV-2 Respiratory Panel na syntetických vzorkách**

Pomocou testu QIAstat-Dx Respiratory SARS CoV-2 Panel sa zistili viaceré organizmy v 370 vzorkách. Celkovo 316 vzoriek malo dvojitú infekciu, 46 malo trojitú infekciu a zvyšné vzorky mali 4 súčasné infekcie (8 vzoriek).

### Vzorky zo suchého tampónu

Otestovalo sa celkovo 333 spárovaných klinických vzoriek (NPS v UTM a suchý tampón NPS) s cieľom vyhodnotiť charakteristiky klinickej účinnosti vzoriek zo suchého tampónu v porovnaní so vzorkou UTM. Toto testovanie sa vykonávalo v 4 klinických centrách v EÚ. Cieľom bolo preukázať ekvivalenciu medzi výkonnostnými charakteristikami suchého tampónu a vzoriek UTM použitím testu QIAstat-Dx Respiratory SARS-CoV-2 Panel.

Pacienti registrovaní v štúdiách poskytli 2 vzorky výteru nosohltanu (jeden z každej nosnej dierky). Jeden tampón sa vložil priamo do kazety QIAstat-Dx Respiratory SARS-CoV-2 Panel Cartridge a druhý sa preniesol do UTM na porovnávacie testovanie so samostatnou kazetou QIAstat-Dx Respiratory SARS-CoV-2 Panel Cartridge (spárované vzorky).

Klinická citlivosť (alebo PPA) bola vypočítaná ako 100% x (TP/[TP + FN]). Skutočný pozitívny výsledok (True Positive, TP) ukazuje, že suchý tampón aj vzorka UTM mali pozitívny výsledok pre špecifický organizmus a falošne negatívny (False Negative, FN) znamená, že výsledok suchého tampónu bol negatívny, zatiaľ čo výsledok vzorky UTM bol pozitívny pre konkrétny organizmus. Špecificita (alebo NPA) bola vypočítaná ako 100% x (TN/[TN + FP]). Skutočne negatívne (True Negative, TN) udáva, že vzorka so suchým tampónom aj UTM mala negatívny výsledok pre konkrétny organizmus a falošne pozitívny (False Positive, FP) ukazuje, že výsledok suchého tampónu bol pozitívny, ale výsledok vzorky UTM bol negatívny pre konkrétny organizmus. Okrem toho sa vypočítal presný binomický 95 % obojstranný interval spoľahlivosti pre každý odhad bodu.

Na analýzu z pôvodných 333 spárovaných zapojených vzoriek bolo k dispozícii celkovo 319 hodnotiteľných výsledkov spárovaných vzoriek. Zostávajúcich 14 spárovaných vzoriek nesplnilo kritériá zapojenia.

Celková klinická citlivosť (alebo PPA) by sa ohla vypočítať z celkovo 189 pozitívnych cieľových výsledkov získaných so vzorkou UTM. Celková klinická špecifickosť (alebo NPA) sa vypočítala zo 6969 individuálnych negatívnych cieľových vzoriek získaných so vzorkou UTM. Pozitívne výsledky zahŕňali rôzne ciele v paneli a boli reprezentatívne pre epidemiológiu populácie testovanej počas štúdie klinickej účinnosti (vrátane SARS-CoV-2 pre 2 z centier).

Celkovo sa zistilo 179 skutočne pozitívnych a 6941 skutočne negatívnych vzoriek zo suchého tampónu, ako aj 10 falošne pozitívnych (pozitívnych pre vzorku UTM/negatívnych pre vzorku zo suchého tampónu) a 28 falošne pozitívnych (pozitívnych pre vzorku zo suchého tampónu/negatívnych pre vzorku UTM). Celkovo bola hodnota PPA 94,71 % (95 % CI, 90,54 % – 97,10 %) a NPA bola 99,60 % (95 % CI, 99,42 % – 99,72 %), čo ukazuje vysokú celkovú koreláciu medzi suchým tampónom a typmi vzoriek UTM [\(tabuľka 6\)](#page-96-0).

<span id="page-96-0"></span>**Tabuľka 6. Zhoda medzi celkovou citlivosťou výsledku zo suchého tampónu testu QIAstat-Dx Respiratory Panel a celkovou citlivosťou výsledku UTM testu QIAstat-Dx Respiratory Panel a hodnotenie špecifickosti.**

| Premenná(é)<br>zoskupenia |                | <b>Podiel</b>        | Dvojstranné 95 % limity spoľahlivosti |       |  |  |
|---------------------------|----------------|----------------------|---------------------------------------|-------|--|--|
|                           | <b>Frakcia</b> | Percentuálna hodnota | Dolná                                 | Horná |  |  |
| <b>NPA</b>                | 6941/6969      | 99.60                | 99.42                                 | 99.72 |  |  |
| <b>PPA</b>                | 179/189        | 94.71                | 90.54                                 | 97.10 |  |  |

Konkrétne pre cieľ SARS-CoV-2 sa zistilo 40 skutočne pozitívnych výsledkov v porovnaní medzi vzorkami UTM a vzorkami zo suchého tampónu testovanými pomocou testu QIAstat-Dx Respiratory SARS-CoV-2 Panel. Počas porovnania medzi vzorkami sa nezistili žiadne falošne negatívne výsledky. Okrem toho sa zistilo 181 skutočne negatívnych a 3 falošne pozitívne výsledky (pozitívne zo suchého tampónu a negatívne UTM) pre SARS-CoV-2.

Rozdiely vo výsledkoch medzi vzorkou UTM a vzorkami zo suchého tampónu by bolo možné pripísať rozdielom pri odoberaní vzoriek medzi vzorkami a vplyvom riedenia suchých tampónov v transportných médiách. Vzorky zo suchého tampónu sa môžu testovať len raz pomocou testu QIAstat-Dx Respiratory SARS-CoV-2 Panel, preto pre tento typ vzorky nebolo možné vykonať test nesúladu.

# Záver

Snahou týchto rozsiahlych multicentrických štúdií bolo vyhodnotiť charakteristiky vzorky UTM, ako aj ekvivalentnosť suchého tampónu, s charakteristikami vzorky UTM v teste QIAstat-Dx Respiratory SARS-CoV-2 Panel.

Celková klinická citlivosť vzorky UTM bola 97,13 % (95 % CI, 96,42 % – 97,73 %). Celková klinická špecifickosť 99,80 % (95 % CI, 99,76 % – 99,84 %).

Celková klinická citlivosť vzorky zo suchého tampónu bola 94,71% (95 % CI, 90,54% – 97,10 %). Celková klinická špecifickosť pre vzorku suchého tampónu bola 99,60 % (95 % CI, 99,42 % – 99,72 %).

# Analytická účinnosť

Nižšie uvedená Analytická účinnosť bola preukázaná pomocou analyzátora QIAstat-Dx Analyzer 1.0. Systém QIAstat-Dx Analyzer 2.0 používa rovnaké analytické moduly ako analyzátor QIAstat-Dx Analyzer 1.0, preto jeho účinnosť nie je ovplyvnená systémom QIAstat-Dx Analyzer 2.0.

S ohľadom na systém QIAstat-Dx Rise sa vykonali špecifické štúdie na demonštrovanie prenosu a opakovateľnosti. Nižšie uvedené parametre analytickej účinnosti boli preukázané pomocou analyzátora QIAstat-Dx Analyzer 1.0. Systém QIAstat-Dx Rise používa rovnaké analytické moduly ako analyzátor QIAstat-Dx Analyzer 1.0, preto jeho účinnosť nie je ovplyvnená systémom QIAstat-Dx Rise.

# Citlivosť (hranica detekcie)

Analytická citlivosť alebo limit detekcie (Limit of Detection, LoD) je definovaná ako najnižšia koncentrácia, pri ktorej ≥ 95 % testovaných vzoriek vytvára pozitívny signál.

Hodnota LoD na jeden analyt sa určila pomocou vybraných kmeňov\* reprezentujúcich jednotlivé patogény, ktoré je možné detegovať pomocou testu QIAstat-Dx Respiratory SARS-CoV-2 Panel. Do simulovanej matrice vzorky NPS (vypestované ľudské bunky v Copan UTM) pre tekuté vzorky transportného média a simulovanej matrice vzorky zo suchého tampónu (vypestované ľudské bunky v umelom NPS) pre suché tampóny sa pridal jeden (1) alebo viac patogénov a testovali sa v 20 replikátoch. Pracovný postup so vzorkou tekutiny používa NPS (nosohltanový tampón) eluovanú v UTM a prenos 300 µl do kazety, pričom pracovný postup so suchým tampónom umožňuje prenos NPS (nosohltanový tampón) priamo do kazety. Suché simulované výtery sa pripravili napipetovaním 50 μl každého eluovaného vírusového kmeňa na tampón a nechal sa vyschnúť na minimálne 20 minút. Tampón sa testoval podľa protokolu vzorky zo suchého tampónu (strana [20](#page-19-0)).

\* Z dôvodu obmedzeného prístupu ku kultivovanému vírusu sa na stanovenie LoD použil syntetický materiál (gBlock) naočkovaný do klinicky negatívnej matrice pre cieľ SARS-CoV-2 a na stanovenie LoD na suchom tampóne pre cieľ bocavírus.

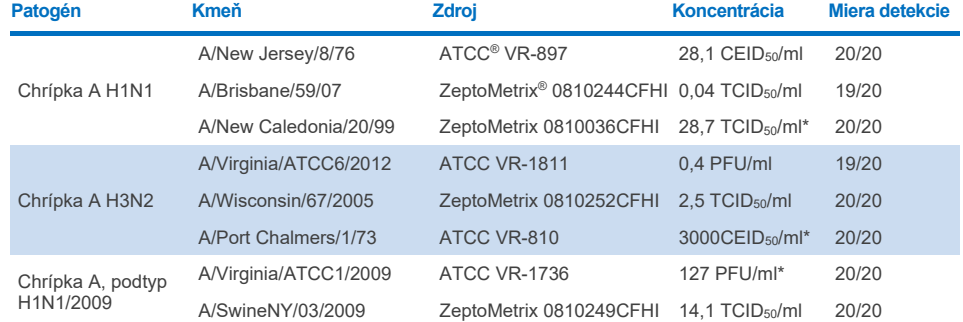

Jednotlivé hodnoty LoD pre každý cieľ sú uvedené v [Tabuľke 7.](#page-99-0)

# **Tabuľka 7. Hodnoty LoD získané pre rôzne respiračné cieľové kmene v matici vzoriek NPS (vypestované ľudské**

#### <span id="page-99-0"></span>**bunky v Copan UTM) a/alebo suchom tampóne (vypestované ľudské bunky v umelom NPS) testované testom QIAstat-Dx Respiratory SARS-CoV-2 Panel**

\* Testované so vzorkou tekutiny a vzorkou zo suchého tampónu.

#### **Tabuľka 7 (pokračovanie tabuľky z predchádzajúcej strany)**

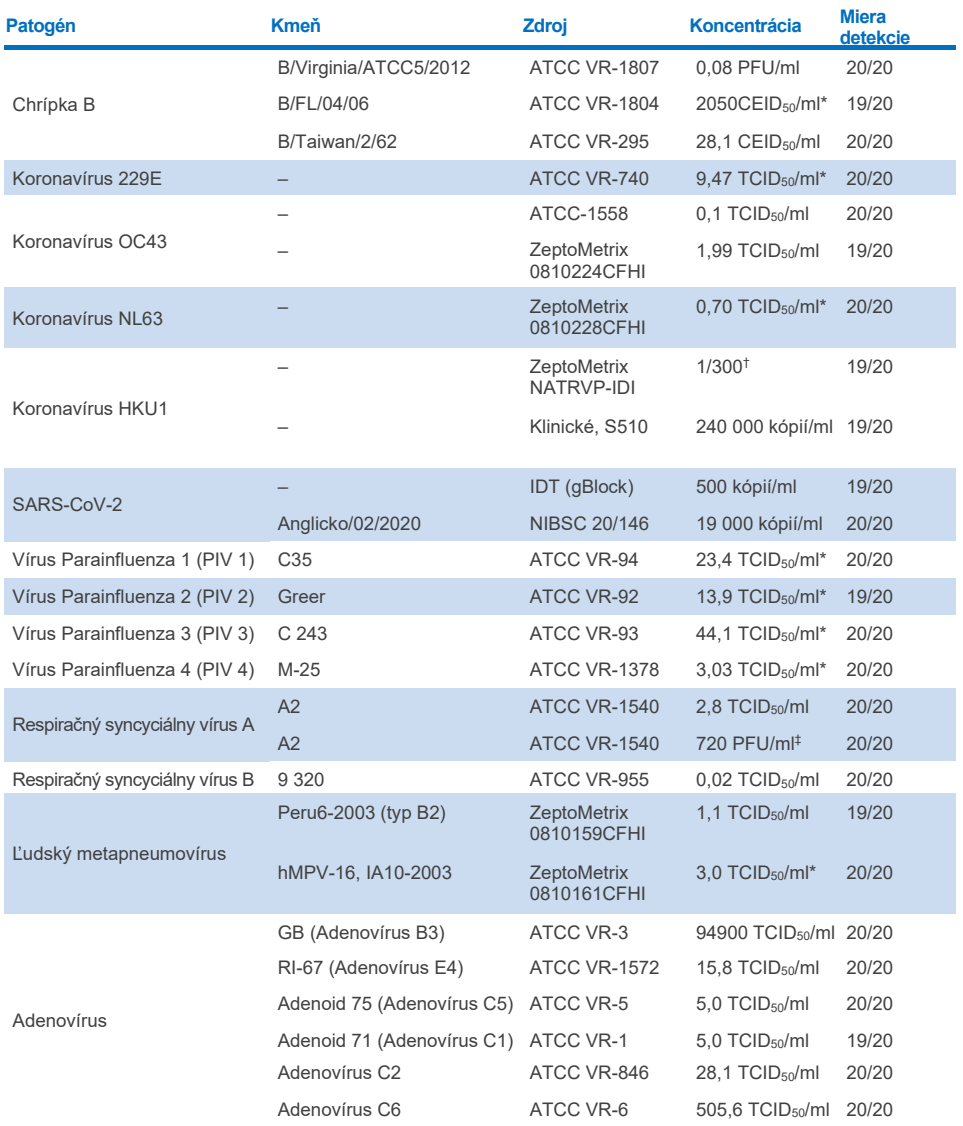

\* Testované so vzorkou tekutiny a vzorkou zo suchého tampónu.

† Relatívne riedenie zo zásobnej koncentrácie

‡ Použité dve rôzne šarže rovnakého kmeňa.

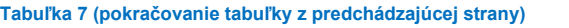

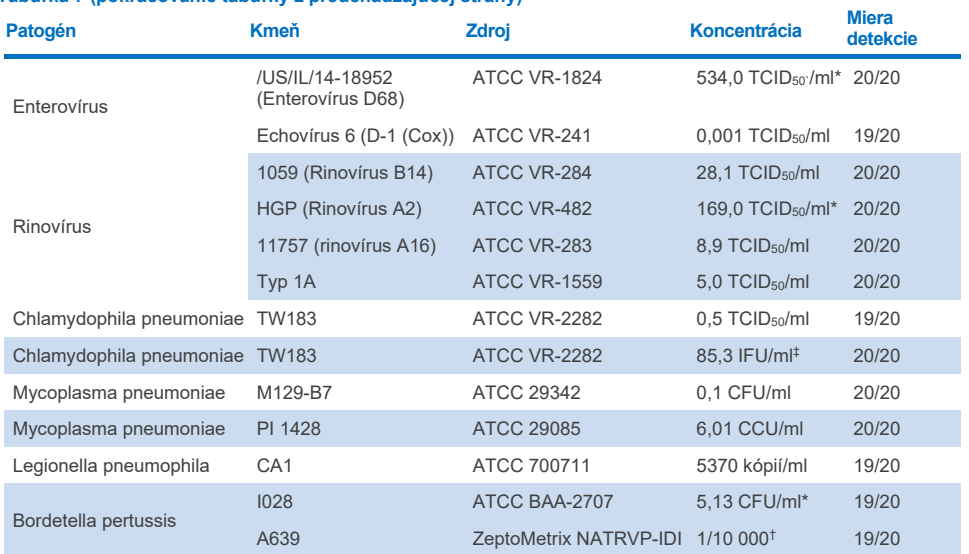

\* Testované so vzorkou tekutiny a vzorkou zo suchého tampónu.

† Relatívne riedenie zo zásobnej koncentrácie.

‡ Použité dve rôzne šarže rovnakého kmeňa.

# Masívnosť testu

Overenie charakteristiky masívneho testu sa vyhodnotilo analýzou charakteristiky internej kontroly v klinických vzorkách výteru nosohltanu. Pomocou testu QIAstat-Dx Respiratory Panel sa analyzovalo tridsať (30) jednotlivých vzoriek výteru nosohltanu, ktoré boli negatívne na všetky patogény, ktoré je možné detegovať. Všetky testované vzorky vykazovali pozitívny výsledok a platné charakteristiky pre internú kontrolu QIAstat-Dx Respiratory Panel.

# Exkluzivita (analytická špecificita)

Štúdia exkluzivity bola vykonaná analýzou in silico a in vitro na posúdenie analytickej špecificity pre respiračné alebo nerespiračné organizmy, ktoré nie sú súčasťou testu. Tieto organizmy zahŕňali vzorky, ktoré súvisia s organizmami respiračných panelov alebo sú od nich odlišné, alebo ktoré by mohli byť prítomné vo vzorkách odobratých od cieľovej testovanej populácie. Vybrané organizmy sú klinicky relevantné (kolonizácia horných dýchacích ciest alebo spôsobenie respiračných symptómov), sú bežnou kožnou flórou alebo laboratórnymi kontaminantmi alebo sú mikroorganizmami, ktorými mohla byť väčšina populácie infikovaná.

Vzorky boli pripravené nariedením potenciálnych krížovo-reaktívnych organizmov do simulovanej matrice so vzorkami výteru nosohltanu pri najvyššej možnej koncentrácii vzhľadom k zásobe organizmov, podľa možnosti  $10^5$  TCID $_{50}$ /ml u vírusových cieľov a  $10^6$ CFU/ml u bakteriálnych cieľov.

Určitá úroveň skríženej reaktivity s druhmi Bordetella a predpovedala na základe predbežnej sekvenčnej analýzy a pozorovala sa pri testovaní vysokých koncentrácií *Bordetella holmesii* a niektorých kmeňoch *Bordetella bronchiseptica.* V súlade s usmerneniami CDC pre testy, ktoré používajú IS481 ako cieľovú oblasť pri použití testu QIAstat-Dx Respiratory SARS-CoV-2 Panel, ak je hodnota CT pre *Bordetella pertussis* CT >29, odporúča sa vykonať overovací test špecificity. Pri vysokých koncentráciách *Bordetella parapertussis* nebola pozorovaná žiadna krížová reaktivita. Cieľový gén použitý na detekciu *Bordetella pertussis* (inzerčný prvok IS481) je transpozón prítomný aj v iných druhoch Bordetella. [Tabuľka 8](#page-102-0) obsahuje zoznam testovaných patogénov.

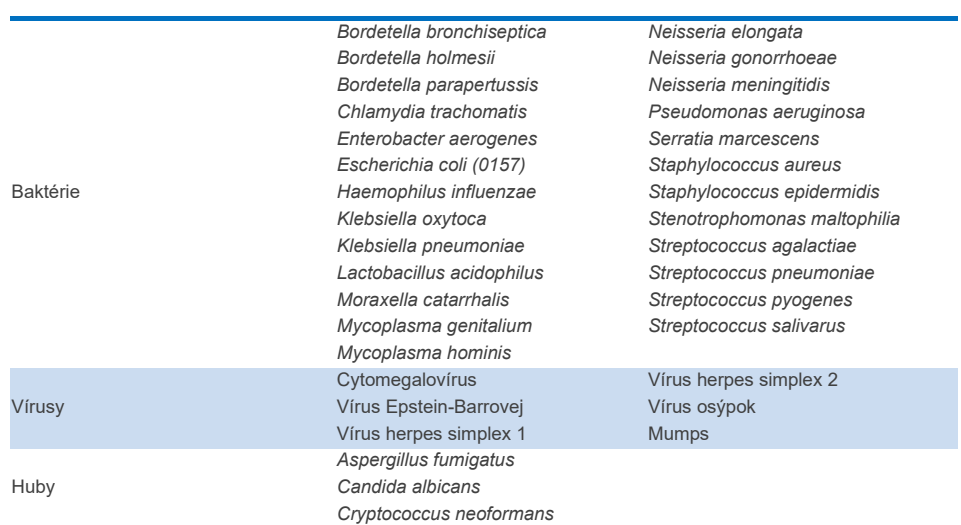

#### <span id="page-102-0"></span>**Tabuľka 8. Zoznam testovaných patogénov analytickej špecificity Typ Patogén**

Všetky testované patogény vykazovali negatívny výsledok a nebola pozorovaná žiadna krížová reaktivita pre organizmy testované v rámci testu QIAstat-Dx Respiratory SARS-CoV-2 Panel (okrem *Bordetella holmesii* a niektorých kmeňov *Bordetella bronchiseptica*, ako je opísané vyššie).

Pre všetky primárne vyšetrované úpravy bola v teste QIAstat-Dx Respiratory SARS-CoV-2 Panel vykonaná analýza in silico, čo dokazuje špecifické zvýraznenie a detekciu cieľov bez krížovej reaktivity.

Pre cieľ SARS-CoV-2 bol testovaný in vitro len obmedzený počet organizmov (*Haemophilus influenzae*, *Streptococcus pyogenes*, *Chlamydophila pneumoniae*, *Streptococcus pneumoniae*, *Mycobacterium tuberculosis*, koronavírus MERS, koronavírus SARS). Nebola pozorovaná žiadna skrížená reaktivita pri testovaní *in silico* ani *in vitro* so žiadnymi klinicky relevantnými patogénmi (kolonizácia horných dýchacích ciest alebo spôsobenie respiračných symptómov) alebo bežnou kožnou flórou alebo laboratórnymi kontaminantmi alebo mikroorganizmami.

# Inkluzivita (analytická reaktivita)\*

Uskutočnila sa štúdia inkluzivity s cieľom analyzovať detekciu rôznych kmeňov, ktoré predstavujú genetickú diverzitu každého cieľového organizmu respiračného panela ("kmene inkluzivity"). Do štúdie boli zahrnuté kmene inkluzivity pre všetky analyty, ktoré reprezentujú druhy/typy pre rôzne organizmy (napr. bol zahrnutý rad kmeňov chrípky A izolovaných z rôznych geografických oblastí a v rôznych kalendárnych rokoch). [V tabuľke 9](#page-103-0) je uvedený zoznam respiračných patogénov testovaných v tejto štúdii.

Nevzťahuje sa na cieľ SARS-CoV-2 z dôvodu prítomnosti jedného kmeňa v čase štúdie.

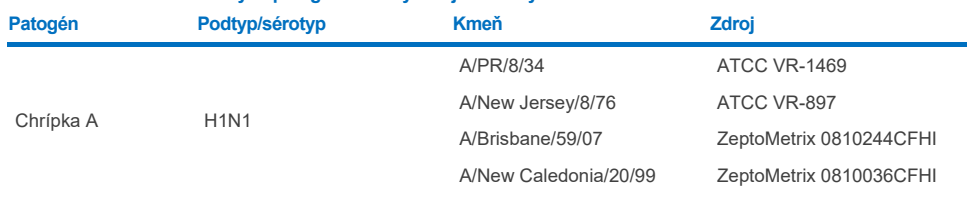

#### <span id="page-103-0"></span>**Tabuľka 9. Zoznam testovaných patogénov analytickej reaktivity**

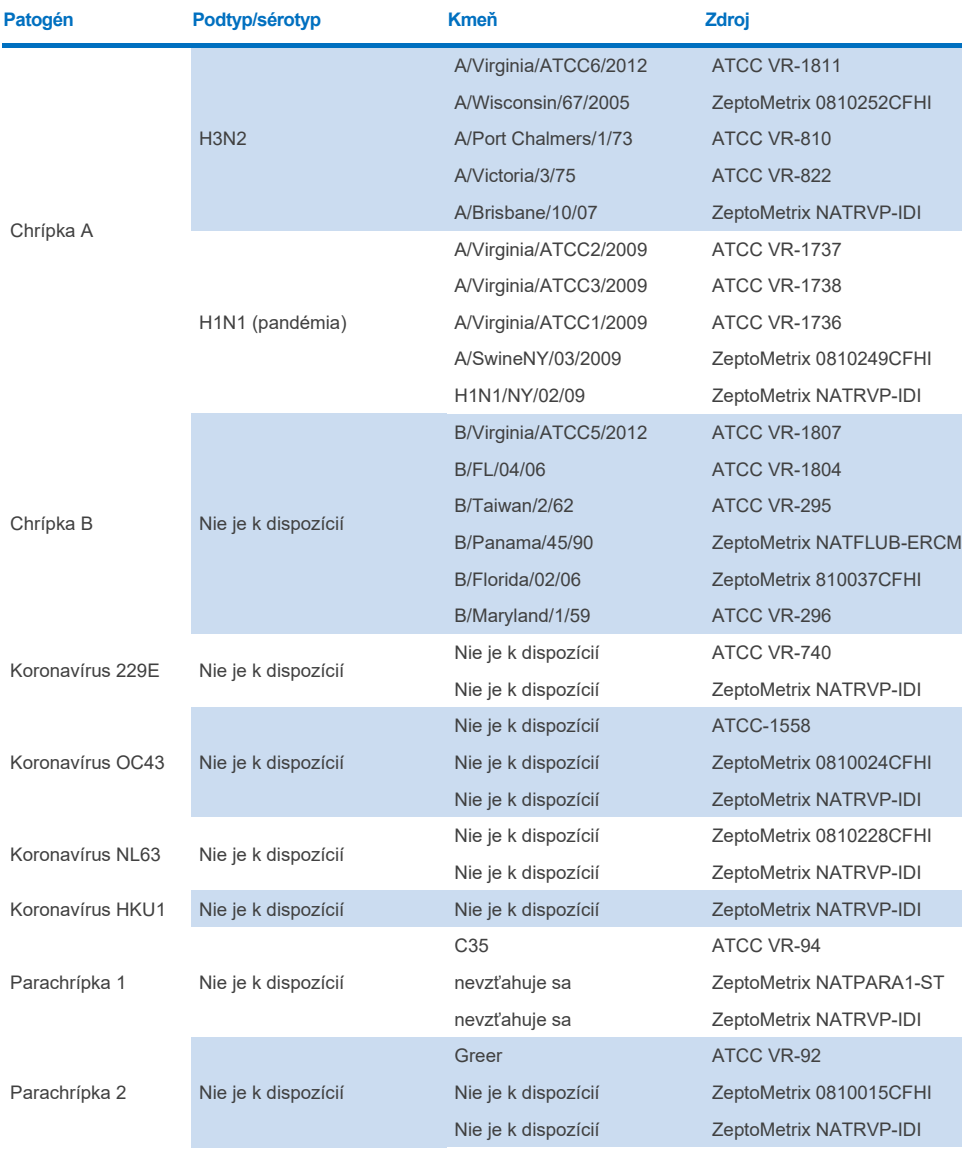

## **Tabuľka 9 (pokračovanie)**

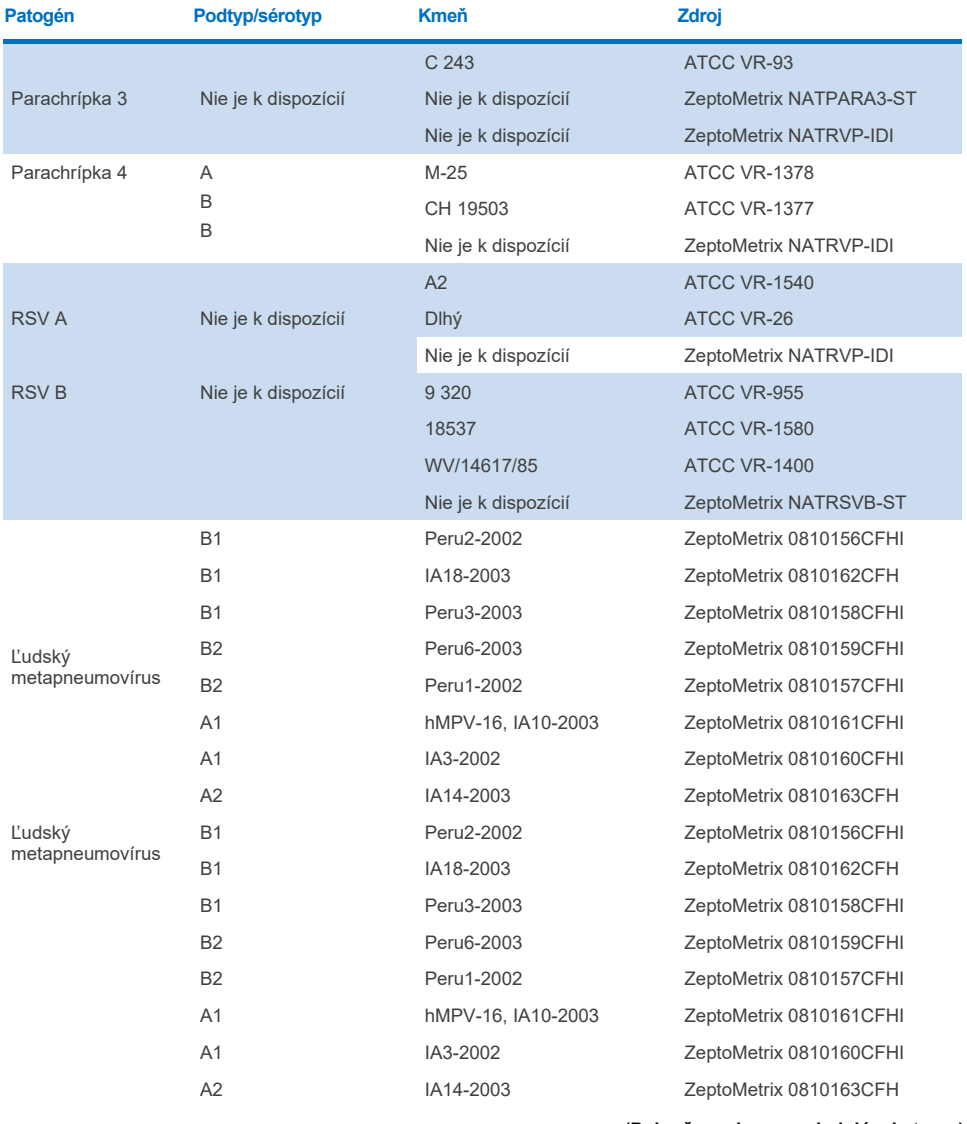

### **Tabuľka 9 (pokračovanie)**

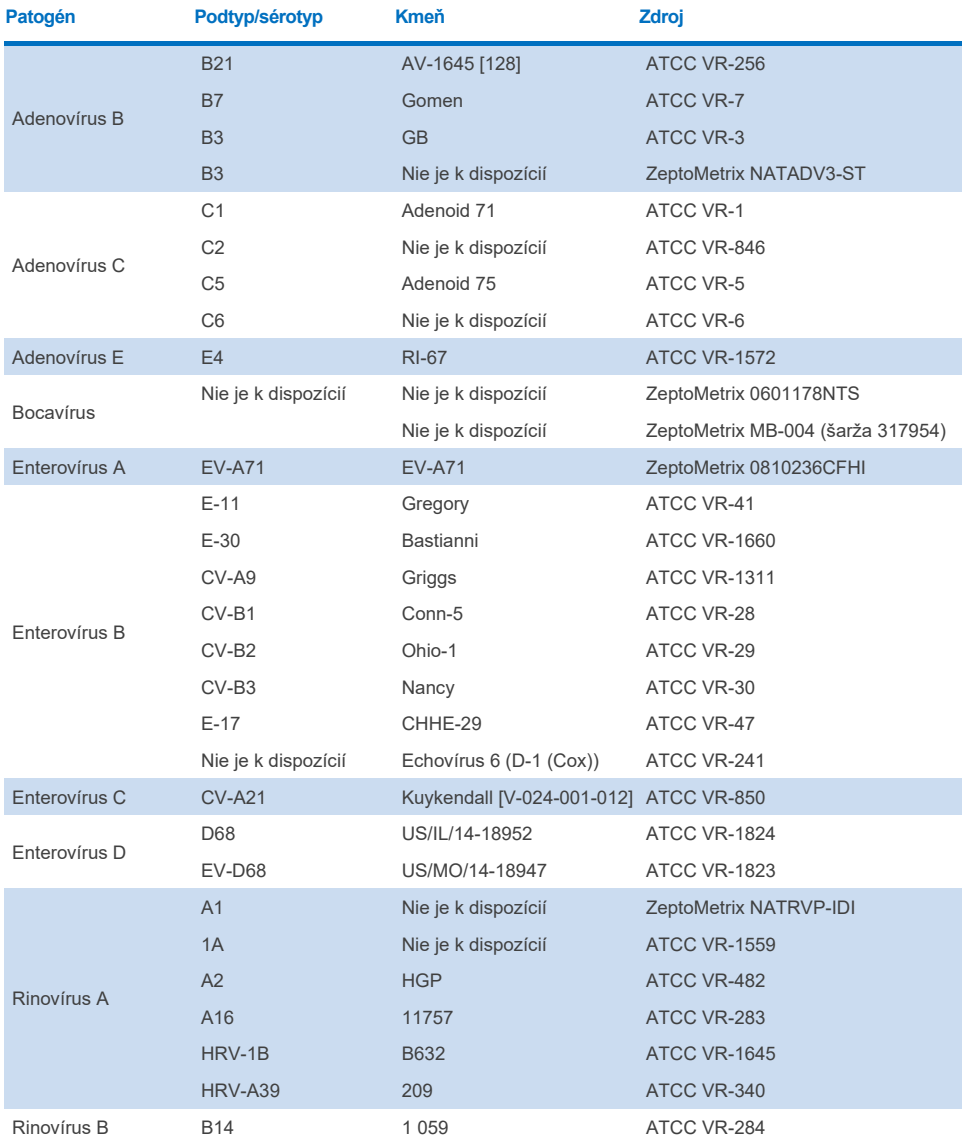

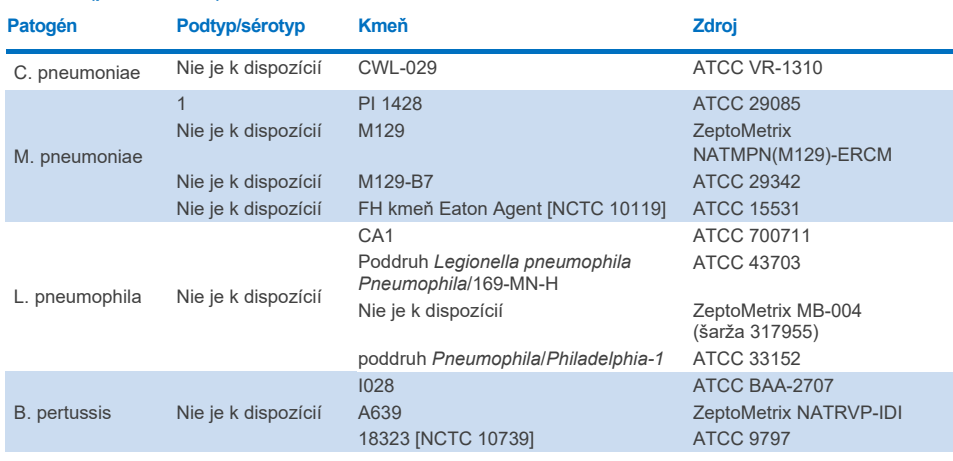

#### **Tabuľka 9 (pokračovanie)**

Všetky testované patogény vykazovali pri testovanej koncentrácii pozitívne výsledky.

# Ko-infekcie

Uskutočnila sa štúdia ko-infekcií s cieľom overiť, že sa môže detegovať viacero analytov QIAstat-Dx Respiratory SARS-CoV-2 Panel obsiahnutých v jednej vzorke výteru nosohltanu.

V jednej vzorke sa kombinovali vysoké a nízke koncentrácie rôznych organizmov. Selekcia organizmov sa uskutočnila na základe relevantnosti, prevalencie a usporiadania kazety QIAstat-Dx Respiratory SARS-CoV-2 Panel Cartridge (distribúcia cieľov v rôznych reakčných komorách).

Analyty sa pridali do simulovanej matrice NPS vzoriek (kultivované ľudské bunky v UTM) vo vysokých koncentráciách (50 x LoD) a nízkych koncentráciách (5 x koncentrácia LoD) a testovali sa v rôznych kombináciách. [Tabuľka 10](#page-108-0) ukazuje kombináciu ko-infekcií testovaných v tejto štúdii.
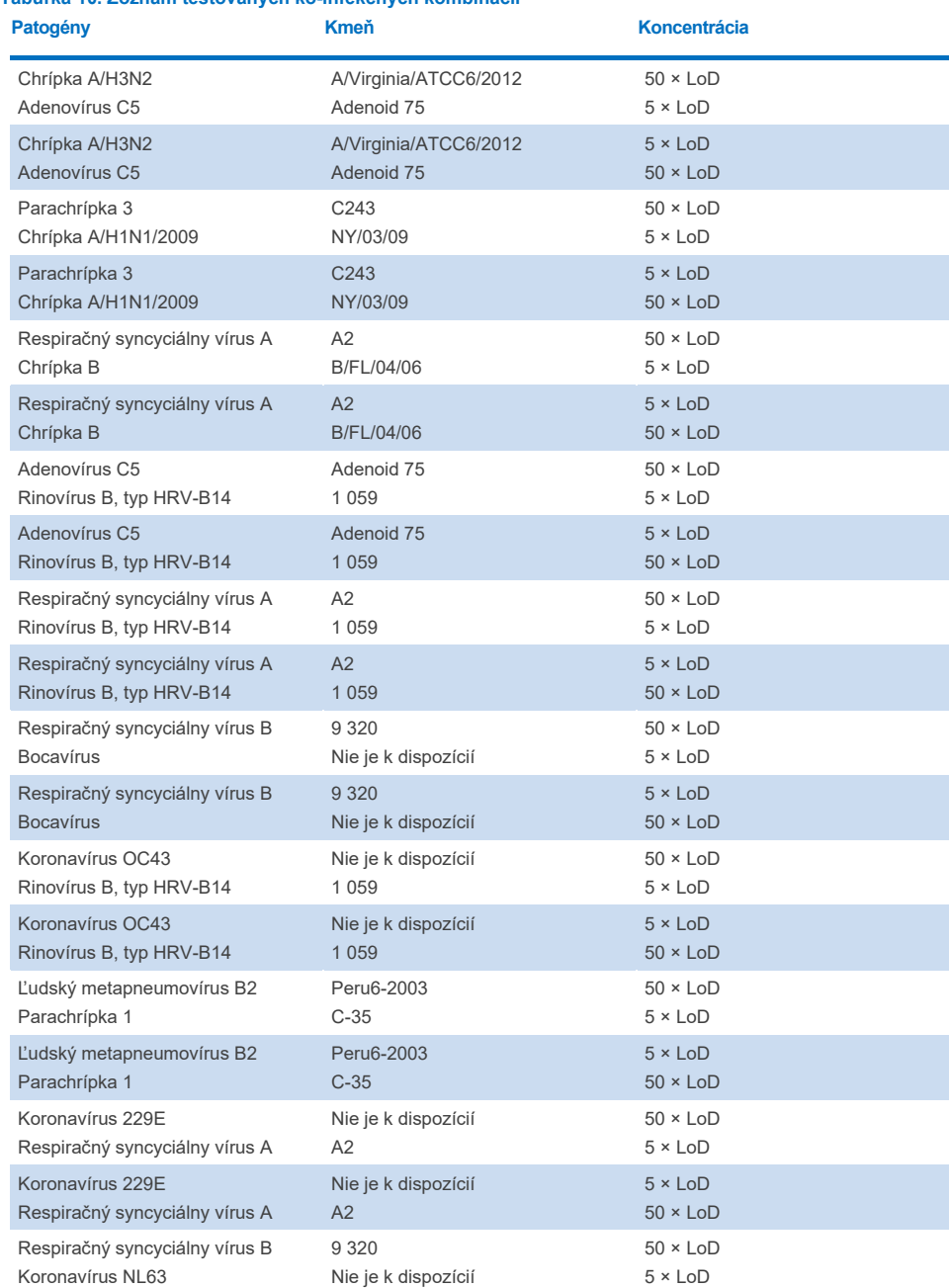

# **Tabuľka 10. Zoznam testovaných ko-infekčných kombinácií**

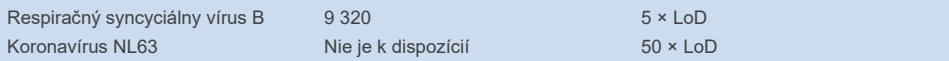

Všetky testované ko-infekcie poskytli pozitívny výsledok pre dva patogény kombinované pri nízkych a vysokých koncentráciách. Neboli pozorované žiadne účinky z dôvodu prítomnosti ko-infekcií.

# Interferujúce látky

V tejto štúdii sa hodnotil vplyv potenciálnych interferujúcich látok na výkon testu QIAstat-Dx Respiratory Panel. Medzi interferujúce látky patria endogénne, ako aj exogénne látky, ktoré sa normálne nachádzajú v nosohltane alebo môžu byť retrospektívne zavedené do vzoriek NPS počas odberu vzoriek.

Na testovanie interferujúcich látok sa použil súbor vybraných vzoriek, ktoré pokrývajú všetky respiračné patogény z panelu. Interferujúce látky sa pridali do vybraných vzoriek na úrovni, o ktorej sa predpokladá, že je vyššia ako koncentrácia látky, ktorá sa pravdepodobne nachádza v autentickej vzorke výteru nosohltanu. Vybrané vzorky boli testované s pridaním potenciálnej inhibičnej látky a bez pridania pre priame porovnanie medzi vzorkami. Okrem toho boli vzorky s negatívnym patogénom obohatené potenciálnymi inhibičnými látkami.

Žiadna z testovaných látok nevykazovala interferenciu s internou kontrolou alebo patogénmi zahrnutými v kombinovanej vzorke. Tabuľka [11,](#page-109-0) [12](#page-110-0) a [13](#page-110-1) obsahujú koncentrácie interferujúcich látok testovaných pre panel QIAstat-Dx Respiratory Panel.

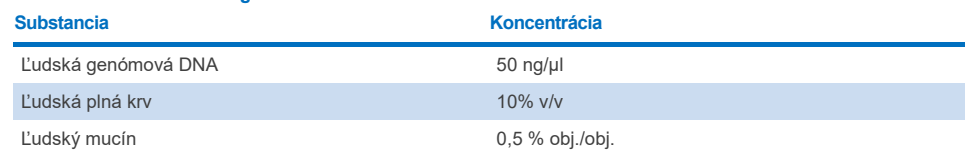

#### <span id="page-109-0"></span>**Tabuľka 11. Testované endogénne substancie**

#### <span id="page-110-0"></span>**Tabuľka 12. Testované konkurenčné mikroorganizmy**

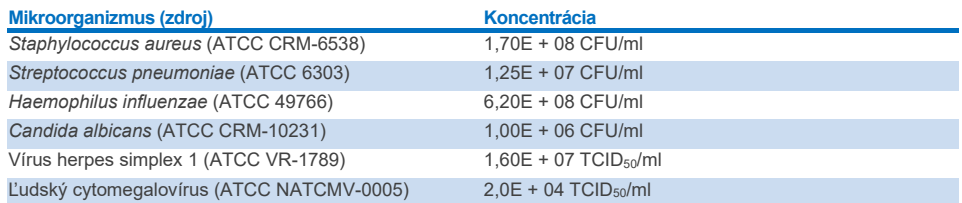

#### <span id="page-110-1"></span>**Tabuľka 13. Testované exogénne substancie**

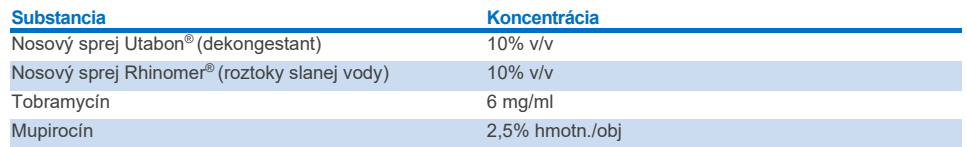

### Prenos

Uskutočnila sa štúdia prenosu s cieľom vyhodnotiť potenciálny výskyt krížovej kontaminácie medzi po sebe idúcimi cyklami pri použití testu QIAstat-Dx Respiratory SARS-CoV-2 Panel v zariadení QIAstat-Dx Analyzer 1.0 a QIAstat-Dx Rise.

Vzorky simulovanej NPS matice so striedavými vysoko pozitívnymi a negatívnymi vzorkami boli vykonané na jednom QIAstat-Dx Analyzer 1.0 a dvoch prístrojoch QIAstat-Dx Rise.

V paneli QIAstat-Dx Respiratory SARS-CoV-2 Panel nebol pozorovaný žiadny prenos medzi vzorkami.

### Reprodukovateľnosť

Na preukázanie reprodukovateľných charakteristík QIAstat-Dx Respiratory Panel na QIAstat-Dx Analyzer 1.0 bol testovaný súbor vybraných vzoriek zložených z nízko koncentrovaných analytov (3 x LoD a 1 x LoD) a negatívnych vzoriek a tekutých vzorkách transportného média a v suchom tampóne.

Vzorky sa testovali v replikátoch s použitím rôznych šarží kaziet QIAstat-Dx Respiratory Panel Cartridge a testy sa uskutočňovali na rôznych analyzátoroch QIAstat-Dx Analyzer 1.0 rôznymi operátormi v rôznych dňoch.

Reprodukovateľnosť a opakovateľnosť bude vplývať na cieľ SARS-CoV-2 rovnako ako na ostatné cieľové organizmy verifikované v rámci testu QIAstat-Dx Respiratory Panel.

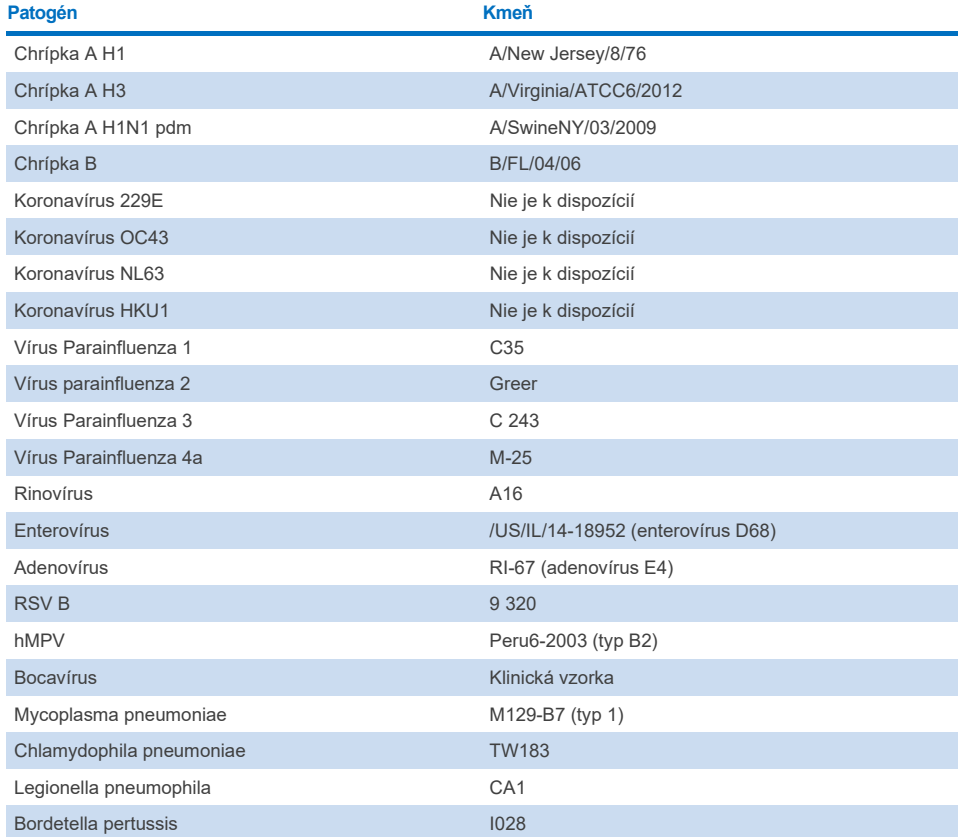

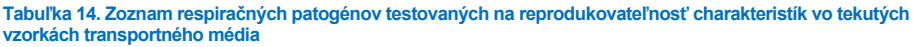

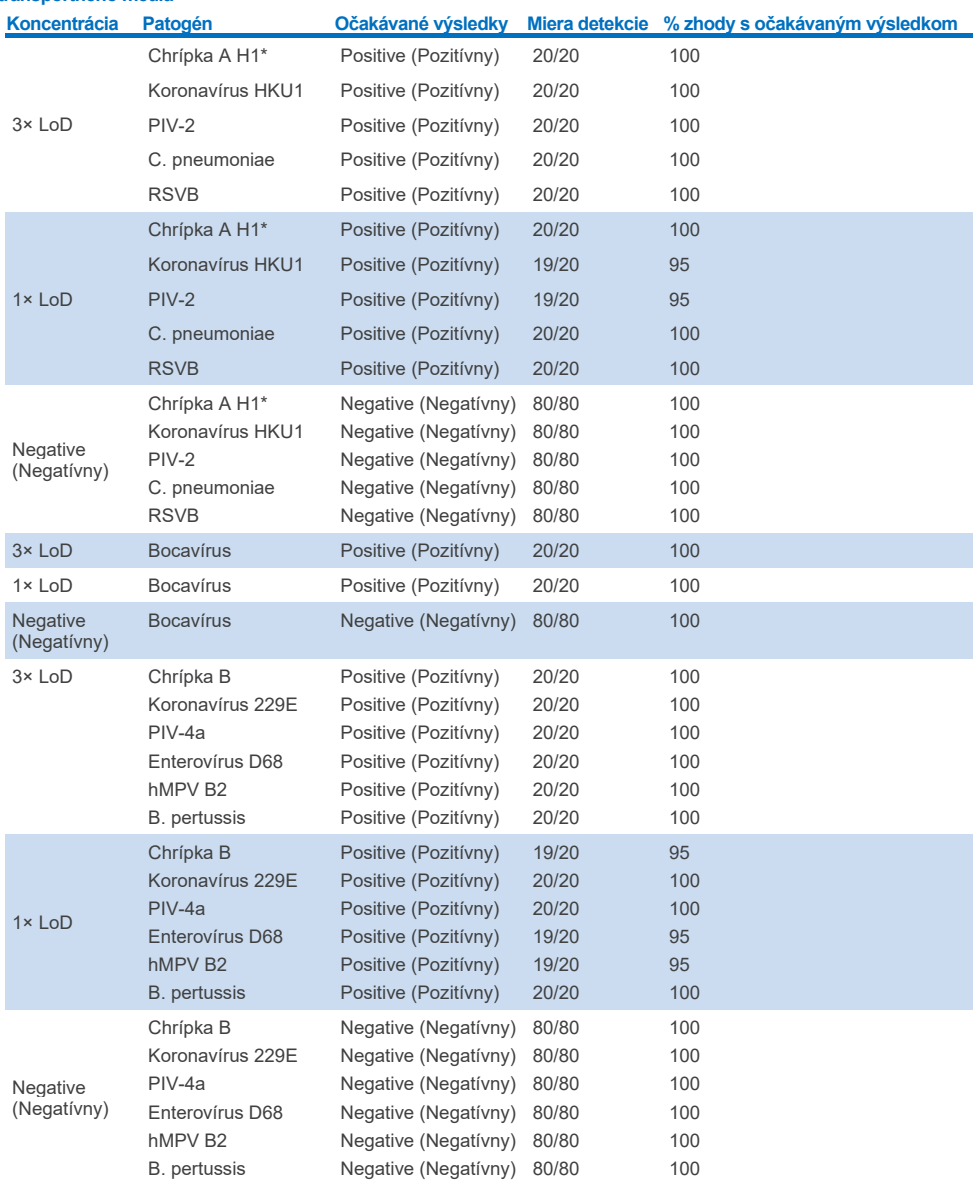

#### **Tabuľka 15. Súhrn pozitívnej zhody/negatívnej zhody pre testovanie reprodukovateľnosti v tekutých vzorkách transportného média**

\* Miera detekcie platí pre oba ciele, chrípku A aj H1.

#### **(Pokračovanie na nasledujúcej strane)**

#### **Tabuľka 15 (pokračovanie) Koncentrácia Patogén Očakávané výsledky Miera detekcie % zhody s očakávaným výsledkom**  $3 \times 100$ Chrípka H1N1 (pdm)† Koronavírus OC43 PIV-3 Rinovírus A16 M. pneumoniae Positive (Pozitívny) Positive (Pozitívny) Positive (Pozitívny) Positive (Pozitívny) Positive (Pozitívny) 20/20 20/20 20/20 20/20 20/20  $100$ 100  $100$ 100  $100$  $3x$  LoD Chrípka H1N1 (pdm)† Koronavírus OC43 PIV-3 Rinovírus A16 M. pneumoniae Positive (Pozitívny) Positive (Pozitívny) Positive (Pozitívny) Positive (Pozitívny) Positive (Pozitívny) 20/20 20/20 20/20 20/20 20/20 100  $100$ 100 100 100  $1 \times 1$  on Chrípka H1N1 (pdm)† Koronavírus OC43 PIV-3 Rinovírus A16 M. pneumoniae Positive (Pozitívny) Positive (Pozitívny) Positive (Pozitívny) Positive (Pozitívny) Positive (Pozitívny) 20/20 20/20 20/20 20/20 20/20 100 100 100 100  $100$ **Negative** (Negatívny) Chrípka H1N1 (pdm)† Koronavírus OC43 PIV-3 Rinovírus A16 M. pneumoniae Negative (Negatívny) Negative (Negatívny) Negative (Negatívny) Negative (Negatívny) Negative (Negatívny) 80/80 80/80 80/80 80/80 80/80 100  $100$ 100 100 100  $3 \times 1$  oD Chrípka A H3‡ Koronavírus NL63  $PIV-1$ Adenovírus E4 L. pneumophila Positive (Pozitívny) Positive (Pozitívny) Positive (Pozitívny) Positive (Pozitívny) Positive (Pozitívny) 20/20 20/20 20/20 20/20 20/20 100 100 100 100 100  $1 \times 1$  oD Chrípka A H3‡ Koronavírus NL63 PIV-1 Adenovírus E4 L. pneumophila Positive (Pozitívny) Positive (Pozitívny) Positive (Pozitívny) Positive (Pozitívny) Positive (Pozitívny) 19/20 20/20 20/20 20/20 20/20 95 100 100 100 100 **Negative** (Negatívny) Chrípka A H3‡ Koronavírus NL63  $PIV-1$ Adenovírus E4 L. pneumophila Negative (Negatívny) Negative (Negatívny) Negative (Negatívny) Negative (Negatívny) Negative (Negatívny) 80/80 80/80 80/80 80/80 80/80 100 100 100 100 100

\* Miera detekcie platí pre oba ciele, chrípku A aj H1.

† Miera detekcie platí pre oba ciele, chrípku A aj H1/pandémia.

‡ Miera detekcie platí pre oba ciele, chrípku A aj H3.

Vzorky zo suchého tampónu sa testovali v replikátoch s použitím rôznych šarží kaziet QIAstat-Dx Respiratory Panel Cartridge a testy sa uskutočňovali na rôznych QIAstat-Dx Analyzers 1.0 rôznymi operátormi, v rôznych centrách a v rôznych dňoch.

Typický panel patogénov obsahuje minimálne jeden RNA vírus, jeden DNA vírus a jednu baktériu, ktorá zahŕňa všetkých (8) reakčných komôr kazety QIAstat-Dx® Respiratory SARS-CoV-2 Panel

**Tabuľka 16. Zoznam respiračných patogénov testovaných na reprodukovateľnosť charakteristík vo vzorkách zo suchého tampónu**

| Patogén               | <b>Kmeň</b>         |
|-----------------------|---------------------|
| Chrípka B             | B/FL/04/06          |
| Koronavírus OC43      | Nie je k dispozícií |
| Vírus Parainfluenza 3 | C 243               |
| <b>Rinovírus</b>      | HGP (rinovírus A2)  |
| Adenovírus            | GB (adenovírus B3)  |
| Mycoplasma pneumoniae | P 1428              |
| SARS-CoV-2            | Anglicko/02/2020    |

**Tabuľka 17. Súhrn pozitívnej zhody/negatívnej zhody pre testovanie reprodukovateľnosti vo vzorkách zo suchého tampónu**

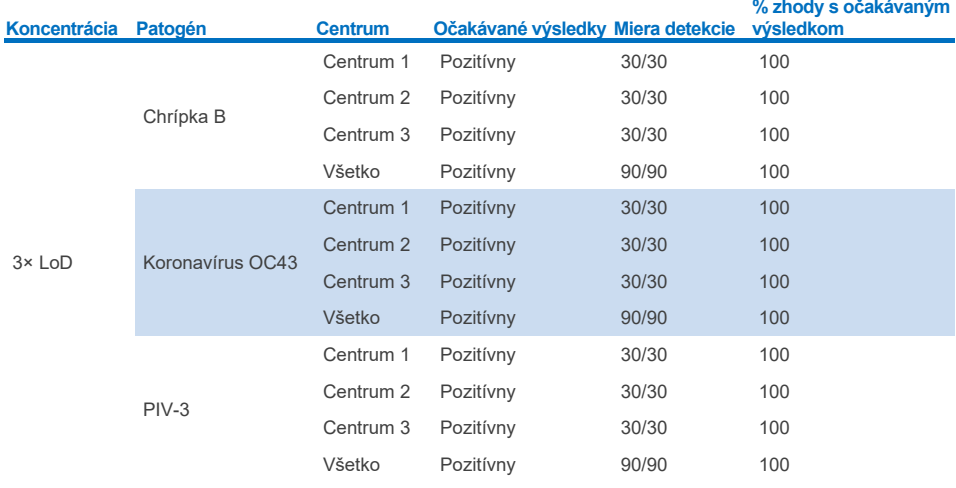

#### **(Pokračovanie na nasledujúcej strane)**

**Tabuľka 17. Súhrn pozitívnej zhody/negatívnej zhody pre testovanie reprodukovateľnosti vo vzorkách zo suchého tampónu**

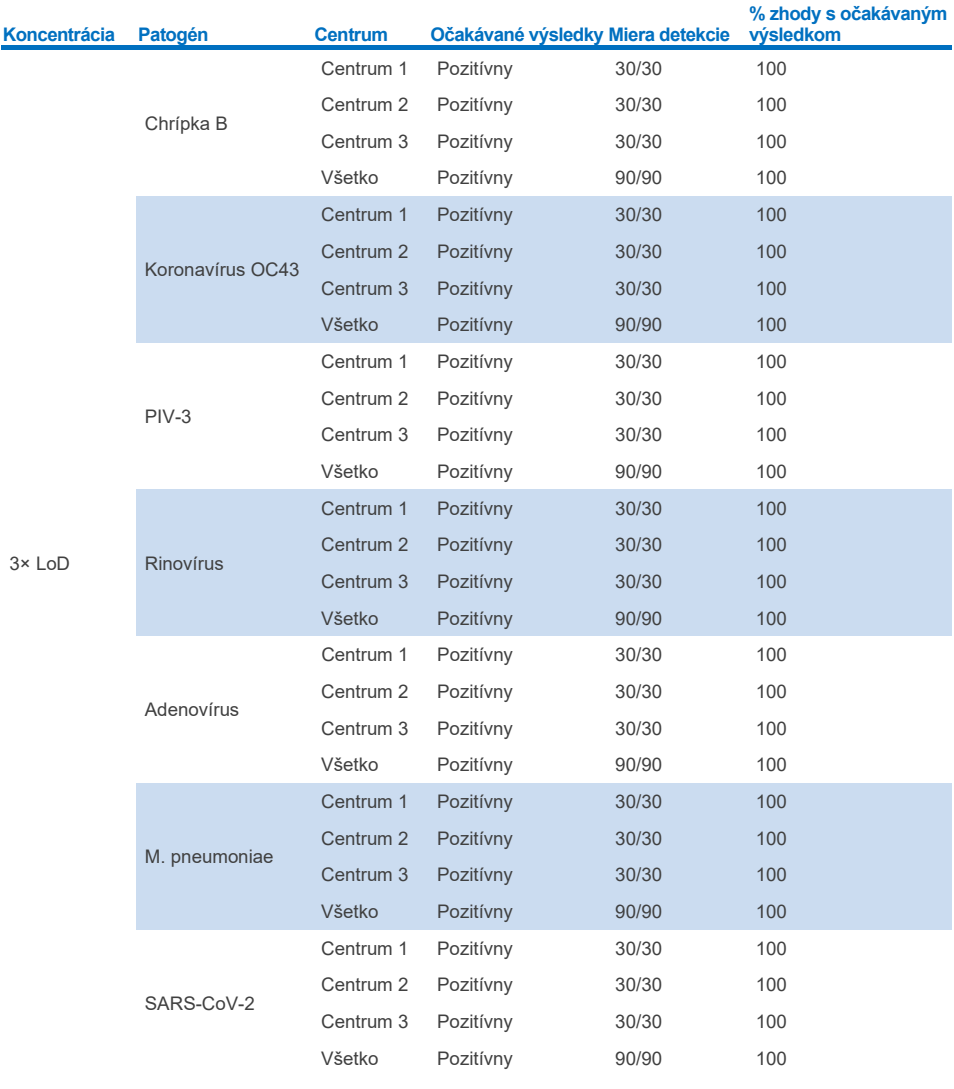

### **(Pokračovanie na nasledujúcej strane)**

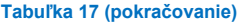

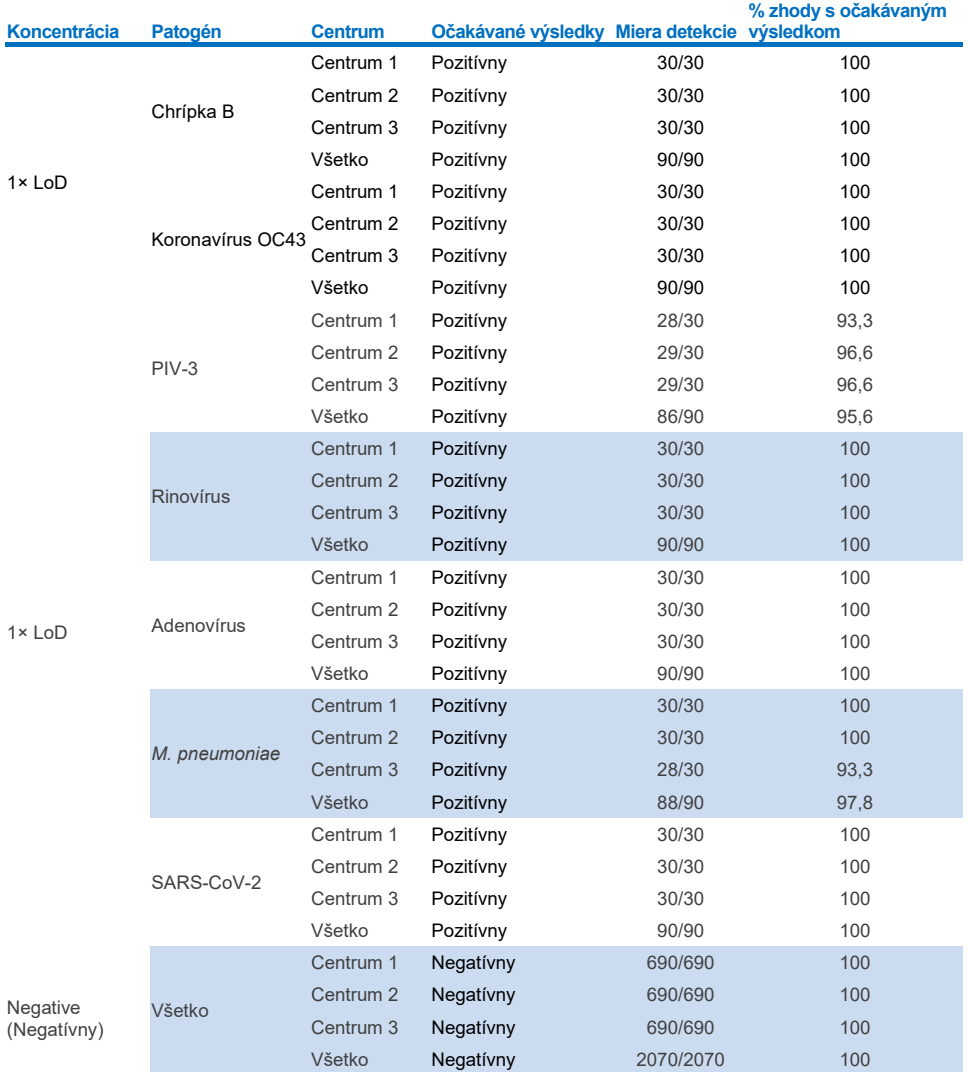

Všetky testované vzorky priniesli očakávaný výsledok (zhoda 95 – 100%), ktorý ukazuje reprodukovateľné charakteristiky QIAstat-Dx Respiratory Panel.

Testovanie reprodukovateľnosti ukázalo, že panel QIAstat-Dx Respiratory Panel, ktorý je spustený v analyzátore QIAstat-Dx Analyzer 1.0, poskytuje vysoko reprodukovateľné výsledky testov, keď sú rovnaké vzorky testované vo viacerých cykloch, vo viacerých dňoch, v rôznych centrách, s rôznymi operátormi s použitím rôznych analyzátorov QIAstat-Dx Analyzers 1.0 množstvom kaziet QIAstat-Dx Respiratory Panel Cartridge.

Štúdia opakovateľnosti sa vykonala na dvoch prístrojoch QIAstat-Dx Rise s použitím reprezentatívneho súboru vzoriek zloženého z nízko koncentrovaných analytov (3x LoD a 1x LoD) pridaných do umelej matrice NPS a negatívnych vzoriek. Patogény nachádzajúce sa v pozitívnych vzorkách boli chrípka B, koronavírus OC43, PIV3, rinovírus, adenovírus, *M. pneumoniae* a SARS-CoV-2. Vzorky sa testovali v replikátoch pomocou dvoch šarží kaziet. Štúdia zahŕňala testovanie ôsmimi analyzátormi QIAstat-Dx Analyzer, aby bolo možné porovnanie. Celkovo sa v cykle použilo 183 replikátov 1 × LoD pozitívnych vzoriek, 189 replikátov 3 × LoD pozitívnych vzoriek a 155 replikátov negatívnych vzoriek. Celkové výsledky ukázali 91,1 – 100,0 % a 100,0 % mieru detekcie pre vzorky 1 × LoD a 3 × LoD v tomto poradí. Negatívne vzorky vykazovali 100 % negatívnych skúmaní pre všetky analyty testu. Ukázalo sa, že účinnosť systému QIAstat-Dx Rise je rovnocenná s účinnosťou analyzátora QIAstat-Dx Analyzer 1.0.

### Stabilita vzorky

Uskutočnila sa štúdia stability vzorky, v rámci ktorej sa analyzovali podmienky skladovania klinických vzoriek (simulovaná matica vzoriek pre tekuté vzorky transportného média a vzorku zo suchého tampónu), ktoré sa testovali pomocou testu QIAstat-Dx Respiratory SARS-CoV-2 Panel.

Simulovaná NPS vzorková matrica (kultivované ľudské bunky v Copan UTM) bola vírusovým alebo bakteriálnym kultivačným materiálom s nízkou koncentráciou (napr. 3× LoD). Vzorky na testovanie sa skladovali za nasledujúcich podmienok:

- 15°C až 25°C počas 4 hodín
- 2°C až 8°C počas 3 dní
- $-15$  °C až 25 °C počas 30 dní
- –70 °C až 80 °C počas 30 dní

Všetky patogény boli úspešne detegované pri rôznych teplotách a trvaní skladovania, čo ukazuje, že vzorky boli stabilné v uvedených skladovacích podmienkach a trvaní.

Stabilita vzorky v simulovanej matici vzoriek pre transportné médium sa nevykonala konkrétne pre SARS-CoV-2. Testovanie stability vzorky však bolo vykonané s koronavírusom 229E, HKU1, OC43 a NL63, patogénmi z rovnakej vírusovej podskupiny, bez vplyvu na výkonnosť v dôsledku skladovania vzoriek pred analýzou pri podmienkach uvedených vyššie.

Do simulačnej matice umelých buniek NPS a HeLa sa pridal vírusová alebo bakteriálna kultúra s nízkou koncentráciou (napr. 1 × LoD a 3 × LoD) pred pridaním na tampón (typ vzorky zo suchého tampónu). Odporúča sa testovať vzorky zo suchého tampónu ihneď po odbere. Vykonalo sa ale ďalšie testovanie stability vzorky, aby sa vytvoril ďalší čas na odnesenie suchého tampónu z miesta odberu do prístroja. Vzorky na testovanie sa skladovali za nasledujúcich podmienok:

- 15 °C až 25 °C počas 45 minút
- 2 °C až 8 °C počas 7 hodín

Všetky patogény boli úspešne detegované pri rôznych teplotách a trvaní skladovania, čo ukazuje, že vzorky boli stabilné v uvedených skladovacích podmienkach a trvaní.

# Prílohy

# Príloha A: Inštalácia súboru definície testu

Súbor definície testu panela QIAstat-Dx Respiratory SARS-CoV-2 Panel sa musí do analyzátora QIAstat-Dx Analyzer 1.0 alebo QIAstat-Dx Analyzer 2.0 vložiť pred testovaním s kazetami QIAstat-Dx Respiratory SARS-CoV-2 Panel Cartridge.

**Poznámka**: V prípade systému QIAstat-Dx Rise sa obráťte na technický servis alebo na svojho obchodného zástupcu, aby nahral nové súbory definície testu.

**Poznámka**: Vždy, keď je vydaná nová verzia testu QIAstat-Dx Respiratory SARS-CoV-2 Panel, musí byť pred testovaním nainštalovaný nový súbor definície testu panela QIAstat-Dx Respiratory SARS-CoV-2 Panel.

**Poznámka**: Súbory definície testu sú k dispozícii na adrese **[www.qiagen.com](http://www.qiagen.com/)**. Súbor definície testu (typ súboru **.asy** ) sa musí pred inštaláciou do analyzátora QIAstat-Dx Analyzer 1.0 alebo QIAstat-Dx Analyzer 2.0. uložiť na USB kľúč. Toto zariadenie USB musí byť naformátované systémom súborov FAT32.

Ak chcete importovať nové testy z USB do analyzátora QIAstat-Dx Analyzer 1.0, postupujte nasledovne:

- 1. Vložte jednotku USB obsahujúcu súbor definície testu do jedného z portov USB na analyzátore QIAstat-Dx Analyzer 1.0 alebo QIAstat-Dx Analyzer 2.0.
- 2. Stlačte tlačidlo **Options** (Možnosti) a potom vyberte položku **Assay Management** (Správa testov). Obrazovka Assay Management (Správa testov) sa zobrazí v oblasti s obsahom na displeji [\(obrázok](#page-120-0) 89).

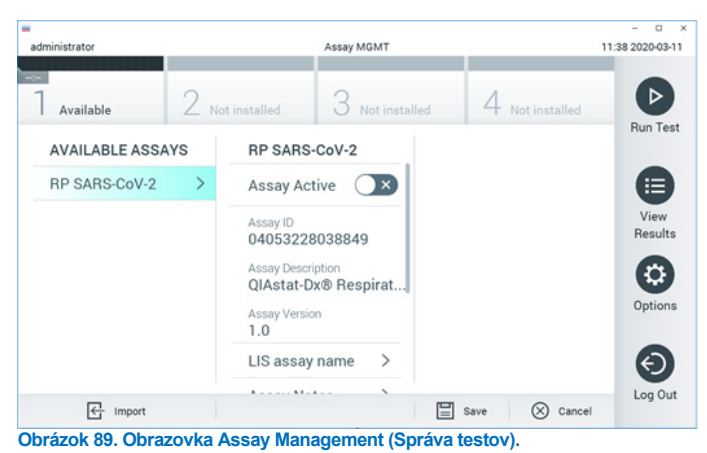

3. Stlačte ikonu **Import** (Importovať) v ľavej dolnej časti obrazovky.

- <span id="page-120-0"></span>4. Vyberte súbor zodpovedajúci testu, ktorý sa má importovať z jednotky USB.
- 5. Zobrazí sa dialógové okno na potvrdenie odovzdania súboru.
- 6. Môže sa zobraziť dialógové okno na prepísanie aktuálnej verzie novou. Stlačte **yes**  (áno) na prepísanie.
- 7. Test sa aktivuje výberom možnosti **Assay Active** (Test aktívny) [\(obrázok 90\)](#page-120-1).

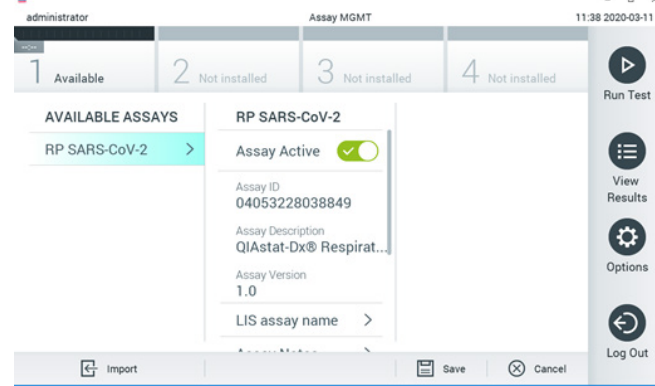

<span id="page-120-1"></span>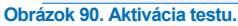

8. Aktívny test priraďte používateľovi stlačením tlačidla **Options** (Možnosti) a potom tlačidlo User Management (Správa používateľov). Vyberte užívateľa, ktorý bude mať povolenie na spustenie testu. Potom vyberte položku Assign Assays (Priradiť Testy) z "User Options" (Možnosti používateľa). Umožnite test a stlačte tlačidlo Save (Uložiť) ([obrázok 91,](#page-121-0) ďalšia strana).

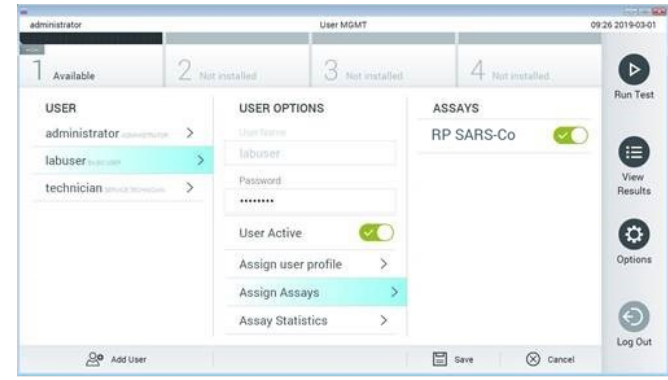

<span id="page-121-0"></span>**Obrázok 91. Priradenie aktívneho testu.**

## Príloha B: Slovník

**Amplifikačná krivka**: Grafické znázornenie multiplexných real-time RT-PCR amplifikačných dát.

**Analytický modul (AM)**: Hlavný hardvérový modul analyzátora QIAstat-Dx Analyzer 1.0 alebo QIAstat-Dx Analyzer 2.0, ktorý je zodpovedný za vykonávanie testov na kazetách QIAstat-Dx Respiratory SARS-CoV-2 Panel Cartridge. Je riadený operačným modulom. K jednému operačnému modulu je možné pripojiť niekoľko analytických modulov.

**QIAstat**-**Dx Analyzer 1.0**: Analyzátor QIAstat-Dx Analyzer 1.0 sa skladá z operačného modulu a analytického modulu. Operačný modul alebo operačný modul PRO obsahuje prvky, ktoré umožňujú pripojenie k analytickému modulu a umožňujú interakciu používateľa s analyzátorom QIAstat-Dx Analyzer 1.0. Analytický modul obsahuje hardvér a softvér na testovanie a analýzu vzoriek.

**QIAstat**-**Dx Analyzer 2.0**: Analyzátor QIAstat-Dx Analyzer 2.0 sa skladá z operačného modulu PRO a analytického modulu. Operačný modul PRO obsahuje prvky, ktoré umožňujú pripojenie k analytickému modulu a umožňujú interakciu používateľa s analyzátorom QIAstat-Dx Analyzer 2.0. Analytický modul obsahuje hardvér a softvér na testovanie a analýzu vzoriek.

**QIAstat-Dx Rise:** QIAstat-Dx Rise Base je in vitro diagnostická pomôcka na použitie s testami QIAstat-Dx a analytickými modulmi QIAstat-Dx Analytical Module a poskytuje plnú automatizáciu od prípravy vzorky po detekciu real-time PCR pri molekulárnych aplikáciách. Systém je možné prevádzkovať buď pri testovaní s náhodným prístupom alebo šaržou a priepustnosť systému je možné zvýšiť na 160 testov/deň zahrnutím až 8 analytických modulov. Systém zahŕňa aj viactestovú prednú zásuvku, do ktorej je možné umiestniť až 18 testov naraz a zásuvku na odpad na automatickú likvidáciu vykonaných testov, čím sa zlepšuje efektívnosť mobility systému

**QIAstat**-**Dx Respiratory SARS**-**CoV**-**2 Panel Cartridge**: Samostatné plastové zariadenie na jedno použitie so všetkými predplnenými reagenciami potrebnými na úplné vykonanie plne automatizovaných molekulárnych testov na detekciu respiračných patogénov. **IFU**: Návod na použitie.

**Hlavný port**: V kazete QIAstat-Dx Respiratory SARS-CoV-2 Panel Cartridge, vstup pre vzorky tekutiny transportného média.

**Nukleové kyseliny**: Biopolyméry alebo malé biomolekuly zložené z nukleotidov, čo sú monoméry pozostávajúce z troch zložiek: 5-uhlíkový cukor, fosfátová skupina a dusíkatá báza.

**Operačný modul (OM)**: Špeciálny hardvér analyzátora QIAstat-Dx Analyzer 1.0, ktorý poskytuje používateľské rozhranie pre 1 – 4 analytické moduly (AM).

Operačný modul PRO (OM PRO): Špeciálny hardvér analyzátora QIAstat-Dx Analyzer 2.0, ktorý poskytuje používateľské rozhranie pre 1 – 4 analytické moduly (AM).

**PCR**: Polymerická reťazová reakcia

**RT**: Reverzná transkripcia

**Tampónový port**: V kazete QIAstat-Dx Respiratory SARS-CoV-2 Panel Cartridge, vstup na suché tampóny.

**Používateľ**: Osoba, ktorá obsluhuje pomôcku QIAstat-Dx Analyzer 1.0/QIAstat-Dx Analyzer 2.0/QIAstat-Dx Rise a QIAstat-Dx Respiratory SARS-CoV-2 Panel Cartridge určeným spôsobom.

## Príloha C: Zrieknutie sa záruk

S VÝNIMKOU TOHO, AKO JE UVEDENÉ V PODMIENKACH PREDAJA SPOLOČNOSTI QIAGEN PRE KAZETY QIAstat-Dx Respiratory SARS-CoV-2 Panel Cartridge, QIAGEN NENESIE ŽIADNU ZODPOVEDNOSŤ A ODMIETA AKÉKOĽVEK VÝSLOVNÉ ALEBO IMPLIKOVANÉ ZÁRUKY TÝKAJÚCE SA POUŽÍVANIA KAZETY QIAstat-Dx Respiratory SARS-CoV-2 Panel Cartridge VRÁTANE ZODPOVEDNOSTI ALEBO ZÁRUK TÝKAJÚCICH SA ZÁKAZNÍKOV, VHODNOSTI POUŽITIA PRE KONKRÉTNY ÚČEL ALEBO PORUŠENIE AKÉHOKOĽVEK PATENTU, AUTORSKÉHO PRÁVA ALEBO INÉHO PRÁVA DUŠEVNÉHO VLASTNÍCTVA KDEKOĽVEK VO SVETE.

# **Odkazy**

- 1. Centers for Disease Control and Prevention (CDC). National Center for Immunization and Respiratory Diseases (NCIRD). Division of Viral Diseases (DVD) web site.
- 2. World Health Organization. WHO Fact Sheet No. 221, November 2016. Influenza (seasonal). www.who.int/mediacentre/factsheets/fs211/en/index.html. Accessed November 2016.
- 3. Flu.gov web site. About Flu. www.cdc.gov/flu/about/index.html
- 4. Centers for Disease Control and Prevention (CDC). Diseases & Conditions: Human Parainfluenza Viruses (HPIVs). www.cdc.gov/parainfluenza/index.html
- 5. Centers for Disease Control and Prevention (CDC). Diseases & Conditions: Respiratory Syncytial Virus Infection (RSV). www.cdc.gov/rsv/
- 6. Centers for Disease Control and Prevention (CDC). Diseases & Conditions: Adenoviruses. www.cdc.gov/adenovirus/index.html
- 7. Centers for Disease Control and Prevention (CDC). Diseases & Conditions: Non-polio Enterovirus. www.cdc.gov/non-polio-enterovirus/about/index.html
- 8. Centers for Disease Control and Prevention (CDC). Diseases & Conditions: *Mycoplasma pneumoniae* Infection. www.cdc.gov/pneumonia /atypical/mycoplasma/index.html
- 9. Centers for Disease Control and Prevention (CDC). Diseases & Conditions: Pertussis (Whooping Cough). www.cdc.gov/pertussis/
- 10. Clinical and Laboratory Standards Institute (CLSI) *Protection of Laboratory Workers from Occupationally Acquired Infections; Approved Guideline* (M29).
- 11. BLAST: Basic Local Alignment Search Tool. https://blast.ncbi.nlm.nih.gov/Blast.cgi
- 12. Schreckenberger, P.C. and McAdam, A.J. (2015) Point-counterpoint: large multiplex PCR panels should be first-line tests for detection of respiratory and intestinal pathogens. J Clin Microbiol **53**(10), 3110–3115.
- 13. Centers for Disease Control and Prevention (CDC). Diseases & Conditions: Coronavirus (COVID-19). www.cdc.gov/coronavirus/2019-ncov/index.html

# **Symboly**

Nasledujúca tabuľka popisuje symboly, ktoré sa môžu objaviť na štítku alebo v tomto dokumente.

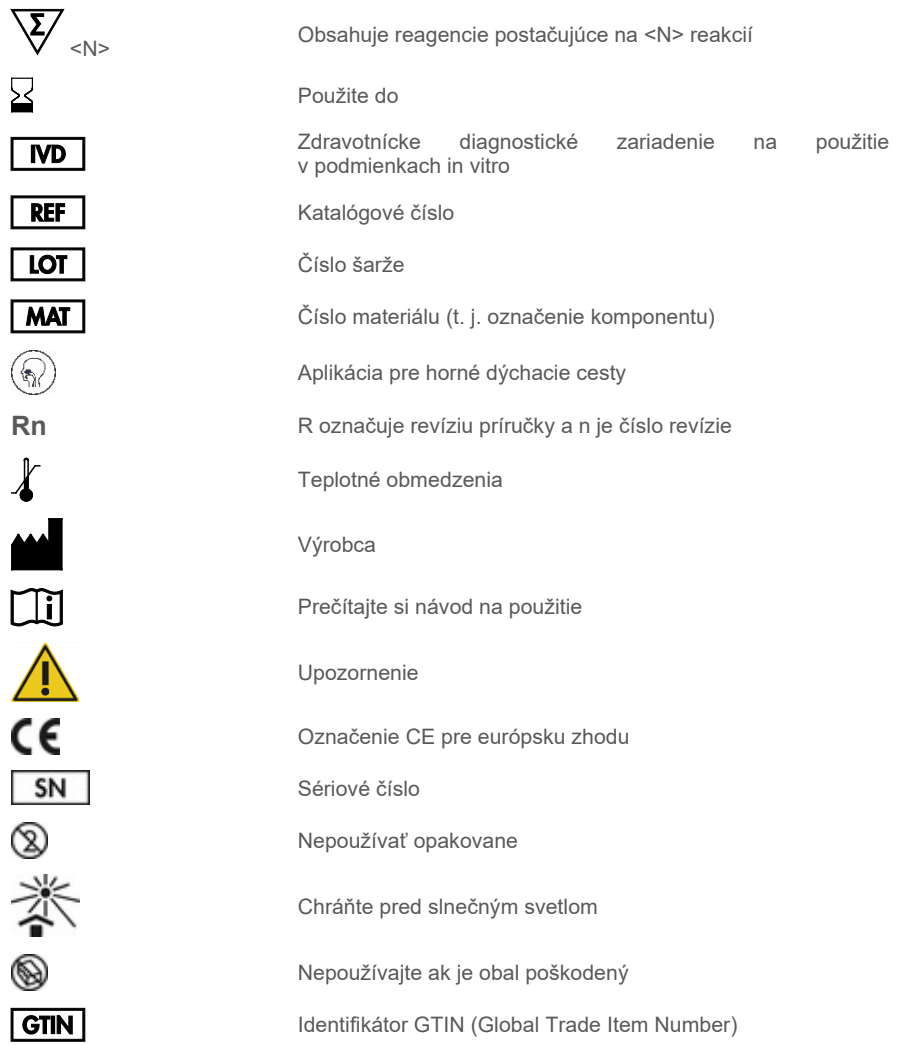

# Informácie o objednávaní

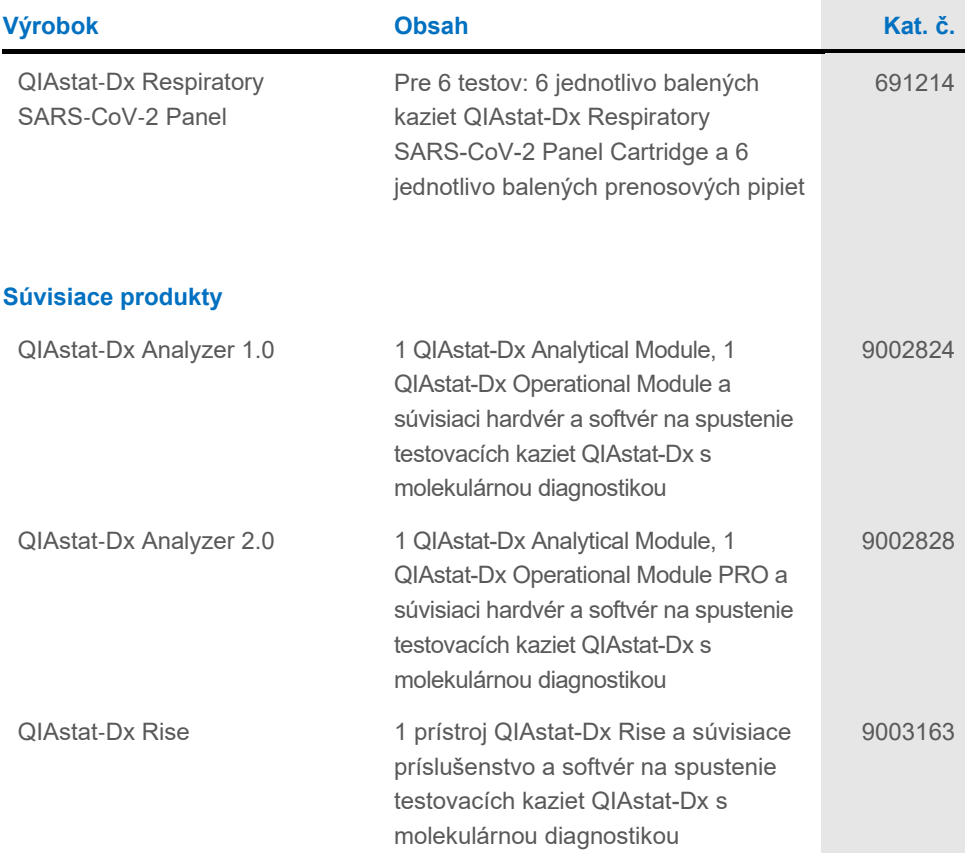

Aktuálne licenčné informácie a právne informácie týkajúce sa výrobku nájdete v sprievodcovi alebo používateľskej príručke k súprave QIAGEN. Sprievodcov a používateľské príručky k súpravám QIAGEN nájdete na adrese **[www.qiagen.com](http://www.qiagen.com/)** alebo o ne môžete požiadať oddelenie technických služieb spoločnosti QIAGEN alebo svojho miestneho distribútora.

# História revízie dokumentu

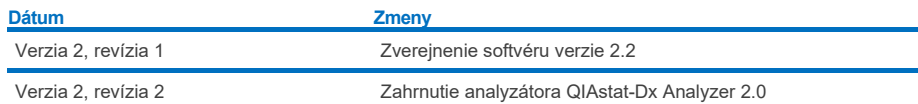

#### **Obmedzená licenčná zmluva pre panel QIAstat-Dx Respiratory SARS-CoV-2 Panel**

Použitie tohto výrobku predstavuje súhlas kupujúceho alebo používateľa tohto výrobku s nasledovnými podmienkami:

- 1. Produkt sa môže používať výlučne v súlade s protokolmi poskytovanými spolu s produktom a touto príručkou, a môže sa používať výlučne s komponentmi<br>obsiahnutými v súprave. Spoločnosť QIAGEN neudeľuje žiadnu licenciu v rá alebo spájanie komponentov tejto súpravy s akýmikoľvek komponentmi, ktoré netvoria súčasť tejto súpravy s výnimkou ustanovení uvádzaných v protokoloch dodávaných spolu s produktom, tejto príručke a v ďalších protokoloch, ktoré sú dostupné na adres[e www.qiagen.com.](http://www.qiagen.com/) Niektoré z týchto dodatočných<br>protokolov poskytli používatelia QIAGEN pre používateľov QIAGEN. Tieto protoko Spoločnosť QIAGEN na ne neposkytuje žiadne záruky a neručí za to, že ich použitím nedôjde k porušeniu práv tretích strán.
- 2. Iné než výslovne uvedené licencie spoločnosť QIAGEN neposkytuje žiadnu záruku na to, že táto súprava a/alebo jej použitie neporuší práva tretích strán.
- 3. Táto súprava a jej komponenty sú licenčne poskytnuté na jednorazové použitie a nesmú sa opätovne používať, opravovať ani predávať.
- 4. Spoločnosť QIAGEN sa špecificky zrieka všetkých ostatných (výslovných alebo implicitných) licencií než tých, ktoré sú tu výslovne uvedené.
- 5. Kupujúci a používateľ tejto súpravy súhlasia s tým, že iným osobám neumožnia ani nepovolia vykonať žiadne kroky, ktoré by mohli viesť k akýmkoľvek činnostiam, ktoré sú zakázané vyššie, alebo k ním napomáhať. Spoločnosť QIAGEN môže uplatňovať príslušné zákazy uvádzané v tejto obmedzenej licenčnej zmluve pred akýmkoľvek súdom a bude požadovať všetky náklady na vyšetrovanie a súdne konania (vrátane nákladov na právne zastupovanie) pri každom takomto kroku s cieľom uplatniť ustanovenia tejto obmedzenej licenčnej zmluvy alebo práv duševného vlastníctva súvisiacich so súpravou a/alebo jej komponentmi.

Aktualizované licenčné podmienky nájdete na adres[e www.qiagen.com.](http://www.qiagen.com/)

Ochranné známky: QIAGEN®, Sample to Insight®, QIAstat-Dx, DiagCORE® (QIAGEN Group); ACGIH® (American Conference of Government Industrial Hygienists, Inc.); ATCC® (American Type Culture Collection); BD™ (Becton Dickinson and Company); FilmArray® (BioFire Diagnostics, LLC); Copan®, FLOQSwabs®, UTM® no., A record Water Conduction India S.P.A.); Clinical and Standards Institute® (Clinical Laboratory and Standards Institute, Inc.); HealthLink® (HealthLink Inc.); Rhinomer®<br>© Clinical and Laboratory Standards Institute® ( (Novartis Consumer Health, S.A); OSHA® (Occupational Safety and Health Administration, UniTranz-RT® (Puritan Medical Products Company); americké ministerstvo práce); MicroTest™, M4®, M4RT®, M5®, M6™ (spoločnosť Thermo Fisher Scientific alebo jej dcérske spoločnosti); Utabon® (Uriach Consumer Healthcare, S.L.); ZeptoMetrix® (ZeptoMetrix Corporation). Registrované názvy, ochranné známky atď., použité v tomto dokumente sa nesmú považovať za známky nechránené podľa zákona, i keď neboli ako také označené príslušným symbolom.

HB-2934-002 V2 R2 08/2024 © 2022 QIAGEN, všetky práva vyhradené.

Objednávky **[www.qiagen.com/shop](http://www.qiagen.com/shop)** | Technická podpora **[support.qiagen.com](http://support.qiagen.com/)** | Webová lokalita **[www.qiagen.com](http://www.qiagen.com/)**